VisualAge Pacbase

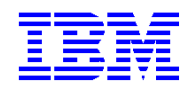

# **Middleware Guide d'utilisation**

*Version 3.5* 

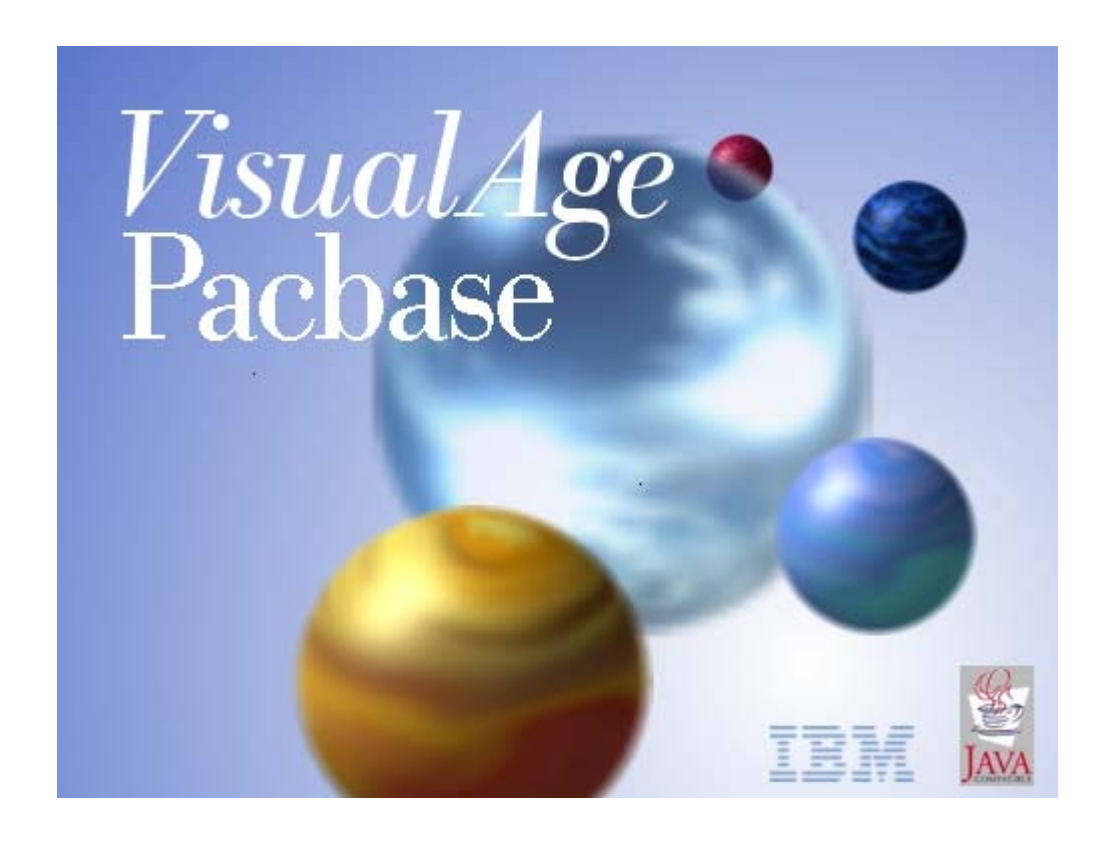

#### **Note**

Avant d'utiliser le présent document et le produit associé, prenez connaissance des informations générales figurant à la section "Notices" après la Table des Matières.

En application de votre contrat de licence, vous pouvez consulter ou télécharger la documentation de VisualAge Pacbase, régulièrement mise à jour, à partir de :

<http://www.ibm.com/support/docview.wss?rs=37&context=SSEP67&uid=swg27005478>

La section Catalogue dans la page dʹaccueil de la Documentation vous permet dʹidentifier la dernière édition disponible du présent document.

#### **Première édition (Novembre 2006)**

La présente édition s'applique à :

• VisualAge Pacbase Version 3.5

Vous pouvez nous adresser tout commentaire sur ce document (en indiquant sa référence) via le site Web de notre Support Technique à l'adresse suivante :<http://www.ibm.com/software/awdtools/vapacbase/support.html> ou en nous adressant un courrier à :

IBM Paris Laboratory

1, place Jean–Baptiste Clément

93881 Noisy-le-Grand, France.

IBM pourra disposer comme elle l'entendra des informations contenues dans vos commentaires, sans aucune obligation de sa part.

**© Copyright International Business Machines Corporation 1983,2006. Tous droits réservés.**

## **Table des Matières**

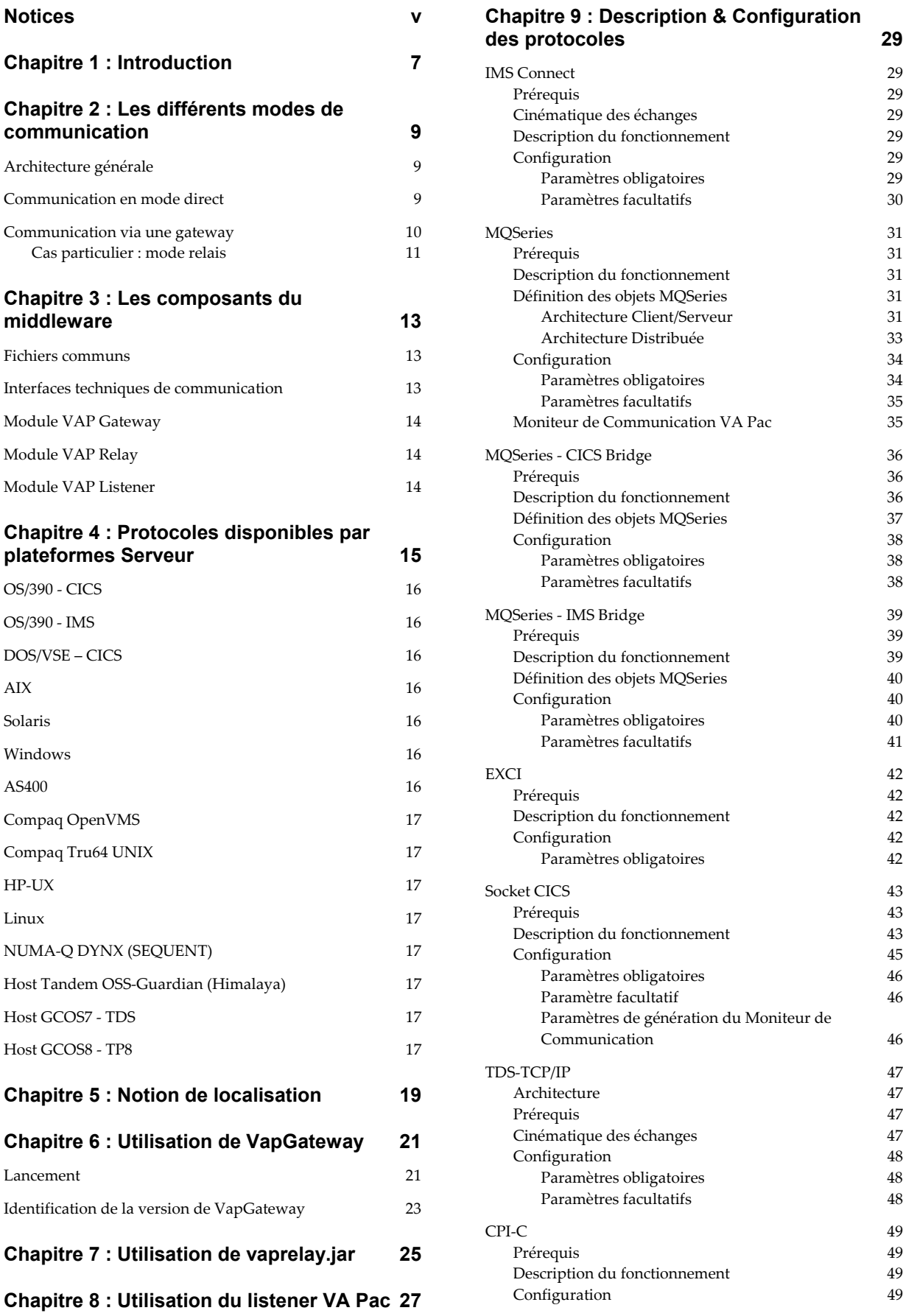

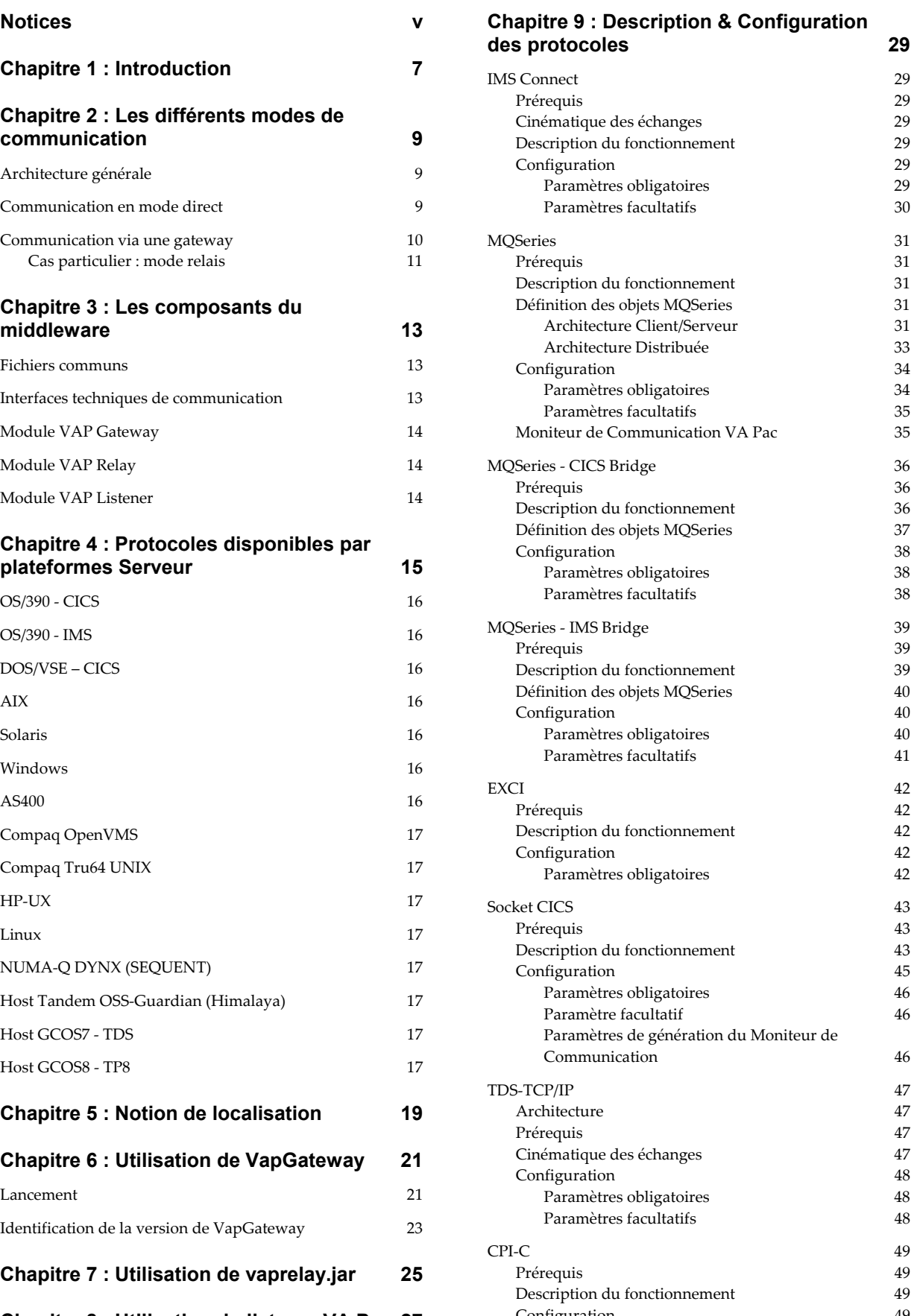

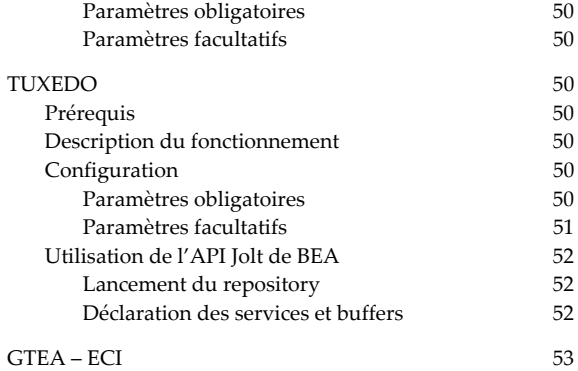

#### **[Chapitre 10 : Résolution des problèmes de](#page-54-0)  [communication 55](#page-54-0)**

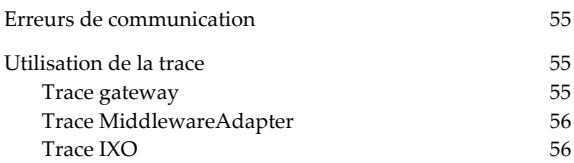

#### **[Chapitre 11 : Déploiement du middleware 57](#page-56-0)**

#### **[Annexe : Paramétrage des logiciels](#page-58-0)**  [externes 59](#page-58-0)

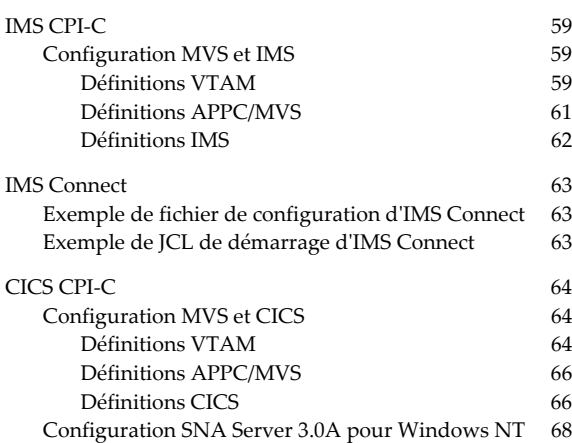

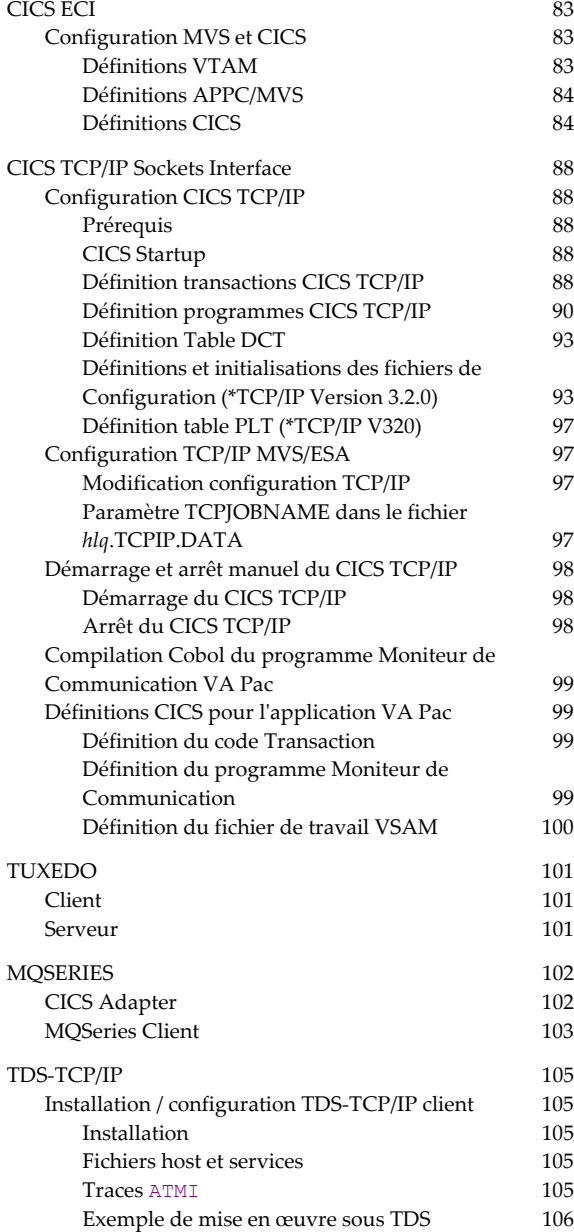

### <span id="page-4-0"></span>**Notices**

Ce document peut contenir des informations ou des références concernant certains produits, logiciels ou services IBM. Cela ne signifie pas quʹIBM ait lʹintention de les annoncer dans tous les pays où la compagnie est présente.

Toute référence à un produit, logiciel ou service IBM n'implique pas que seul ce produit, logiciel ou service puisse être utilisé. Tout autre élément fonctionnellement équivalent peut être utilisé, s'il n'enfreint aucun droit d'IBM.

Il est de la responsabilité de lʹutilisateur dʹévaluer et de vérifier lui-même les installations et applications réalisées avec des produits, logiciels ou services non expressément référencés par IBM.

IBM peut détenir des brevets ou des demandes de brevet couvrant les produits mentionnés dans le présent document. La remise de ce document ne vous donne aucun droit de licence sur ces brevets ou demandes de brevet. Si vous désirez recevoir des informations concernant l'acquisition de licences, veuillez en faire la demande par écrit à l'adresse suivante :

Intellectual Property and Licensing International Business Machines Corporation North Castle Drive, Armonk, New-York 10504-1785 **IISA** 

Les détenteurs de licences du présent produit souhaitant obtenir des informations sur celuici à des fins : (i) dʹéchange dʹinformations entre des programmes développés indépendamment et dʹautres programmes (y compris celui-ci) et (ii) dʹutilisation mutuelle des informations ainsi échangées doivent s'adresser à :

IBM Paris Laboratory Département SMC 1, place Jean–Baptiste Clément 93881 Noisy-le-Grand FRANCE

De telles informations peuvent être mises à la disposition du Client et seront soumises aux termes et conditions appropriés, y compris dans certains cas au paiement dʹune redevance. IBM peut modifier ce document, le produit qu'il décrit ou les deux.

### **Marques**

IBM est une marque dʹInternational Business Machines Corporation, Inc.

AIX, AS/400, CICS, CICS/MVS, CICS/VSE, COBOL/2, DB2, IMS, MQSeries, OS/2, VisualAge Pacbase, RACF, RS/6000, SQL/DS et VisualAge sont des marques d'International Business Machines Corporation, Inc. dans certains pays.

Java et toutes les marques et logos incluant Java sont des marques de Sun Microsystems, Inc. dans certains pays.

Microsoft, Windows, Windows NT et le logo Windows sont des marques de Microsoft Corporation dans certains pays.

UNIX est une marque enregistrée aux Etats-Unis et/ou dans dʹautres pays et utilisée avec l'autorisation exclusive de la société X/Open Company Limited.

Dʹautres sociétés peuvent être propriétaires des autres marques, noms de produits ou logos qui pourraient apparaître dans ce document.

### <span id="page-6-0"></span>**Chapitre 1 : Introduction**

Les fonctions middleware gèrent la communication entre les composants Client et Serveur d'une application utilisant les protocoles de communication du marché.

Vous trouverez dans ce guide toutes les informations relatives à l'exploitation du middleware mis en œuvre pour les applications générées par les modules eBusiness et Pacbase WebConnection.

 Les informations sur le middleware utiles au développeur (comme la personnalisation du middleware, le packaging …) sont traitées dans le Manuel "Présentation graphique eBusiness". De plus, le développeur trouvera les méthodes et attributs relatifs au middleware dans le Manuel "Interface publique des composants générés".

### <span id="page-8-0"></span>**Chapitre 2 : Les différents modes de communication**

### **Architecture générale**

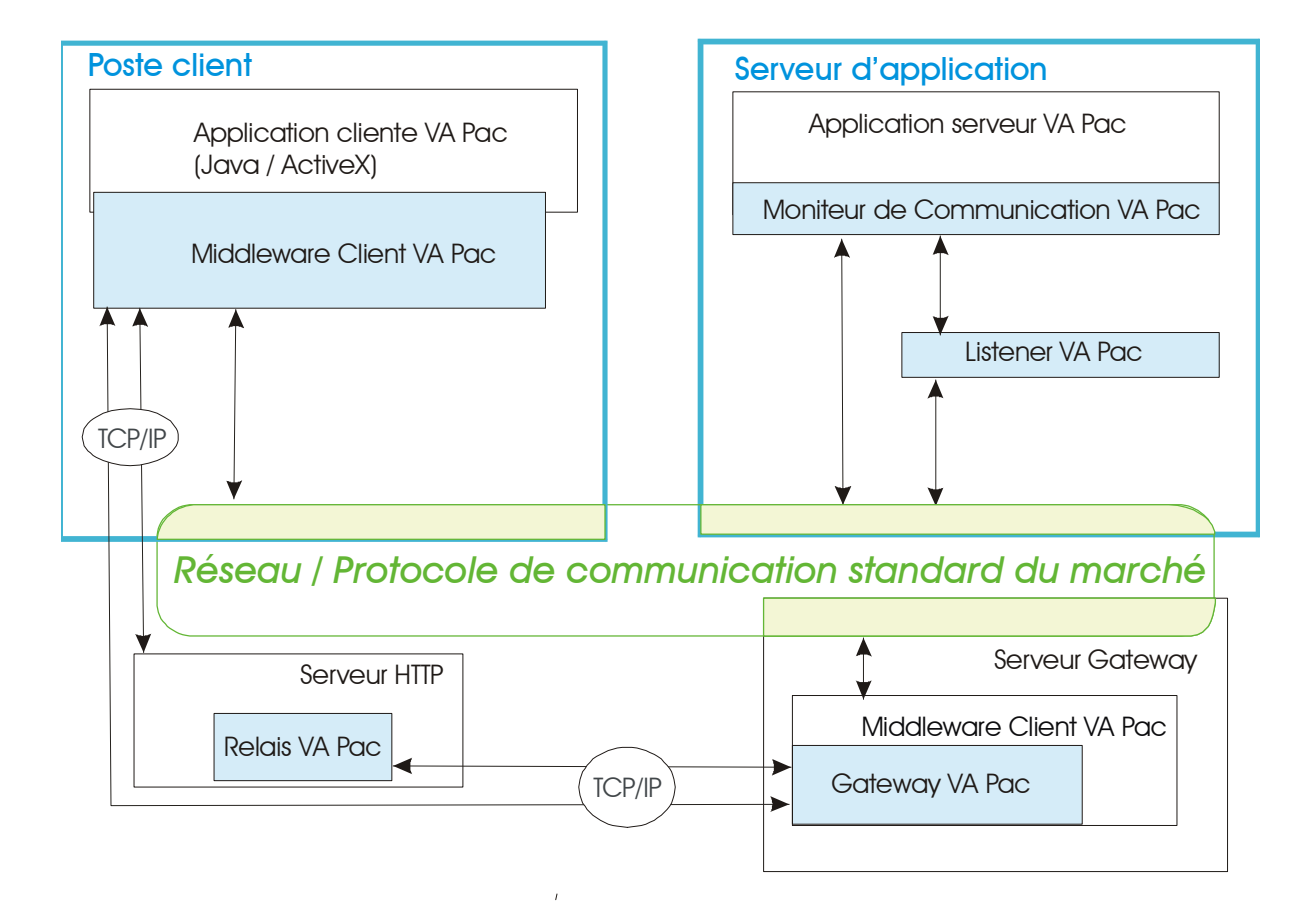

<sup> $4$ </sup> Le poste client est la machine sur laquelle est installée l'application cliente.

Le middleware client VA Pac est inclus dans le runtime eBusiness de VA Pac.

#### **Communication en mode direct**

Dans ce mode de communication, les échanges entre le composant client et le composant serveur sont gérés directement par un protocole de communication du marché (MQ Series, TCP/IP, CICS-ECI, CPI-C…).

La mise en œuvre du protocole de communication choisi est entièrement encapsulée.

En Java, elle est représentée par la classe **MiddlewareAdapter**, fournie dans le runtime VA Pac (**vaprun.jar**). Cette classe offre une API permettant de définir le contexte de communication avec l'application serveur.

 $\mathcal{L}$  Cette API est documentée dans le Manuel "Interface publique des composants générés".

<span id="page-9-0"></span>Sur chaque poste contenant l'application cliente doivent être installés :

- le middleware client VA Pac,
- la partie cliente du protocole de communication utilisé.

La requête du composant client suit alors le chemin suivant : elle est émise par l'application cliente VA Pac (Java ou ActiveX), passe par le middleware client VA Pac, puis est prise en charge par le protocole de communication avant d'aboutir au Moniteur de Communication, qui est le premier composant serveur atteint.

Le chemin jusqu'au moniteur de communication dépend de l'architecture du système de communication (Tuxedo, MQ Series, …) et de la configuration mise en œuvre par l'administrateur du réseau.

Vous pouvez aussi exploiter le module listener Socket VA Pac basé sur un protocole propriétaire du middleware. La requête cliente transite alors par lui avant d'atteindre le Moniteur de Communication. Voir *[Chapitre 8 : Utilisation du](#page-26-1) [listener VA Pac](#page-26-1)*.

### <span id="page-9-1"></span>**Communication via une gateway**

La gateway est représentée par le composant **VapGateway**.

Il s'agit d'un programme chargé de faire les accès au middleware Client VA Pac qui n'est pas installé sur le poste contenant l'application cliente mais sur un serveur intermédiaire. Les composants client communiquent alors avec la gateway VA Pac qui s'exécute sur ce serveur intermédiaire.

La gateway est donc partagée par toutes les applications clientes et doit donc être lancée en permanence.

Ceci permet de ne pas alourdir le poste où est installée l'application cliente et d'effectuer une gestion optimisée et centralisée des accès serveur.

La requête du composant client suit le chemin suivant : elle est émise par l'application cliente VA Pac (Java ou ActiveX), et va directement dans la gateway, via TCP/IP. Elle passe ensuite par le middleware Client VA Pac installé avec le composant **VapGateway**, puis passe par la partie cliente du protocole de communication, puis le réseau lui-même avant d'aboutir au Moniteur de Communication, qui est le premier composant serveur atteint.

 $\mathfrak{S}$  Vous pouvez aussi exploiter le module listener Socket VA Pac basé sur un protocole propriétaire du middleware. La requête cliente transite alors par lui avant d'atteindre le Moniteur de Communication. Voir *[Chapitre 8 : Utilisation du](#page-26-1) [listener VA Pac](#page-26-1)*.

 $\Lambda$ 

Pour tous les protocoles non SOCKET, il faut aussi installer la partie cliente du protocole de communication sur la même machine que celle où est installée la gateway. En revanche, seul le protocole de communication TCP/IP est nécessaire sur chaque poste contenant l'application cliente, et ce protocole est généralement installé par défaut.

#### <span id="page-10-1"></span><span id="page-10-0"></span>**Cas particulier : mode relais**

Le relais peut être utilisé pour les applications de type Internet. Il permet de décharger le serveur HTTP de la tâche de communication avec les serveurs et de la gestion des contextes des clients connectés. Il est surtout utilisé pour relayer les requêtes arrivant à un serveur HTTP vers une autre machine qui abrite le middleware et la gateway. Ceci allège donc la machine sur laquelle la gateway est installée et l'administrateur n'a pas à gérer les divers protocoles de communication utilisés par ces applications.

Ce composant a également pour fonction d'établir un relais TCP/IP simple (comme un router) permettant à son client de se connecter à une autre adresse TCP/IP qu'il ne pourrait pas atteindre directement (par exemple si elle se trouve derrière un firewall).

Le relais reçoit des requêtes identiques à celles de la gateway et les ré-émet vers une gateway (ou un autre relais). Il se distingue donc de la gateway par le fait qu'il ne fait pas appel au middleware.

Il est représenté par le programme **vaprelay.jar**.

### <span id="page-12-0"></span>**Chapitre 3 : Les composants du middleware**

Les fichiers listés ci-dessous peuvent avoir une extension **.dll**, **.o**, **.so** ou pas du tout en fonction de la plateforme cible.

Les fichiers avec l'extension .001 sont les versions avec possibilité d'activer le mode trace pour analyser des problèmes de communication. Pour plus de détails, voir le *[Chapitre 10 : Résolution des problèmes de communication](#page-54-1)*.

### **Fichiers communs**

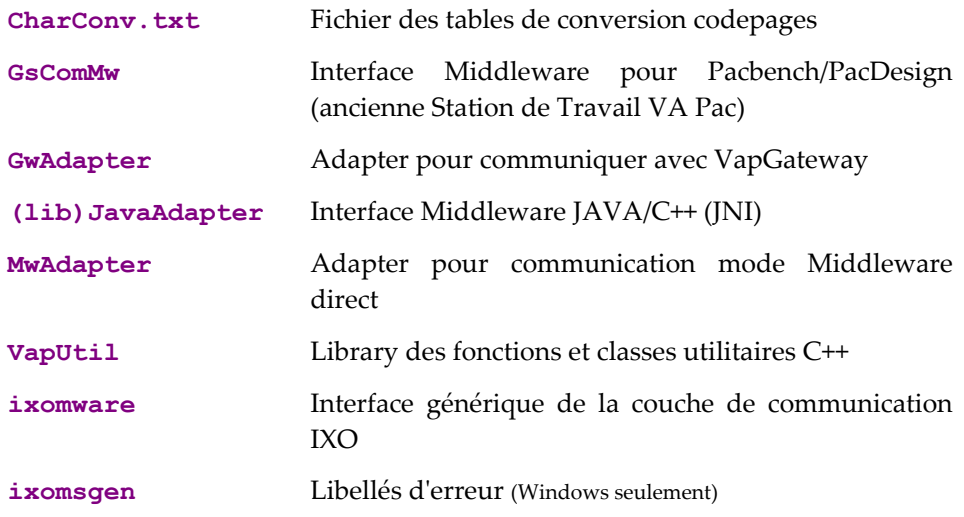

### **Interfaces techniques de communication**

Ces fichiers regroupent les fonctions d'exécution des services de communication du middleware pour un protocole de communication spécifique.

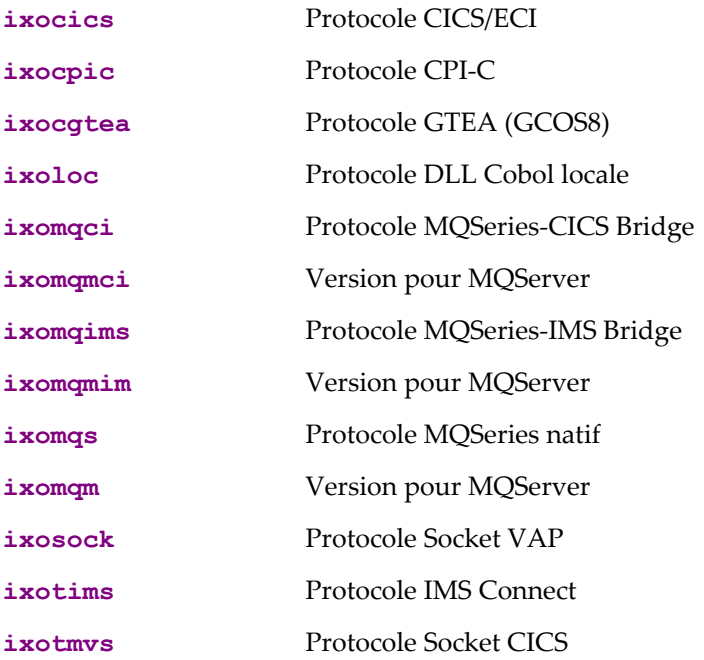

<span id="page-13-0"></span>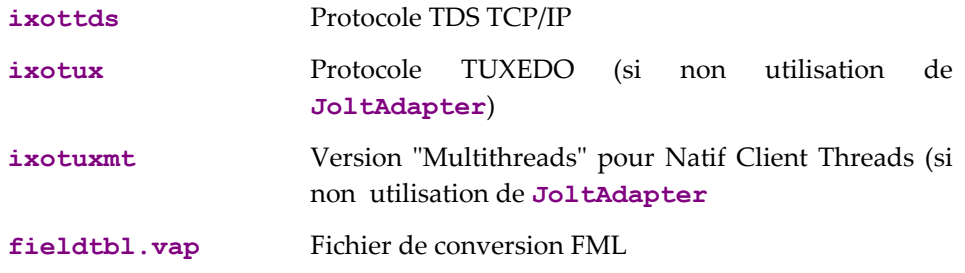

### **Module VAP Gateway**

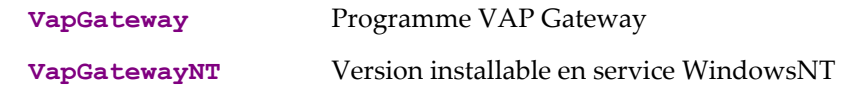

Pour plus de détails, voir *[Communication via une gateway](#page-9-1)*.

### **Module VAP Relay**

**vaprelay.jar** Package des classes Java de VAP Relay.

Ce module est autonome et ne nécessite donc aucun autre composant du

package Middleware.

Le fichier **.jar** contient :

- le package **com.ibm.vap.relay**,
- un fichier **readme.txt**,
- un script DOS de lancement du relais : **vaprelay.bat**,
- un script Unix de lancement du relais : **vaprelay**.

Pour plus de détails, voir *[Cas particulier : mode relais](#page-10-1)*.

### **Module VAP Listener**

**listener** Programme VAP Listener

Sous Unix, il est livré seulement sous forme d'un objet compilé.

Avant de pouvoir l'utiliser, il faudra faire une édition de liens avec les autres objets compilés de l'application serveur.

Un exemple de makefile est fourni dans le package.

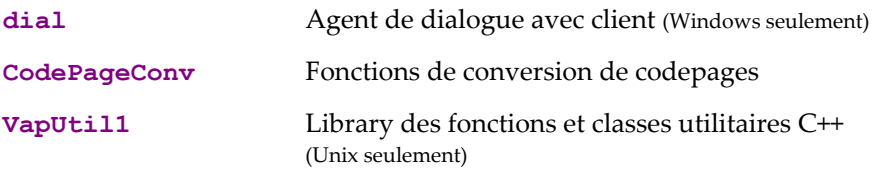

Pour plus de détails, voir *[Chapitre 8 : Utilisation du listener VA Pac](#page-26-1)* 

### <span id="page-14-0"></span>**Chapitre 4 : Protocoles disponibles par plateformes Serveur**

**Précisions importantes** sur les plateformes clientes ou serveurs gateway indiqués dans les tableaux :

- **Windows** : Système Windows 32 bits (98, NT, 2000, XP).
- **AIX** : à partir de la v4.2. Minimum V4.3 pour GCOS7-TDS-TCP/IP et GCOS8-GTEA.
- **Solaris** : à partir de la v2.5.1.
- **Unix OS390** : Unix System Services for OS390, V2R9.
- **Linux** : Debian GNU/Linux 2.2.19 avec glibc 2.2.4-7.

### **OS/390 - CICS**

<span id="page-15-0"></span>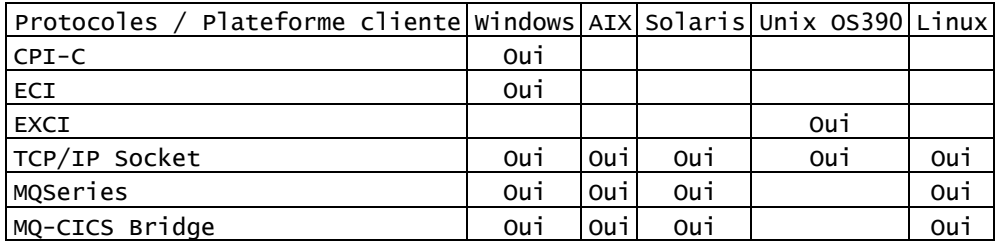

### **OS/390 - IMS**

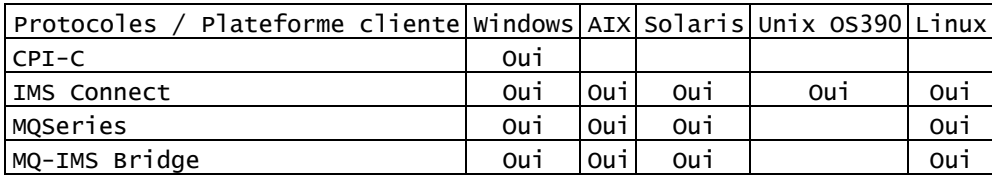

### **DOS/VSE – CICS**

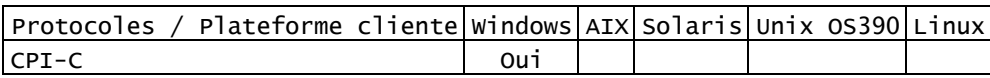

### **AIX**

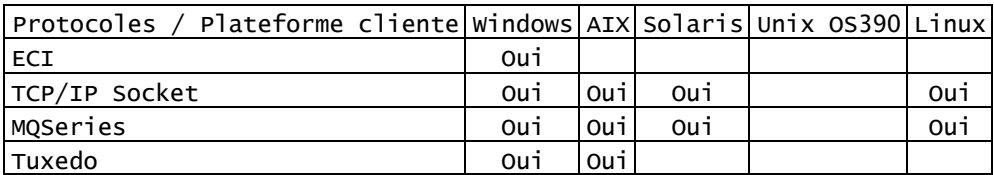

### **Solaris**

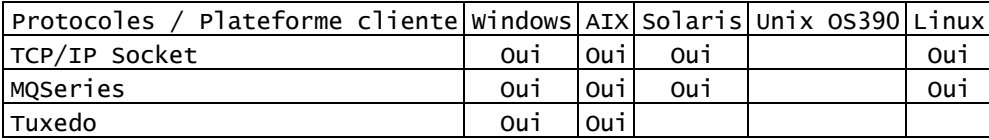

### **Windows**

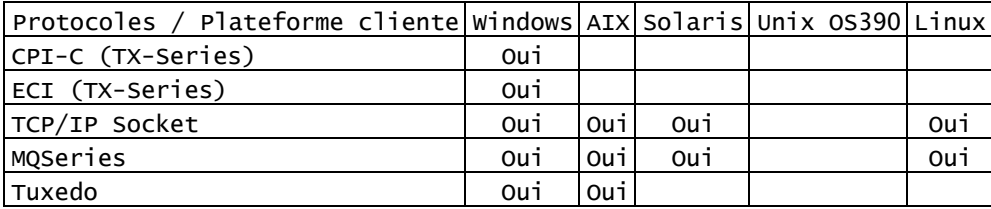

### **AS400**

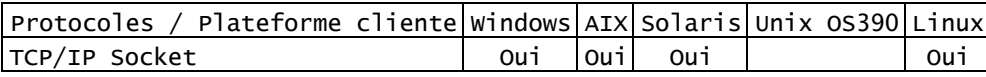

### **Compaq OpenVMS**

<span id="page-16-0"></span>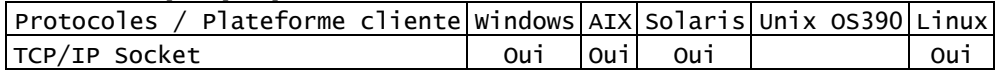

### **Compaq Tru64 UNIX**

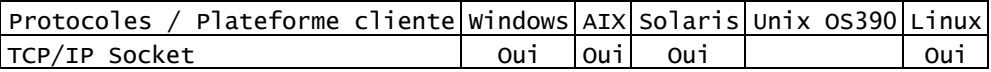

### **HP-UX**

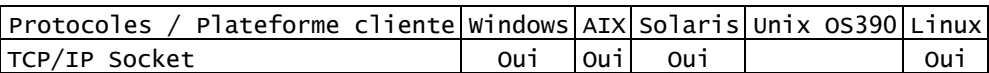

### **Linux**

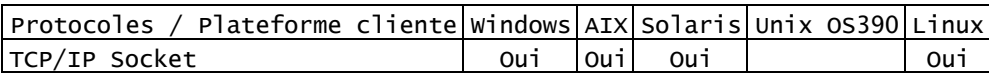

### **NUMA-Q DYNX (SEQUENT)**

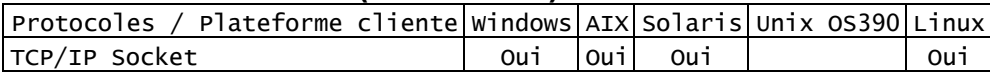

### **Host Tandem OSS-Guardian (Himalaya)**

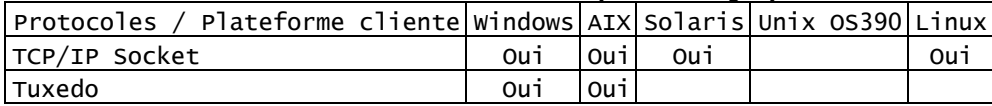

### **Host GCOS7 - TDS**

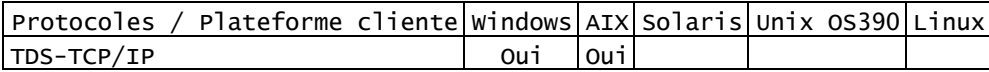

### **Host GCOS8 - TP8**

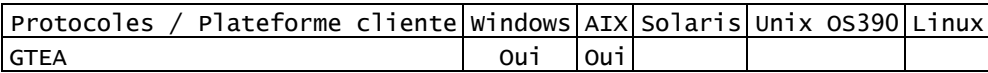

### <span id="page-18-1"></span><span id="page-18-0"></span>**Chapitre 5 : Notion de localisation**

Pour définir la communication, deux notions sont fondamentales :

- la notion de localisation, qui décrit le contexte d'utilisation du middleware,
- le mode de communication : il peut être direct ou via une gateway (avec éventuellement un relais).

Chaque localisation :

- Identifie le protocole utilisé pour accéder au serveur VisualAge Pacbase,
- Donne les coordonnées physiques de ce serveur pour ce protocole,
- Définit les paramètres de communication nécessaires au bon fonctionnement du protocole.

Les localisations sont regroupées dans le fichier **vaplocat.ini**. Le code de chaque localisation est indiqué dans le fichier **vaplocat.ini** entre <…>. A l'intérieur de chaque localisation sont spécifiés des paramètres de communication, dont la syntaxe est la suivante : **nom du paramètre=valeur du paramètre**.

Il existe deux types de paramètres :

- des paramètres relatifs aux fonctions générales de communication (type de la communication, longueur du message…),
- des paramètres spécifiques à chaque type de communication (nom du projet pour TCP/TDS, nom du manager de queue pour MQSERIES …). Ces paramètres sont préfixés par **IXO\_**. Le couple nom/valeur du paramètre est transmis tel quel à la couche middleware spécifique à la communication.

Vous paramétrez le fichier **vaplocat.ini** en utilisant l'outil Editeur de Localisations (disponible depuis le module eBusiness du Developer workbench, ou indépendamment). Voir l'aide en ligne de cet outil.

 La liste des paramètres ainsi que leur signification est documentée au *[Chapitre 9](#page-28-1)  [: Description & Configuration des protocoles](#page-28-1)*, dans la section *Configuration* de chaque protocole.

### <span id="page-20-0"></span>**Chapitre 6 : Utilisation de VapGateway**

### **Lancement**

Pour lancer la gateway, positionnez-vous sur le répertoire contenant **VapGateway** et tapez la commande suivante (l'ordre des options est sans importance) :

```
VapGateway [-h] 
–s|i|d TCP_PORT_NUM [-l LOCATION_FILE] [-c CHAR_CONV_FILE] 
[-t TRACE_LEVEL] [-tf TRACE_FILE] 
     [-min NB_MIN_CONNECTION] [-max NB_MAX_CONNECTION] 
[-clean CLEANING_INTERVAL] [-clientTimeout CLIENT_TIMEOUT] 
[-connectionTimeout CONNECTION_TIMEOUT] 
[-retry RETRY_INTERVAL]
```
avec :

- **-h** : option qui permet d'afficher la syntaxe
- **-s** : lance directement la gateway
- **-i** : installe la gateway comme un service Windows NT

Par défaut, la gateway est installée en mode de démarrage automatique.

- **-d** : désinstalle la gateway des services Windows NT
- **TCP\_PORT\_NUM** : positionne le port de communication utilisé par les objets Proxy. La valeur par défaut est 5647.
- **-l LOCATION\_FILE** : spécifie le fichier des localisations. Le fichier par défaut est **VAPLOCAT.INI** dans le répertoire de l'exécutable **VapGateway**.
- **-c CHAR\_CONV\_FILE** : spécifie le fichier de conversion du code page

Le fichier par défaut est **CHARCONV.TXT** dans le répertoire de l'exécutable **VapGateway**.

- **-t TRACE LEVEL** : positionne le niveau de trace.
	- 0 : aucune trace
	- $\cdot$  1 : traces d'erreurs (défaut)
	- 3 : traces générales
	- 5 : traces détaillées
- **tf TRACE FILE** : Indique le fichier trace.

Le répertoire par défaut est **VAPTRACE** dans le répertoire de l'exécutable VapGateway.

 **-min NB\_MIN\_CONNECTION** : Spécifie le nombre minimum de connexions serveur maintenues ouvertes dans le pool de connexions lors d'un nettoyage ('cleaning').

Les connexions sont ouvertes au fur et à mesure des besoins. Lorsque le nombre minimum de connexions est atteint, il est maintenu et le mécanisme de 'cleaning' est mis en œuvre.

La valeur par défaut est 0..

 **-max NB\_MAX\_CONNECTION** : Spécifie le nombre maximum de connexions serveur dans le pool de connexions.

Avant de créer une nouvelle connexion, la gateway contrôle le nombre maximum de connexions. S'il n'est pas atteint, une nouvelle connexion est créée. S'il est atteint, la connexion inoccupée (paramètre **clientTimeout**) la plus récente est détruite afin de créer une nouvelle connexion. Si toutes les connexions sont utilisées, la demande de connexion est bloquée jusqu'à ce qu'une connexion se libère ou que le délai de **connection Timeout** soit atteint. Ce paramètre a un impact important sur les performances.

La valeur par défaut est illimitée.

 **-clean CLEANING\_INTERVAL** : Spécifie le nombre de secondes entre deux nettoyages de connexions serveur inactives dans le pool de connexions.

Pour des raisons de performance, la couche middleware gère un groupe de connexions serveur associées. Une connexion inactive est une connexion, dans le groupe, qui n'a pas été utilisée depuis le dernier nettoyage.

Vous devez affecter une petite valeur à ce paramètre (1 seconde par exemple) si vous ne souhaitez pas conserver de connexions au serveur qui soient inutilisées (afin de limiter l'utilisation des ressources). En revanche, vous devez affecter une valeur importante à ce paramètre (60 secondes par exemple) si vous souhaitez obtenir de meilleures performances (réduire le nombre de connexions / déconnexions / reconnexions) .

La valeur du **Cleaning** Interval ne doit pas être supérieure au temps limite de connexion de la partie serveur, sinon, des connexions actives au niveau du pool seront conservées inutilement.

La valeur par défaut est 60.

 **-clientTimeout CLIENT\_TIMEOUT** : Spécifie le temps de maintien des connexions clientes restant inactives.

La valeur par défaut est 120.

 **-connectionTimeout CONNECTION\_TIMEOUT** : Spécifie le temps maximum d'attente (en secondes) d'un client pour obtenir une connexion serveur, quand le nombre maximum de connexions serveur dans le pool est atteint.

La valeur par défaut est illimitée.

 **-retry RETRY\_INTERVAL** : Spécifie le nombre de secondes entre deux essais de communication vers le Serveur en cas de réception d'une erreur de communication..

Une tentative de reconnexion est effectuée uniquement en cas d'erreur de communication sur une connexion restée inactive pendant le nombre de secondes du dernier **RETRY\_INTERVAL**.

La valeur par défaut est **0**.

Vous pouvez inhiber ce mécanisme en donnant la valeur **–1**.

 **-pcv** : Inutilisé. Conservé pour comptabilité uniquement. Dans cette version de VapGateway, cette option est toujours active.

### <span id="page-22-0"></span>**Identification de la version de VapGateway**

Vous pouvez identifier la version de **VapGateway** en positionnant le niveau de trace à **1** minimum. L'identification de la version se trouve dans l'en-tête du fichier trace.

Voici un exemple de l'en-tête d'un fichier trace obtenu lors du lancement de la gateway en interactif, avec un niveau de trace égal à **1** :

```
[VapGateway 17:51:28:94 
     VisualAge Pacbase (*) v3.5 VapGateway vm350v01 
     Licensed Materials – Property of IBM 5655-F37 
     © Copyright IBM Corp. 1983, 2006. All Rights Reserved]
```
Dans cet exemple, **vm350v01** est l'identifiant de la version.

Sous Windows, vous pouvez identifier plus facilement la version grâce à la fiche de propriétés du fichier **VapGateway.exe**. Cette fiche est consultable via l'explorateur Windows.

 Pour plus dʹinformations sur la trace, consultez le *[Chapitre 10 : Résolution des](#page-54-1)  [problèmes de communication](#page-54-1)*.

### <span id="page-24-0"></span>**Chapitre 7 : Utilisation de vaprelay.jar**

Le **vaprelay** est un composant Java autonome exécutable avec un runtime Java (version 1.2 ou plus conseillée).

Pour pouvoir fonctionner, le relais doit connaître deux informations sur la gateway avec laquelle il communique : son nom ou adresse IP et son port d'écoute. Il doit d'autre part se mettre à l'écoute des clients.

Un exemple de lancement du programme relais est fourni sous forme de deux fichiers de commandes contenus dans **vaprelay.jar** :

- **vaprelay.bat** pour Windows,
- **vaprelay** pour Unix.

Vous devez extraire ces fichiers et les adapter à vos besoins.

 $\Lambda$ 

Le runtime Java doit être installé au préalable et n'est pas fourni dans ce package.

En standard, vous lancez le relais avec la commande suivante :

**vaprelay <delegateHostName> [delegatePort [listeningPort]]**  avec :

- **delegateHostName** : nom ou adresse IP du serveur sur lequel la gateway s'exécute.
- **delegatePort** : numéro de port TCP/IP sur lequel la gateway écoute (**5647** par défaut).
- **listeningPort** : numéro de port TCP/IP sur lequel le relais écoute les clients (**5647** par défaut).

### <span id="page-26-1"></span><span id="page-26-0"></span>**Chapitre 8 : Utilisation du listener VA Pac**

Si vous avez déjà VisualAge Pacbase, le listener vous permet d'utiliser le protocole propriétaire Socket VA Pac pour faire communiquer l'application eBusiness générée (Java ou ActiveX) avec la partie serveur VA Pac. Ceci vous évite d'installer un système de communication. Le protocole Socket VA Pac s'appuie sur la couche de transport TCP/IP du réseau de communication.

Le listener est automatiquement installé lors de l'installation du middleware.

Le listener est livré pour les plateformes suivantes :

- $\blacksquare$  AIX,
- **AS400**,
- HPUX,
- Linux.
- OSF1,
- Open VMS.
- Solaris,
- **Tandem**,
- Unix OS390,
- **Windows.**

Vous lancez le listener sur le serveur d'application, via la commande suivante :

```
Listener [-h] [-i|d|s <Port_Number> 
 [Environment_File][Security_program]]
```
avec :

- **-h**: message dʹaide
- **-i <Port\_Number> [Environment\_File][Security\_Program]]**: installer le listener comme service Windows NT
- **-d <Port\_Number>**: désinstaller le service listener
- **-s <Port\_Number>**: lancement direct du listener
- **<Port\_Number>**: Valeur décimale du port TCP/IP
- **<Environment\_File>**: fichier de positionnement des variables dʹenvironnement
- **<Security\_Program>**: programme appelé par le listener pour le contrôle de sécurité

Quand la version Debug (Debug: Listener.001, Dial.001) est utilisée, la trace est écrite dans un fichier nommé **srv<server pid>.txt** dans le répertoire **c:/temp**.

Pour les plateformes autres que Windows, l'exécutable du listener doit être fabriqué avant de pouvoir être utilisé. Ce programme nécessite une édition de liens avec des bibliothèques de la Base de Données de votre application. Référez-vous au fichier **readme** fourni dans le package middleware destiné à votre plateforme cible.

### <span id="page-28-1"></span><span id="page-28-0"></span>**Chapitre 9 : Description & Configuration des protocoles**

### **IMS Connect**

#### **Prérequis**

IMS V6

IMS Connect V1R1

#### **Cinématique des échanges**

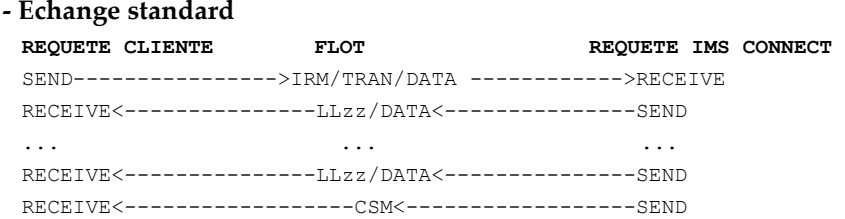

La connexion reste active en mode **SOCKET PERSISTENT** ; elle doit être explicitement fermée à la fin de l'échange.

**- Erreur détectée par IMS Connect ou le message exit**  REQUETE CLIENTE FLOT **REQUETE IMS CONNECT** SEND---------------->IRM/TRAN/DATA ------------>RECEIVE RECEIVE<------------------RSM<------------------SEND Connexion fermée

#### **Description du fonctionnement**

Le "user message exit" utilisé est le HWSIMSO0 en configuration suivante :

- Mode conversationnel
- Commit mode et Sync level définis par défaut dans HWSIMSO0 **(commit mode 1,** et **sync level NONE)**

#### **Configuration**

La configuration du protocole de communication passe par la déclaration de paramètres dans le fichier des localisations **vaplocat.ini**. (pour des explications sur ce fichier, voir le *[Chapitre 5 : Notion de localisation](#page-18-1)*).

 Les paramètres de la partie cliente de ce protocole de communication sont documentés à l'*[Annexe : Paramétrage des logiciels externes](#page-58-1)*.

#### **Paramètres obligatoires**

**COMM\_TYPE=TCPIMS** 

**MONITOR** 

Nom du programme Moniteur de Communication VA Pac.

ª Ce Moniteur de Communication doit être généré avec le type **SOCKET**.

#### <span id="page-29-0"></span>**MESSAGE\_LENGTH**

Longueur maximum du message attendu par le Moniteur de Communication.

#### **IXO\_TRANSID**

Nom de la transaction du Moniteur de Communication. (8 car.).

#### **IXO\_ADDRESS**

Adresse IP ou nom logique du host suivi du numéro de port d'IMS Connect, séparé par un caractère ESPACE. (30 car. max.)

#### **IXO\_DATASTORE**

Nom du lien vers IMS défini dans IMS Connect (8 car. max.)

#### **IXO\_RACFGROUP**

Nom du groupe RACF pour IMS Connect. (8 car. max.)

#### **Paramètres facultatifs**

**HOST\_ENCODING** 

Valeur du code page serveur. Cette valeur doit être définie dans le fichier des tables de conversion code page (**charconv.txt**) fourni dans le package middleware.

#### **IXO\_TIMEOUT**

Temps d'attente de réception d'une réponse, exprimé en secondes (30 secondes par défaut).

#### **IXO\_PERSISTENT**

Mode de persistance de la connexion Socket. **Y** persistant (mode par défaut) **N** non persistant

### <span id="page-30-0"></span>**MQSeries**

#### **Prérequis**

MQSeries 5.2

#### **Description du fonctionnement**

MQSeries est un système de communication basé sur les échanges de messages via des files de messages (Queue). La gestion de ces échanges est prise en charge par le gestionnaire MQSeries (Queue Manager).

Le Middleware MQSeries utilise 2 files de messages :

la file de requête (Request Queue)

Cette Queue est utilisée pour envoyer les messages de requête à l'application Serveur.

la file de réponse (Reply Queue)

C'est dans cette Queue que l'application Client reçoit les réponses du serveur. Son nom est transmis à l'application serveur dans la partie entête du message de requête.

Les messages de requête déposés dans la Request Queue sont lus par le Moniteur de Communication MQSeries sur le serveur, puis sont traités selon le même principe que pour les autres types de système de communication. Les réponses retournées par les programmes serveurs sont transmises au client via la Reply Queue selon le nom reçu dans la partie en-tête de chaque message de requête. Pour créer le lien entre requête et réponse, on affecte aux messages de réponse le numéro d'identification du message de requête correspondant.

#### **Définition des objets MQSeries**

#### **Architecture Client/Serveur**

Pour ce type d'architecture, l'application Client et l'application Serveur partagent le même Queue Manager. Celui-ci ainsi que tous les objets MQSeries sont implémentés sur le Serveur de l'application.

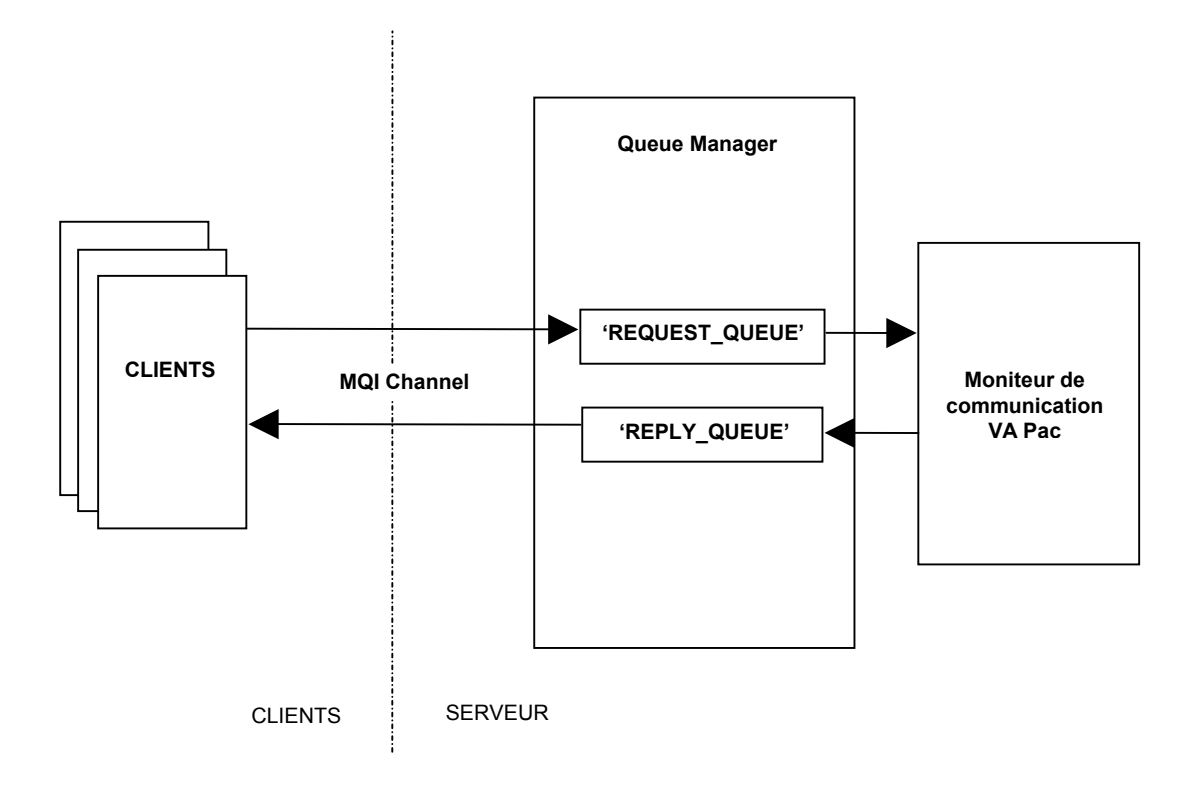

Dans ce contexte, les objets MQSeries à définir sont:

- 2 **Local Queue**
	- **Request Queue**
	- **Reply Queue**
- 1 **MQI Channel SVRCONN/CLNTCONN**

#### <span id="page-32-0"></span>**Architecture Distribuée**

Dans ce cas, plusieurs Queue Managers sont interconnectés pour former un réseau MQSeries.

Chacune des applications, Client et Serveur, est connectée à son propre Queue Manager dit «Local ».

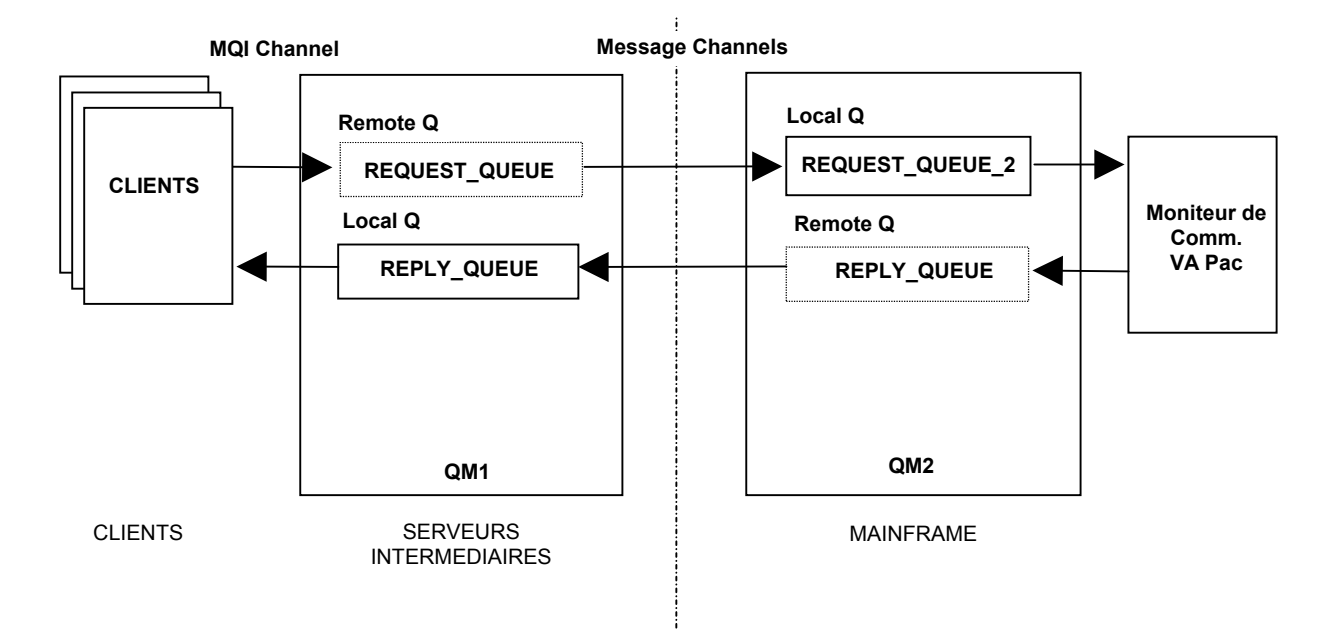

Les objets MQSeries à définir sont :

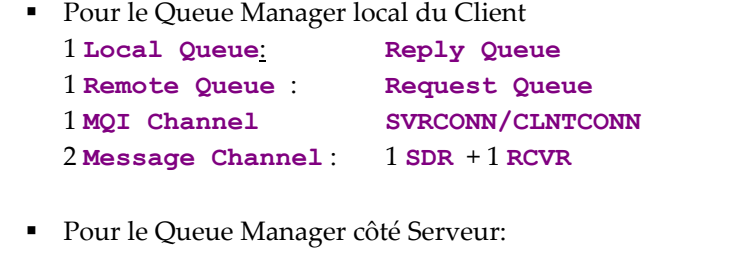

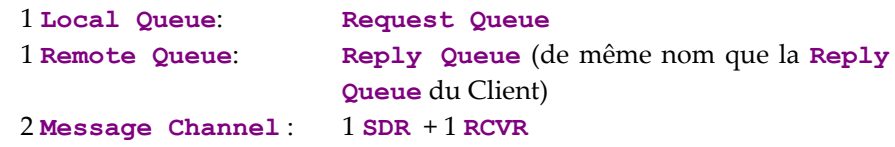

 $\mathfrak{P}$  Ne sont pas cités les objets techniques internes au système MQSeries, tels que Transmit Queue, Dead Letter Queue,...

ª Une Remote Queue n'est pas réellement une Queue de message ; sa définition permet uniquement au Queue Manager de connaître les références nécessaires (Nom du Queue Manager et de la Queue distante, Transmit Queue) pour le routage des messages vers le Queue destinataire. L'obligation d'utiliser des Remote Queue s'explique par le fait qu'une application ne peut lire que dans une Local Queue appartenant à son propre Queue Manager.

#### **Utilisation de la fonction Name Resolution de MQSeries :**

<span id="page-33-0"></span>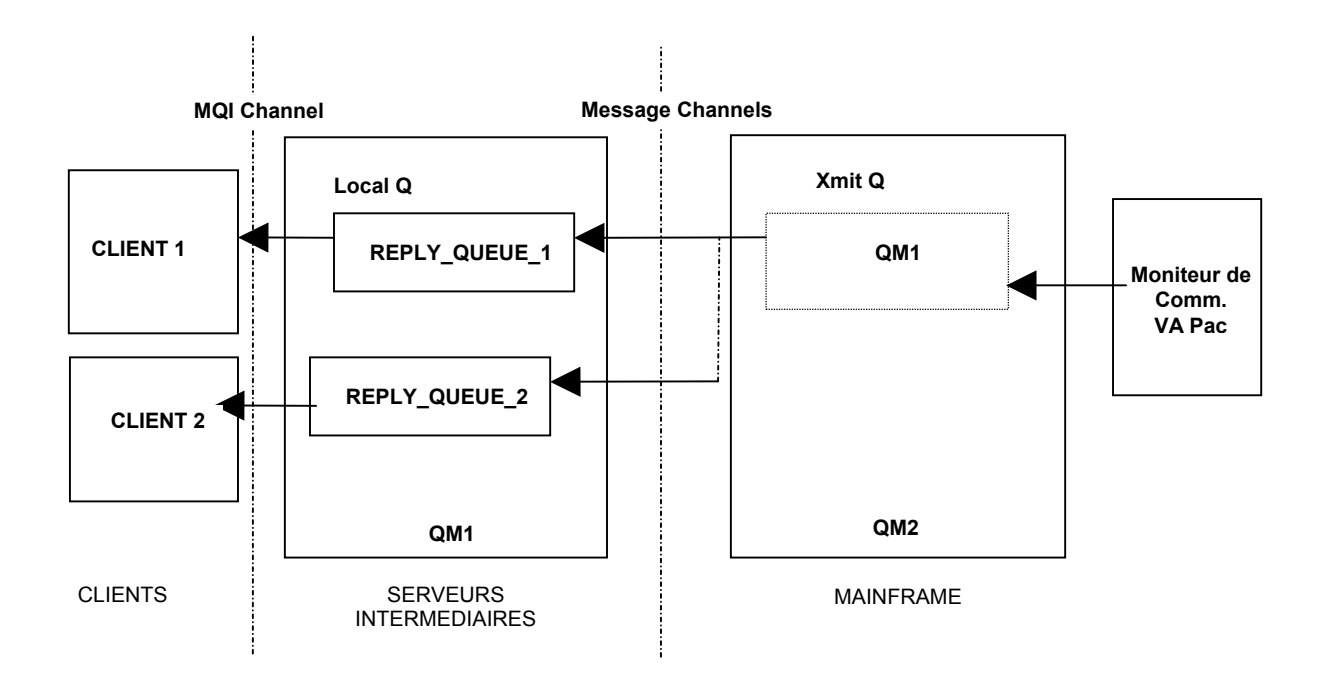

Cette technique permet de réduire assez considérablement le nombre d'objets MQSeries. Ainsi, quelque soit le nombre de Reply Queues nécessaires aux applications Client, seul le représentant suivant côté serveur est nécessaire :

1 **Transmit Queue**: de même nom que le Queue Manager du Client

#### **Configuration**

La configuration du protocole de communication passe par la déclaration de paramètres dans le fichier des localisations **vaplocat.ini**. (pour des explications sur ce fichier, voir le *[Chapitre 5 : Notion de localisation](#page-18-1)*).

 Les paramètres de la partie cliente de ce protocole de communication sont documentés à l'*[Annexe : Paramétrage des logiciels externes](#page-58-1)*.

#### **Paramètres obligatoires**

**COMM\_TYPE=MQSERIES** ou

**COMM\_TYPE=MQSERVER** si le middleware est installé sur la même machine que MQSeries Server et que l'on souhaite utiliser un lien direct avec MQSeries.

#### **MONITOR**

Nom du programme Moniteur de Communication VA Pac.

ª Ce Moniteur de Communication doit être généré avec le type **MQSERIES**.

#### **MESSAGE\_LENGTH**

Longueur maximum du message attendu par le Moniteur de Communication.

#### **IXO\_QUEUEMANAGER**

Nom du Queue Manager local de l'application Cliente (48 car. max).

#### <span id="page-34-0"></span>**IXO\_REQUESTQUEUE**

Nom de la Queue des messages de requête (48 car. max).

#### **IXO\_REPLYQUEUE**

Nom de la Queue des messages de réponse (48 car. max).

#### **Paramètres facultatifs HOST\_ENCODING**

Valeur du code page serveur. Cette valeur doit être définie dans le fichier des tables de conversion code page (**charconv.txt**) fourni dans le package middleware.

#### **IXO\_TIMEOUT**

Temps d'attente de réception dʹune réponse, exprimé en secondes (30 secondes par défaut).

#### **IXO\_DYNAMICREPLYQUEUE**

Lorsque ce paramètre est renseigné, la Queue de réponse est créée dynamiquement par MQSeries pour pouvoir transmettre les messages de réponse (cf. Documentation MQSeries pour l'utilisation de ce type de Queue).

#### **IXO\_REQUESTEXPIRY**

Délai d'expiration d'une requête, exprimé en secondes. C'est la durée au delà de laquelle une requête (réponse incluse) est considérée comme perdue. Tous les messages relatifs à cette requête seront alors automatiquement purgés par le gestionnaire MQSeries. Infini par défaut.

#### **Moniteur de Communication VA Pac**

Vous générez ce Moniteur dans VA Pac en spécifiant le type de communication **MQSERIES**.

Le Moniteur peut être déclenché manuellement ou automatiquement (TRIGGER MQSeries) et en mode batch ou transactionnel selon l'environnement de l'application Serveur.

Deux paramètres en entrée doivent être passés lors de son lancement : le nom de la **Request Queue** suivi du nom du **Queue Manager** , séparés par un espace. Dans le cas de l'utilisation du Trigger pour déclencher automatiquement le Moniteur de Communication, ces deux paramètres doivent être transmis via la zone **USER DATA** de lʹobjet **Process Definition** associé au **Request Queue**.

<span id="page-35-0"></span>Les options de génération VA Pac sont les suivantes :

**WAITINT** 

Temps dʹattente (en secondes) de lʹarrivée dʹun message suite pour une requête multi-messages (1 seconde par défaut).

#### **WAITINT1**

Intervalle de temps (en secondes) durant laquelle le Moniteur reste à l'écoute sur sa **request queue**.

Illimité par défaut.

#### **MQSeries - CICS Bridge**

#### **Prérequis**

MQSeries 5.2

#### **Description du fonctionnement**

Côté serveur, le module CICS Bridge fonctionne entre MQSeries et le moniteur de communication VA Pac. Il communique avec l'application cliente via des objets MQSeries, et avec le Moniteur de Communication VA Pac via la commande **EXEC CICS LINK**.

Le protocole défini entre le composant Client et le Moniteur de Communication est similaire à celui implémenté pour les autres systèmes de communication synchrone (CPI-C ou ECI):

Quand le message de requête a une longueur inférieure à la limite physique définie par **MESSAGE\_LENGTH** dans le fichier de paramètres (**vaplocat.ini**), il est envoyé en une seule fois. Sinon, il est découpé en segments de message. La partie Client envoie le premier segment et attend que le Moniteur de Communication VA Pac lui retourne un accusé de réception pour émettre le suivant, et ainsi de suite jusqu'au dernier segment du message.

Le Moniteur de Communication reçoit chaque segment de message directement dans la **COMMAREA**. Après réception du dernier segment, il reconstitue le message logique complet puis traite la requête. De la même manière que pour l'émission du message de requête, si la longueur du message de réponse est inférieure à la longueur maximale définie, la réponse est retournée au Client en une seule fois dans la **COMMAREA**. Sinon, le Moniteur applique le même principe de découpage et d'envoi de segments que pour le message de requête.

Structure des messages de requête :

#### **<MQMD><MQCIH><TransID><COMMAREA data>**

Structure des messages de réponse :

#### **<MQMD><MQCIH><TransID><COMMAREA data>**

Structure des messages d'erreur renvoyés par le Bridge :

**<MQMD><MQCIH><ErrorText>** 

**MQMD**
Descripteur du message de requête :

- **CorrelId = MQCI\_NEW\_SESSION**
- **MsgType = MQMT REQUEST**
- **Format = MQFMT\_CICS**
- **Report=MQRO\_EXCEPTION+MQRO\_EXPIRATION+MQRO\_PASS\_MSG\_ID**
	- + **MQRO\_COPY\_MSG\_ID\_TO\_CORREL\_ID+MQRO\_DEAD\_LETTER\_Q;**
- **Expiry** = paramètre externe IXO
- **CodedCharSetId** = paramètre externe IXO

### **MQCIH**

En-tête du Bridge CICS du message de requête :

- **Version** = paramètre externe IXO
- **Format = MQFMT\_STRING**
- **ReplyToFormat = MQFMT\_STRING**
- **UOWControl = MQCUOWC\_ONLY**
- **LinkType = MQCLT PROGRAM** (DPL program)
- **Authenticator** = mot de passe
- **TransactionId** = code transaction du Moniteur de Communication

### **TransID**

Nom de la transaction CICS du Moniteur de Communication.

## **COMMAREA**

Segment de message applicatif transmis dans la COMMAREA.

**ErrorText** 

Libellé dʹerreur lorsque le code retour dans lʹen-tête **MQCIH** (**ReturnCode**) indique une erreur.

Dʹautres champs de lʹen-tête **MQCIH** donnent également des informations sur l'erreur rencontré :

- **CompCode**
- **Reason**
- **Function**
- **AbendCode**

## **Définition des objets MQSeries**

Les objets MQSeries sont documentés au point *[Définition des objets MQSeries](#page-30-0)* pour le protocole MQSeries.

ª On peut définir un Trigger (FIRST) au niveau de la Request Queue pour démarrer automatiquement le Bridge Monitor.

## **Configuration**

La configuration du protocole de communication passe par la déclaration de paramètres dans le fichier des localisations **vaplocat.ini**. (pour des explications sur ce fichier, voir le *[Chapitre 5 : Notion de localisation](#page-18-0)*).

 Les paramètres de la partie cliente de ce protocole de communication sont documentés à l'*[Annexe : Paramétrage des logiciels externes](#page-58-0)*.

### **Paramètres obligatoires**

#### **COMM\_TYPE=MQCICS** ou

**COMM\_TYPE=MQMCICS** si le middleware est installé sur la même machine que MQSeries Server et que l'on souhaite utiliser un lien direct avec MQSeries.

#### **MONITOR**

Nom du programme Moniteur de Communication VA Pac.

<sup>4</sup> Ce Moniteur de Communication doit être généré avec le type **MQBRIDGE**.

### **MESSAGE\_LENGTH**

Longueur maximum du message attendu par le Moniteur de Communication.

#### **IXO\_TRANSID**

Nom de la transaction du Moniteur de Communication (8 car.).

### **IXO\_QUEUEMANAGER**

Nom du Queue Manager local (48 car. max.)

#### **IXO\_REQUESTQUEUE**

Nom de la Queue des messages de requête (48 car. max.)

#### **IXO\_REPLYQUEUE**

Nom de la Queue des messages de réponse (48 car. max.)

#### **Paramètres facultatifs**

**IXO\_TIMEOUT** 

Temps d'attente de réception d'une réponse, exprimé en secondes (30 secondes par défaut).

#### **IXO\_DYNAMICREPLYQUEUE**

Lorsque ce paramètre est renseigné, la Queue de réponse est créée dynamiquement par MQSeries pour pouvoir transmettre les messages de réponse (cf. documentation MQSeries pour lʹutilisation de ce type de Queue). Ce paramètre doit alors contenir le nom dynamique de la Queue (Dynamic Queue name) et il faut fournir le nom du "Queue Model" dans le paramètre (48 car. max.)

#### **IXO\_REQUESTEXPIRY**

Délai d'expiration du message de requête, exprimé en secondes (9 car. max.)

#### **IXO\_HEADERVERSION**

Version de la structure **MQCIH** : 1(défaut) ou 2, en fonction de l'interface CICS-Bridge utilisée (1 car. max.)

#### **IXO\_LOCALCCSID**

Code du jeu de caractères de la machine en local (819 par défaut) (9 car. max.)

Ne pas définir **HOST ENCODING**, car le transcodage est pris en charge par MQSeries.

> Pour l'architecture distribuée DQM, les Channels émetteurs doivent avoir l'option **CONVERT** positionnée à **YES**.

## **MQSeries - IMS Bridge**

### **Prérequis**

MQSeries 5.2

## **Description du fonctionnement**

Côté serveur, le module IMS Bridge fonctionne entre MQSeries et le moniteur de communication VA Pac. Il communique avec l'application cliente via des objets MQSeries, et avec le Moniteur de Communication VA Pac via l'interface OTMA.

Le protocole défini entre le composant Client et le Moniteur de Communication est similaire à celui implémenté pour les autres systèmes de communication synchrone (CPI-C ou ECI).

Quand le message de requête a une longueur inférieure à la limite physique définie dans le fichier de paramètres (**vaplocat.ini**), il est envoyé en une seule fois. Sinon, il est découpé en segments de message. La partie Client envoie le premier segment et attend que le Moniteur de Communication VA Pac lui retourne un accusé de réception pour émettre le suivant, et ainsi de suite jusqu'au dernier segment du message.

Le Moniteur de Communication reçoit chaque segment de message dans la Queue IMS via l'instruction **GU**. Après réception du dernier segment, il reconstitue le message logique complet puis traite la requête. De la même manière que pour l'émission du message de requête, si la longueur du message de réponse est inférieure à la longueur maximale définie, la réponse est retournée au Client en une seule fois avec l'instruction **ISRT**. Sinon, le Moniteur applique le même principe de découpage et d'envoi de segments que pour le message de requête.

Le *Format* de message MQSeries utilisé est du type **MQFMT\_IMS**:

**<MQIIH><LLZZ><Transcode><Application data>** 

**LL** 

Longueur du segment qui suit (longueur maximale d'un segment IMS=32764 octets)

**ZZ=**00

**Transcode** 

Code transaction IMS (8 caractères)

#### **MQIIH**

En-tête du Bridge IMS :

- **Format = MQFMT\_IMS\_VAR\_STRING**
- **ReplyToFormat = MQFMT IMS VAR STRING**
- **Authenticator** = mot de passe de l'utilisateur indiqué dans **MQMD**
- **CommitMode = 0 (commit then send)**
- **SecurityScope = MQISS\_FULL**

Contrôle de sécurité au niveau Regions de contrôle et dépendante

## **Définition des objets MQSeries**

Les objets MQSeries sont documentés au point *[Définition des objets MQSeries](#page-30-0)* pour le protocole MQSeries , mais ils comportent les spécificités suivantes pour le protocole MQSeries – IMS Bridge :

**Bridge Storage Class**

 Définition d'une **Storage Class** en spécifiant les noms du group et du membre XCF

**Request Queue**

Queue locale du serveur définie avec la **Storage Class** du Bridge.

## **Configuration**

La configuration du protocole de communication passe par la déclaration de paramètres dans le fichier des localisations **vaplocat.ini**. (pour des explications sur ce fichier, voir le *[Chapitre 5 : Notion de localisation](#page-18-0)*).

 Les paramètres de la partie cliente de ce protocole de communication sont documentés à l'*[Annexe : Paramétrage des logiciels externes](#page-58-0)*.

### **Paramètres obligatoires**

#### **COMM\_TYPE=MQIMS** ou

**COMM\_TYPE=MQMIMS** si le middleware est installé sur la même machine que MQSeries Server et que l'on souhaite utiliser un lien direct avec MQSeries.

### **MONITOR**

Nom du programme Moniteur de Communication VA Pac.

ª Ce Moniteur de Communication doit être généré avec le type **MQBRIDGE**.

#### **MESSAGE\_LENGTH**

Longueur maximum du message attendu par le Moniteur de Communication.

#### **IXO\_QUEUEMANAGER**

Nom du Queue Manager local de l'application Cliente

#### **IXO\_REQUESTQUEUE**

Nom de la Queue des messages de requête

### **IXO\_REPLYQUEUE**

Nom de la Queue des messages de réponse

## **IXO\_TRANSID**

Nom de la transaction du Moniteur de Communication

### **Paramètres facultatifs**

## **IXO\_TIMEOUT**

Temps d'attente de réception dʹune réponse, exprimé en secondes (30 secondes par défaut).

### **IXO\_LOCALCCSID**

Code page local (819 par défaut), utilisé pour la conversion des messages par MQSeries lors des lectures et écritures des Queues.

#### **IXO\_HEADERVERSION**

Version de la structure **MQIIH** : 1(défaut) ou 2, en fonction de l'interface IMS-Bridge utilisée (1 car. max.)

#### **IXO\_DYNAMICREPLYQUEUE**

Lorsque ce paramètre est renseigné, la Queue de réponses est créée dynamiquement par MQSeries pour pouvoir transmettre les messages de réponse (cf. Documentation MQSeries pour lʹutilisation de ce type de Queue).

### **IXO\_REQUESTEXPIRY**

Délai d'expiration d'une requête, exprimé en secondes. C'est la durée au delà de laquelle une requête (réponse incluse) est considérée comme perdue. Tous les messages relatifs à cette requête seront alors automatiquement purgés par le gestionnaire MQSeries. Infini par défaut.

 $\psi$  Ne pas définir **HOST ENCODING**, car le transcodage est pris en charge par MQSeries.

> Pour l'architecture distribuée DQM, les Channels émetteurs doivent avoir l'option **CONVERT** positionnée à **YES**.

# **EXCI**

## **Prérequis**

Ce type de middleware ne fonctionne que sur la plateforme OS390 V2R9 avec CICS Transaction Server 1.3.

## **Description du fonctionnement**

Le middleware utilise lʹAPI **EXCI Call Interface** dans son implémentation.

Il établit une connexion en appelant successivement les fonctions :

- **Initialise\_Use**,
- **Allocate\_Pipe**,
- **Open\_Pipe**.

Les messages sont ensuite échangés via la fonction :

**DPL\_Request**

Lorsque le dialogue avec le serveur est terminé, la connexion est refermée par appel aux fonctions:

- **Close\_Pipe**,
- **Deallocate\_Pipe**.

## **Configuration**

La configuration du protocole de communication passe par la déclaration de paramètres dans le fichier des localisations **vaplocat.ini**. (pour des explications sur ce fichier, voir le *[Chapitre 5 : Notion de localisation](#page-18-0)*).

### **Paramètres obligatoires**

**COMM\_TYPE=EXCI** 

**MONITOR** 

Nom du programme Moniteur de Communication VA Pac.

ª Ce Moniteur de Communication doit être généré avec le type **CICS**.

### **MESSAGE\_LENGTH**

Longueur maximum du message attendu par le Moniteur de Communication.

#### **IXO\_NETNAME**

Identifiant de lʹutilisateur EXCI ou attribut NETNAME affecté à la CONNECTION définie pour le Pipe (8 car. max).

## **IXO\_CICSAPPLID**

Applid de la région CICS (8 car. max).

#### **IXO\_TRANSID**

Nom de la transaction du Moniteur de Communication (4 car. max.).

# **Socket CICS**

## **Prérequis**

CICS TCP/IP Sockets Interface V3.1

## **Description du fonctionnement**

Le protocole adopté par le middleware repose sur l'utilisation du listener Socket CICS standard: transaction **CSKL** appelant le programme **EZACIC02**.

- y Le paramétrage du lancement de ce listener s'effectue à l'aide de la transaction **CSKE**. On spécifie entre autres le numéro de port sur lequel le listener doit se mettre à l 'écoute.
- y Après la connexion d'un client sur ce port, celui-ci doit transmettre un premier message au listener. Ce message initiateur doit avoir une des structures requises par le listener (**Listener Input Format**).

La structure retenue est : **CodeTransaction,MessageAppli** avec

**CodeTransaction**

transaction CICS qui lance le Moniteur de Communication VA Pac (4 car.)

**,** 

séparateur (1 car)

**MessageAppli** 

message transmis au Moniteur de Communication VA Pac (35 car. max.)

y Après réception de ce message, le listener lance la transaction serveur en lui transmettant une zone Cobol ayant la structure suivante (**Listener Output Format**) :

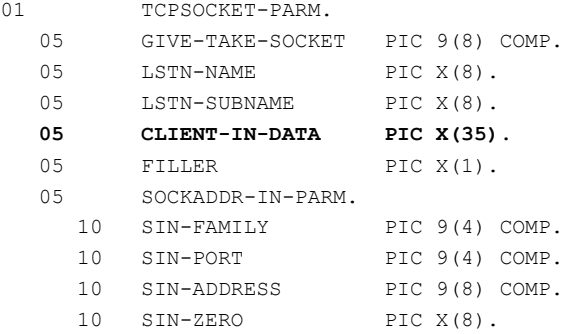

Le message applicatif est transmis via la zone **CLIENT-IN-DATA**.

y A partir de cet instant, la transaction Serveur est en communication avec l'application Cliente connectée.

<sup> $4$ </sup> Le module de contrôle de sécurité n'est pas fourni en standard, mais un point de sortie est prévu pour permettre l'implémentation de cette fonction. Ce module doit être développé comme étant un programme CICS dont le nom est obligatoirement **EZACICSE**. Il est exécuté systématiquement par le listener, avant le déclenchement de la transaction serveur, par un **EXEC CICS LINK** et en transmettant les informations de sécurité via la **COMMAREA** (cf. CICS TCP/IP Socket Interface Guide and Reference V3R1).

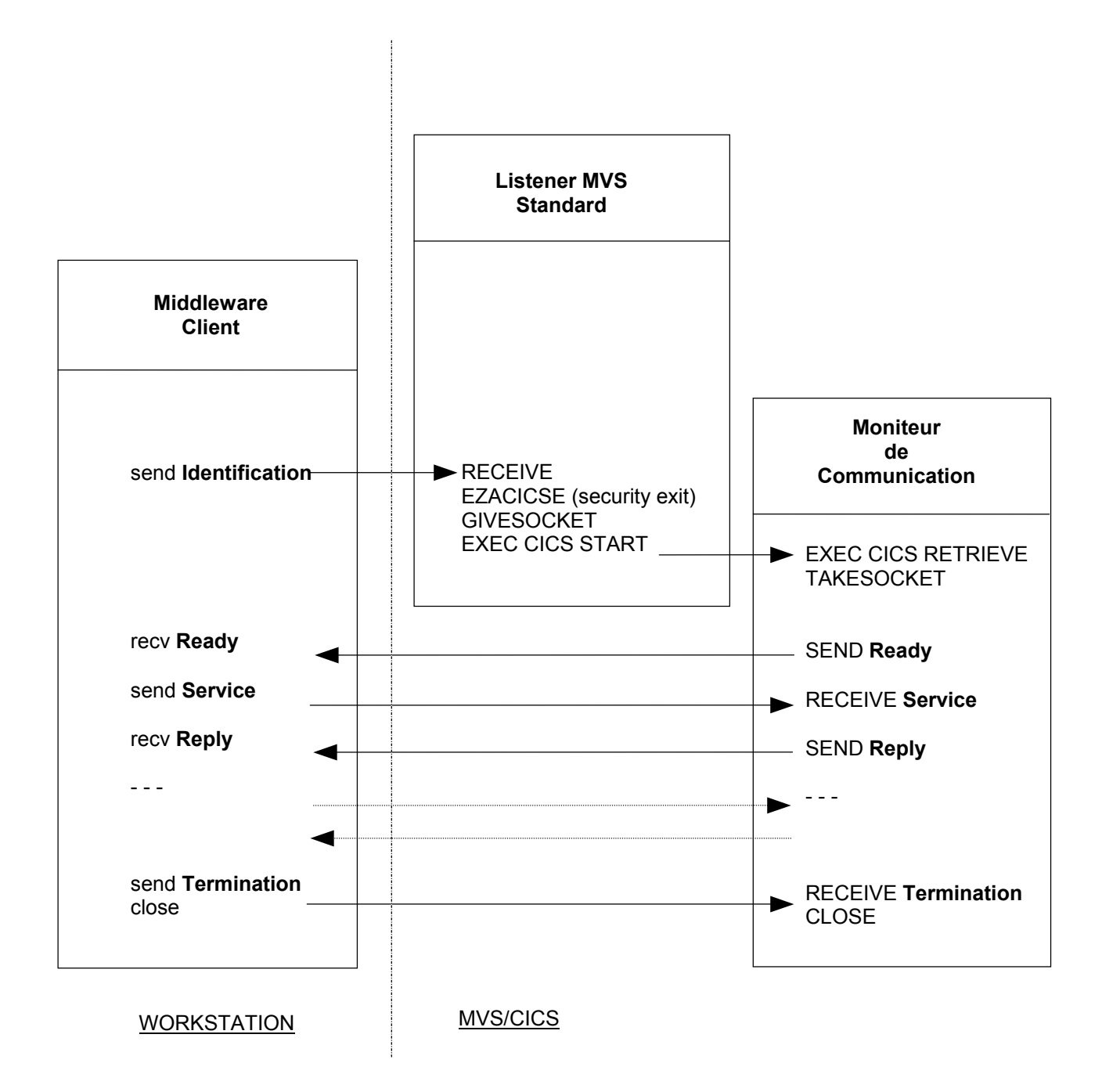

## **Configuration**

La configuration du protocole de communication passe par la déclaration de paramètres dans le fichier des localisations **vaplocat.ini**. (pour des explications sur ce fichier, voir le *[Chapitre 5 : Notion de localisation](#page-18-0)*).

 Les paramètres de la partie cliente de ce protocole de communication sont documentés à l'*[Annexe : Paramétrage des logiciels externes](#page-58-0)*.

#### **Paramètres obligatoires**

**COMM\_TYPE=TCPMVS** 

#### **MONITOR**

Nom du programme Moniteur de Communication VA Pac.

ª Ce Moniteur de Communication doit être généré avec le type **SOCKET**.

#### **MESSAGE\_LENGTH**

Longueur maximum du message attendu par le Moniteur de Communication.

#### **IXO\_TRANSID**

Nom de la transaction du Moniteur de Communication (4 car.)

#### **IXO\_ADDRESS**

Ce paramètre (30 caractères maximum) doit avoir le format :

### **0x0002ppppaaaaaaaa**, avec :

**0x0002** : mode d'adressage standard Internet (AF\_INET) **pppp** : numéro de port en hexadécimal **aaaaaaaa :** adresse IP en hexadécimal

#### ou **Host Port**, avec :

**Host**: adresse IP au format **a.b.c.d** ou nom logique du serveur **Port**: numéro de port en décimal, 5 caractères maximum

## **Paramètre facultatif**

#### **HOST\_ENCODING**

Valeur du code page serveur. Cette valeur doit être définie dans le fichier des tables de conversion code page (**charconv.txt**) fourni dans le package middleware.

#### **IXO\_TIMEOUT**

Temps d'attente de réception dʹune réponse, exprimé en secondes (30 secondes par défaut).

#### **Paramètres de génération du Moniteur de Communication COMM\_TYPE=SOCKET**

## **WAITINT**

Temps dʹattente (en secondes) avant l'arrêt automatique du Moniteur de Communication 30 minutes par défaut.

# **TDS-TCP/IP**

## **Architecture**

```
Windows ou Aix | GCOS 7
 | 
Composants Client <-> API TDS-TCP/IP <-> OPEN7/SOCKG7 <-> TDS <-> Composants Serveur 
 |
```
## **Prérequis**

Les produits Bull requis sont les suivants:

- sur GCOS7
	- GCOS 7-V7 ( minimum TS7560) ou GCOS 7-V8 (minimum TS8560) ou GCOS 7-V9 (minimum TS9662)
	- **TDS-TCP/IP**
	- **SOCKG7 V4.1.0**
	- GCOS 7 OPEN 7 release V5
- Client Windows
	- **TDS-TCP/IP API for Workstation**
- Client AIX  $(4.3)$ 
	- TDS-TCP/IP API for Unix

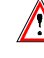

Votre application TDS doit être générée avec l'option TCP-IP.

## **Cinématique des échanges**

```
- Client Windows/Aix - - GCOS7 TDS TCPIP - 
----------------------------------------------------------------------------------- 
tpconnect -- Connection request, LOGON
tprecv "READY" <-- SEND "READY" 
tpsend "<MONITOR> <requêtePCV>" --> Lance <MONITOR> avec requête dans COMMAREA
      8 car. 
tprecv "réponse" ou "erreur" <-- RECEIVE, 
                                SEND "IXO&_____<réponsePCV>" ou "erreur" 
                                 5 spaces 
tpsend "BYE" --> LOGOUT 
tprecv "" <-- SEND ""
tpdiscon
```
## **Configuration**

La configuration du protocole de communication passe par la déclaration de paramètres dans le fichier des localisations **vaplocat.ini**. (pour des explications sur ce fichier, voir le *[Chapitre 5 : Notion de localisation](#page-18-0)*).

 Les paramètres de la partie cliente de ce protocole de communication sont documentés à l'*[Annexe : Paramétrage des logiciels externes](#page-58-0)*.

#### **Paramètres obligatoires**

**COMM\_TYPE=TCPTDS** 

#### **MONITOR**

Nom du programme Moniteur de Communication VA Pac.

ª Ce Moniteur de Communication doit être généré avec le type **TCPTDS**.

#### **MESSAGE\_LENGTH**

Longueur maximum du message attendu par le Moniteur de Communication (valeur : 32000 max.).

Il faut veiller à ce que la longueur maximum définie par la clause **MESSAGE-LENGTH** dans la **TDS SECTION** de **TDSGEN** soit supérieure à la longueur du message défini ici, plus les 9 caractères de l'en-tête **IXO**, afin d'éviter une erreur de protocole.

#### **IXO\_TRANSID**

Nom de la transaction du Moniteur de Communication (8 car.).

#### **IXO\_HOSTNAME**

Nom du host DPS 7000. Lʹadresse IP nʹest pas acceptée (15 car. max.).

#### **IXO\_TDSNAME**

Nom du TDS. (4 car. max.).

### **Paramètres facultatifs**

**HOST\_ENCODING** 

Valeur du code page serveur. Cette valeur doit être définie dans le fichier des tables de conversion code page (**charconv.txt**) fourni dans le package middleware.

#### **IXO\_PROJECT**

Nom du projet. Une fois connectée, lʹapplication client peut lancer toutes les transactions autorisées pour ce projet en fonction du code PROJECT/TDS indiqué dans le catalogue GCOS 7. Si ce paramètre ne comporte que des espaces, le projet GCOS 7 par défaut est pris en compte. (12 car. max.).

### **IXO\_BILLING**

Le compte est vérifié dans le catalogue GCOS 7. Si le paramètre ne comporte que des espaces, le compte GCOS 7 par défaut alloué au projet de cet utilisateur sera retenu. (12 car. max.). **IXO\_DATACONVERT** 

Conversion automatique des données, ASCII/EBCDIC.

Si cette option est activée (="**Y**", par défaut), la conversion ASCII/EBCDIC du buffer data est prise en charge automatiquement par lʹinterface ATMI.

La conversion des données applicatives peut être également prise en charge par l'application; exemple: les Adapters middleware, en positionnant le paramètre **HOST\_ENCODING=297**.

Le message finalement envoyé par **tpsend** est composé du code transaction TDS suivi dʹun espace puis de la donnée applicative. Par conséquent, si on nʹactive pas la conversion automatique, la couche IXO devra prendre en charge la conversion de la partie en-tête du message: le code transID et le caractère Espace.

<sup> $\psi$ </sup> Les options de conversion **IXO\_DATACONVERT** et **HOST\_ENCODING** doivent être exclusives afin dʹéviter la double conversion.

# **CPI-C**

## **Prérequis**

IBM Personal Communication 4.3

## **Description du fonctionnement**

Ce type de communication est implémenté en utilisant lʹAPI CPI-C (Common Programming Interface - Communications) standard X/Open.

Chaque échange avec le moniteur de communication VA Pac se décompose côté client en appels successifs de fonctions suivantes :

- initialisation de la conversation (cminit)
- positionnement des paramètres de conversation (cmscst, cmscsu..)
- connexion (cmallc)
- envoie de la requête (cmsend)
- réception de la réponse (cmrcv)
- fermeture de connexion (cmdeal)

## **Configuration**

La configuration du protocole de communication passe par la déclaration de paramètres dans le fichier des localisations **vaplocat.ini**. (pour des explications sur ce fichier, voir le *[Chapitre 5 : Notion de localisation](#page-18-0)*).

 Les paramètres de la partie cliente de ce protocole de communication sont documentés à l'*[Annexe : Paramétrage des logiciels externes](#page-58-0)*.

### **Paramètres obligatoires**

#### **COMM\_TYPE=CPIC**

#### **MONITOR**

Le "Symbolic Destination Name" défini dans le fichier de configuration CPI-C et associé à la transaction du Moniteur de Communication VA Pac.

Par convention, ce "Symbolic Destination Name" correspond au nom du Moniteur de Communication VA Pac.

 $\psi$  Ce moniteur de communication doit être également généré avec le type CPIC.

### **MESSAGE\_LENGTH**

Longueur maximum du message attendu par le Moniteur de Communication.

### **Paramètres facultatifs**

## **HOST\_ENCODING**

Valeur du code page serveur. Cette valeur doit être définie dans le fichier des tables de conversion code page (**charconv.txt**) fourni dans le package middleware.

#### **IXO\_TIMEOUT**

Temps d'attente de réception dʹune réponse, exprimé en secondes (30 secondes par défaut).

## **TUXEDO**

### **Prérequis**

Tuxedo 8.1

## **Description du fonctionnement**

Ce type de communication est implémenté en utilisant lʹAPI ATMI.

Chaque appel au Moniteur de Communication consiste en un appel **tpcall** avec pour nom de service le nom du moniteur, l'ouverture d'une connexion vers le serveur ayant été préalablement effectuée via un appel à **tpinit**.

### **Configuration**

La configuration du protocole de communication passe par la déclaration de paramètres dans le fichier des localisations **vaplocat.ini**. (pour des explications sur ce fichier, voir le *[Chapitre 5 : Notion de localisation](#page-18-0)*).

 Les paramètres de la partie cliente de ce protocole de communication sont documentés à l'*[Annexe : Paramétrage des logiciels externes](#page-58-0)*.

### **Paramètres obligatoires**

**COMM\_TYPE=TUXEDO** pour TUXEDO/WS Mono-Thread ou **COMM\_TYPE=TUXEDOMT** pour TUXEDO/WS Multi-Thread

#### **MONITOR**

Nom du Moniteur de Communication défini comme service TUXEDO.

#### **IXO\_ADDRESS**

Ce paramètre (30 caractères maximum) doit avoir le format :

**0x0002ppppaaaaaaaa**, avec :

**0x0002** : mode d'adressage standard Internet (AF\_INET)

**pppp** : numéro de port en hexadécimal

**aaaaaaaa :** adresse IP en hexadécimal

ou **Host Port**, avec :

**Host**: adresse IP au format **a.b.c.d** ou nom logique du serveur **Port**: numéro de port en décimal, 5 caractères maximum

## **Paramètres facultatifs**

### **IXO\_PASSWORD**

Mot de passe de l'utilisateur ("user authentication password"). 30 caractères maximum.

Ce type de mot de passe est administré par le système de sécurité (Standard Tuxedo, Kerberos, …) qui fournit le service d'authentification utilisé et qui est spécifié dans le fichier **UBBCONFIG** de l'application.

Ce paramètre est obligatoire si l'option de sécurité **USER\_AUTH** est définie au niveau du serveur TUXEDO (dans **UBBCONFIG**)

Il est préférable de transmettre ce paramètre par l'application cliente.

#### **IXO\_APPLPASSWORD**

Mot de passe de l'application TUXEDO ("application password"). 30 caractères maximum.

Ce mot de passe est généralement fixé au départ et ne devrait plus évoluer. Il est défini à chaque génération du fichier de configuration de TUXEDO (**UBBCONFIG**).

Il est obligatoire si l'option de sécurité **USER\_AUTH** est définie au niveau du serveur TUXEDO (dans **UBBCONFIG**).

## **IXO\_CLTNAME**

Nom du client géré au niveau de l'application serveur TUXEDO. (30 caractères maximum)

Le couple **User Name / Client Name** identifie un client de l'Application TUXEDO. Il est utilisé pour contrôler le droit d'accès à l'Application et non pour authentifier l'utilisateur.

Sa présence dépend de la configuration de la sécurité côté Application Serveur TUXEDO.

#### **IXO\_GRPNAME**

Le **Group** Name est utilisé pour associer un client de l'application à un Resource Manager. (30 caractères maximum.) Sa présence dépend de la configuration de la sécurité côté Application Serveur TUXEDO.

#### **IXO\_FMLCONVERSIONFILE**

Conversion en FML

Nom du fichier au format FML utilisé pour le formattage du buffer dʹentrée.

**NOTE :** vous devez également indiquer le chemin dʹaccès dans la variable dʹenvironnement **FLDTBLDIR** et le nom du fichier dans la variable dʹenvironnement **FIELDTBLS**

#### **HOST\_ENCODING**

Valeur du code page serveur. Cette valeur doit être définie dans le fichier des tables de conversion code page (**charconv.txt**) fourni dans le package middleware.

#### **IXO\_TIMEOUT**

Temps d'attente de réception dʹune réponse, exprimé en secondes (30 secondes par défaut).

## **Utilisation de l'API Jolt de BEA**

Au lieu d'utiliser l'API TUXEDO classique (impliquant l'utilisation des fichiers **ixotux** et **ixotuxmt**), vous pouvez utiliser l'API Jolt de BEA. Cette API, écrite en Java, est accessible via **JoltAdapter**.

#### **Lancement du repository**

Jolt utilise un 'repository' (référentiel) dans lequel sont décrits les services et les buffers utilisés. Vous devez lancer le repository et le listener Jolt en ajoutant les lignes suivantes dans le fichier de configuration TUXEDO :

```
JREPSVR SRVGRP=GROUP2 SRVID=6 
  CLOPT="-A -- -W -P /home/ptpc/TuxServ/repository/jrepository" 
JSL SRVGRP=GROUP2 SRVID=5 
  CLOPT="-A -- -n //brutus:55555 -m 1 -M 30 -x 10 -T 60"
```
Dans le classpath de l'application voulant utiliser Jolt, vous devez indiquer les chemins pour atteindre **JoltRun.jar**, qui se trouve dans le répertoire **ebusinesstolls\lib**, et les **.jar** de BEA (**jolt.jar**, **joltjse.jar**).. Dans ce cas, vous devez positionner la **PrimaryServerAddress** de JoltAdapter à :

### **//brutus:55555**

#### **Déclaration des services et buffers**

Les buffers utilisés pour la communication sont de type **C\_ARRAY** et se nomment **VAPINPUT** et **VAPOUPUT**.

Un utilitaire permet de déclarer les services et les buffers en utilisant un fichier texte. Il est aussi possible de faire la même chose grâce à un outil graphique (référez-vous à la documentation sur l'éditeur BEA Jolt, disponible à l'adresse <http://edocs.beasys.com/tuxedo/tux81/jdg/dvrepos.htm>)

Cet utilitaire se lance par le script suivant :

**java -classpath \$CLASSPATH/jolt.jar:\$CLASSPATH/joltadmin.jar bea.jolt.admin.jbld -u jpr //brutus:55555 BulkLoadFile**  avec **BulkLoadFile** contenant : **service=MCTXFI export=true inbuf=CARRAY outbuf=CARRAY param=VAPINPUT type=carray access=in param=VAPOUTPUT type=carray access=out** 

# **GTEA – ECI**

Pour toute information sur ces protocoles, veuillez vous adresser au Support Technique.

# **Chapitre 10 : Résolution des problèmes de communication**

## **Erreurs de communication**

Les erreurs dans la chaîne de communication avec le serveur provoquent l'erreur **com.ibm.vap.generic.CommunicationError**. Comme toute erreur Java, une erreur de communication VA Pac ne renvoie pas de clé. Pour identifier la cause de l'erreur, il faut récupérer le message associé à l'erreur (méthode **getMessage()** de la classe ).

Trois messages dʹerreur de communication sont susceptibles de sʹafficher :

- y **Erreur ouverture serveur**
- y **Erreur appel serveur**
- y **Erreur fermeture serveur**

Si un message d'erreur de communication apparaît, vous devez d'abord en informer le responsable de la communication car la cause peut être un encombrement de ligne, une ligne défectueuse, un serveur indisponible...

Vous pouvez aussi trouver l'origine du problème en consultant la trace.

## **Utilisation de la trace**

La trace vous permet d'analyser les problèmes de communication rencontrés.

Trois traces peuvent être exploitées :

- gateway, si celle-ci est utilisée. Dans ce cas, le nom du fichier trace doit être indiqué sur la ligne de lancement de la gateway,
- adaptateur de communication (classe **MiddlewareAdapter**),
- interface de communication (DLLs **IXO**).

## **Trace gateway**

Vous indiquez le fichier de trace gateway via l'option **–tf** et le niveau de trace via l'option **–t**. Les niveaux de trace possibles sont :

- **0** : aucune trace
- **1** : traces d'erreurs (défaut)
- **3** : traces générales
- **5** : traces détaillées

Voici un exemple de trace obtenu lors du lancement de la gateway en interactif, avec un niveau de trace égal à **1** :

```
[VapGateway 17:51:28:94 Parameters: 
  LocationsFile=C:\TstMware\tools\vaplocat.ini, 
CodePageFile=N:\MwTeam\TestMware\tools\CharConv.txt] 
[VapGateway 17:51:28:94 Traces: 
  File=C:\TstMware\VapTrace\VapGateway_020329_1751 
  28_902.log, Level=1] 
[VapGateway 17:51:28:94 Client connections: Timeout=30s] 
[VapGateway 17:51:28:94 Server connections: Min=0, Max=No, 
Cleaning=60s, ConnectionTimeout=Infinite]
```

```
[VapGateway 17:51:28:94 Address: Host=pc5548hd 
  (9.101.40.17), Port=50000] 
[VapGateway 17:51:28:94 Waiting for client connection]
```
## **Trace MiddlewareAdapter**

**MiddlewareAdapter** est une classe fournie dans le runtime VA Pac (**vaprun.jar**) et est utilisée dans le cas d'une communication en mode direct vers le serveur. Elle fournit une API permettant de définir le contexte de communication vers l'application serveur, d'envoyer des requêtes de service et de recevoir les messages de réponse. Comme pour **VapGateway**, il est possible de tracer l'ensemble de ces traitements en faisant appel aux méthodes suivantes de l'objet **MiddlewareAdapter** associé aux proxies utilisées par l'application :

- **setTraceLevel (Int TraceLevel)**,
- **setTraceFile (String TraceFile)**.

 $\mathcal{L}$  Ces méthodes sont documentées dans le Manuel "Interface publique des composants générés".

## **Trace IXO**

Deux versions de DLL de communication sont livrées : la version Strip et la version Trace.

La version Strip correspond à la version optimisée des DLLs du middleware. Ces DLLs ne contiennent pas le code permettant de tracer le fonctionnement des communications et n'interprètent donc pas les variables d'environnement réservées à cet effet.

A l'installation, les DLLs prêtes à être exécutées sont celles de la version Strip.

Les fichiers DLL de la version Trace sont livrés avec l'extension **.001**. Pour activer la DLL version Trace, vous devez donc changer l'extension **.001** de la DLL **IXO** qui correspond au protocole de communication utilisé en **.DLL**, **.SO** ou **.O**, selon la plateforme d'exécution.

*Par exemple, si vous utilisez le protocole MQSeries sous Windows, vous devez renommer le fichier IXOMQS.001 en IXOMQS.DLL.* 

Quand la DLL trace est en service, vous activez l'écriture des traces à partir des deux variables d'environnement suivantes :

**IXOTRACE** :

Cette variable permet d'activer (**IXOTRACE=1**) ou de désactiver (**IXOTRACE=0**) la trace de l'API Middleware.

**IXOTRACE\_FILE** :

Cette variable permet de spécifier, quand la trace est active (**IXOTRACE=1**), le chemin du fichier de trace. *exemple :* **IXOTRACE\_FILE=c:\tmp\ixo\_err.txt**

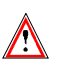

Le fichier des traces **IXO** n'est jamais réinitialisé par les fonctions middleware. Pour éviter un effet cumulatif indésirable, il est donc conseillé de détruire ce fichier systématiquement ; sachant qu'il sera recréé automatiquement.

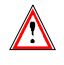

N'oubliez surtout pas de remettre la version Strip en service quand vous n'aurez plus besoin de trace.

# **Chapitre 11 : Déploiement du middleware**

Le middleware est livré sous forme d'un fichier compressé par plateforme cible dans le répertoire **middleware**, accompagné d'un fichier **readme** que vous devez lire avant de procéder à l'installation manuelle des composants middleware. Il est conseillé d'installer entièrement le package correspondant à la plateforme où va s'exécuter le middleware.

Pour installer, vous devez :

- transférer le package vers la machine cible,
- décompresser et extraire les fichiers en les plaçant dans le répertoire prévu pour le middleware VA Pac, en utilisant WinZip ou la commande **tar** d'Unix.

*Exemple de commande d'extraction sur Solaris : >zcat vm300v06\_solaris.tar.z | tar –xvf –* 

Pour les systèmes Unix, vous devez changer les attributs **owner** et **group** de tous les fichiers extraits. Par exemple :

*>***chown monident \*** *>***chgrp mongroupe \*** 

# <span id="page-58-0"></span>**Annexe : Paramétrage des logiciels externes**

Un paramétrage spécifique des logiciels externes est nécessaire à la mise en œuvre des communications pour une application générée par les modules eBusiness et Pacbase WebConnection.

Les fiches de configuration qui suivent correspondent à des configurations testées. Elles sont donc dépendantes dʹun environnement technique particulier. Par exemple pour les communications entre les plateformes Windows et le host MVS, les postes de travail du réseau Token-Ring sʹadressent à une gateway SNA Communication Manager ou SNA Server, elles-mêmes s'adressant à un contrôleur IBM 3745 pour atteindre le host MVS.

Elles ne proposent donc quʹune solution de paramétrage pour un contexte particulier et doivent être adaptées aux impératifs techniques de chaque site.

## **IMS CPI-C**

## **Configuration MVS et IMS**

## **Définitions VTAM**

Minima requis : VTAM Version 3.3

### *Définition de l'ATCSTR de VTAM*

\*\*\*\*\*\*\*\*\*\*\*\*\*\*\*\*\*\*\*\*\*\*\*\*\*\*\*\*\*\*\* NOPROMPT,CONFIG=00,SSCPID=01, MAXSUBA=31,SUPP=NOSUP, SSCPNAME=**A01M**, SSCPORD=DEFINED, NETID=**NETCGI**, HOSTSA=1, CRPLBUF=(550,,20,,40,40), IOBUF=(420,182,25,,40,40), LFBUF=(300,,0,,20,10), LPBUF= $(50, 0, 0, 5, 5)$ ,  $SFBUF=(50,0,0,5,5),$ SPBUF=(90,,0,,5,5), NOTRACE, TYPE=VTAM \*\*\*\*\*\*\*\*\*\*\*\*\*\*\*\*\*\*\*\*\*\*\*\*\*\*\*\*\*\*\*

*MAC Address du TIC (attachement LAN) contrôleur 3745 dans NCP :* 

\*\*\*\*\*\*\*\*\*\*\*\*\*\*\*\*\*\*\*\*\*\*\*\*\*\*\*\*\*\*\*\*\*\*\*\*\*\*\*\*\*\*\*\*\*\*\*\* TIC BNN \*\*\*\*\*\*\*\*\*\*\*\*\*\*\*\*\*\*\*\*\*\*\*\*\*\*\*\*\*\*\*\*\*\*\*\*\*\*\*\*\*\*\*\*\*\*\*\* A01L1TK LINE ADDRESS=(1088,FULL), PORTADD=01, LOCADD=**400003172000**, ISTATUS=ACTIVE, UACB=(X\$P1AX,X\$P1AR) \* A01TK1PU PU ISTATUS=ACTIVE,

 ADDR=01 \*\*\*\*\*\*\*\*\*\*\*\*\*\*\*\*\*\*\*\*\*\*\*\*\*\*\*\*\*\*\*\*\*\*\*\*\*\*\*\*\*\*\*\*\*\*\*\*

## *Définition APPC/IMS*

Une application spécifique APPC/IMS pour LU6.2 doit être définie dans VTAM (différente de lʹAPPL IMS utilisée pour les terminaux 3270).

```
*/* LIB: SYS1.VTAMLST(A0100) 
A01TMS62 APPL FAS=50.
A01IMS62 APPL EAS=50, ESTIMATED CONCURRENT SESSIONS * 
       MODETAB=MTLU62, nom de la table des modes 
       DLOGMOD=LU62, nom du mode dans la table 
  APPC=YES, paramètre obligatoire 
       ACBNAME=A01IMS62, APPLID FOR ACB 
       AUTH=(ACQ,BLOCK,PASS) IMS CAN ACQUIRE & PASS TMLS
```
### *Définition du mode*

- Définition des caractéristiques pour les Sessions LU6.2
- Le Mode SNASVCMG est utilisé avec le support "Parallel Sessions".

```
TITLE '--- "MODTABLE" CONCERNANT LES LU 6.2 ---' 
* 
MTLU62 MODETAB 
        SPACE 4 
SNASVCMG MODEENT LOGMODE=SNASVCMG, FMPROF=X'13', 
 TSPROF=X'07', PRIPROT=X'B0', SECPROT=X'B0', 
 COMPROT=X'D0B1', RUSIZES=X'8585', ENCR=B'0000', 
             PSERVIC=X'060200000000000000000300' 
LU62 MODEENT LOGMODE=LU62, TYPE=X'00', FMPROF=X'13', 
 TSPROF=X'07', PRIPROT=X'B0', SECPROT=X'B0', 
 COMPROT=X'50B1', RUSIZES=X'8787', SRCVPAC=X'00', 
 PSNDPAC=X'00', SSNDPAC=X'00', 
 PSERVIC=X'060200000000000000002C00'
```
### *Définition de la passerelle SNA*

```
*/* LIB: SYS1.VTAMLST(SW1TKR) 
*/* 
\frac{1}{x}\frac{\star}{\star} SWITCHED MAJOR NODE TOKEN-RING ST-MARC : - 06/07/95.<br>\star/\star ---> LIEN XCA MAJOR NODE ==> XCA1TKR (TBM3172-3)
*/* ---> LIEN XCA MAJOR NODE ==> XCA1TKR (IBM3172-3) 
*/* ---> LIEN GROUPE XCA ==> GRP02 
* ------------------------------- 
* - MODEL FOR IDBLK X'05D' - OS/2 COMMUNICATIONS MANAGER 
               * ------------------------------- 
* 
SW1TKR VBUILD TYPE=SWNET,MAXNO=99,MAXGRP=10 
* 
           * ------------------------------------------ 
* -------> DEFINING A GATEWAY TOKEN-RING --> GTWTK1 <-------- 
* ------------------------------------------ 
W1TK00 PU ADDR=50, 
                CPNAME=GTWTK1, 
                 IDBLK=05D, 
                 IDNUM=00002, 
                 DYNLU=YES, 
                MAXPATH=1
                 DISCNT=NO, 
                 IRETRY=YES, 
                 VPACING=7, 
                 PACING=7, 
                 SSCPFM=USSSCS, 
                 MAXDATA=4096, 
                PUTYPE=2
```
Lʹoption **DYNLU=YES** permet dʹéviter toute définition complémentaire de Lu 6.2 au niveau VTAM (pour les postes du réseau TR).

#### *Définition d'une LU indépendante*

Malgré ce qui vient d'être dit ci-dessus, il peut être intéressant de définir une LU indépendante pour les premiers tests de communication :

```
*/* LIB: SYS1.VTAMLST (SW1TKR)
\star / \star\star / \star-06/07/95.*/* SWITCHED MAJOR NODE TOKEN-RING ST-MARC :
\star / \star\star / \star* INDEPENDENT LUS
\Delta \omegaIMS4349
                    {\tt LU}LOCADDR = 0,
                    ISTATUS=ACTIVE,
                    DLOGMOD=LU62,
                    MODETAB=MTLU62
```
## **Définitions APPC/MVS**

Minima requis: MVS/ESA Version 4.2

Deux membres de la SYS1. PARMLIB sont nécessaires pour définir les caractéristiques de la Local LU APPC/MVS et d'ASCH (scheduler APPC).

### Définition de la Local LU APPC/MVS

• Paramétrage

```
BROWSE -- SYS1. PARMLIB (APPCPM00) - 01.12 ---------- LINE 0000
COMMAND ==->/********************************
/* THE FOLLOWING PARAMETERS ARE FOR THE APPC ADDRESS SPACE. */\sqrt{*} THE APPC ADDRESS SPACE HANDLES THE ACTUAL COMMUNICATIONS.*/\frac{1}{x}\gamma* THESE MEMBERS PROVIDE THE LINKAGE BETWEEN LU NAMES AND
                                                  \star/
7*TRANSACTION SCHEDULERS.
LUADD
    ACBNAME (A01IMS62) correspond à l'APPL APPC/IMS de VTAM
    SCHED (CGIB)
    BASE
    TPDATA (UTT APPCTP)
    TPLEVEL(SYSTEM)
SIDEINFO DATASET (UTI.APPCSI)
```
• Lancement

```
BROWSE -- SYS1.PROCLIB(APPC) ----------------------
COMMAND ==//APPC PROC APPC=00
//APPC EXEC PGM=ATBINITM, PARM='APPC=&APPC', REGION=0K
********************************** BOTTOM OF DATA ******
```
### Définition du scheduler APPC/MVS

• Paramétrage

```
BROWSE -- SYS1. PARMLIB (ASCHPM00) - 01.00 -----------
COMMAND = = >********
                               ****
CLASSADD CLASSNAME (SVSAMP)
    MAX(10)MIN(2)RESPGOAL (0.02)
    MSGLIMIT (700)
OPTIONS DEFAULT (SVSAMP)
    SUBSYS (JES2)
TPDEFAULT REGION (4M)
   TIME (10,30)
    MSGLEVEL (1.1)
    OUTCLASS (R)
ی<br>این میدهند می باشد و برای
            ,<br>**************** BOTTOM OF DATA ******
```
#### • Lancement

```
BROWSE -- SYS1.PROCLIB(ASCH) ----------------------
COMMAND == =>,<br>;************************* TOP OF DATA ********
//ASCH_PROC_ASCH=00<br>//ASCH_EXEC_PGM=ASBSCHIN,PARM='ASCH=&ASCH',REGION=0K
                  **************** BOTTOM OF DATA ******
```
#### **Définitions IMS**

Minima requis : IMS Version 4.1

### **IMSCTRL Macro**

IMS doit être généré en utilisant les bibliothèques MVS/ESA correspondant à la version spécifiée en troisième paramètre du mot-clé SYSTEM. Cette version MVS/ESA doit être au minimum la 4.2.

```
BROWSE -- EX. IMS410. SOURCE (STAGE1) - 01.28 -------------
COMMAND ==->* IMSCTRL MACRO --
\starIMSCTRL SYSTEM=(VS/2, CTLBLKS, 4.2),
              DBRC = (YES, NO),
               DBRCNM=DBRC41
               DLINM=DLISAS41.
               DCLWA=YES,
               IMSID=CGIB,
                                 correspond au paramètre SCHED de APPCPM00
               NAMECHK=(YES, S1),
               MAXIO = (0.015)MAXREGN=(008, 512K, A, A),
               MCS = (8),
               DESC=7MAXCLAS=020
```
### **Startup**

Pour permettre à IMS d'établir la connexion avec APPC/MVS, il faut spécifier APPC=Y dans le Job de Startup IMS (DFSPBxxx où xxx est le suffixe de la région).

#### Définition de la transaction

```
BROWSE -- EX.IMS410.SOURCE(STAGE1) - 01.28 ---------
COMMAND ==->******** TRANSACTION DB2 POUR BABY CLIENT (PTAB) *********************
APPLCTN PSB=BABIVG
TRANSACT CODE=BABI, SEGSIZE=00000, MODE=SNGL, SEGNO=00000,
               PRTY=(07,10,00002), PROCLIM=(00005,00015), EDIT=ULC,
               MSGTYPE=(SNGLSEG, RESPONSE, 4)
```
# **IMS Connect**

## Exemple de fichier de configuration d'IMS Connect

IMS. FRIMSCEC. PROCLIB (HWSCFG00) HWS (ID=ITOC01, RACF=Y) TCPIP (HOSTNAME=TCPIP, RACFID=RACF, PORTID=(4000), MAXSOC=300, TIMEOUT=00000, EXIT=(HWSIMSO0))  $\verb|DATASTORE (ID=IMSC, GROUP=GPACMQ, MEMBER=HWSMEM, TIMEMBER=FRIMSCEC)|$ 

## Exemple de JCL de démarrage d'IMS Connect

IMS.FRIMSCEC.JOBS(IMSCTOC)

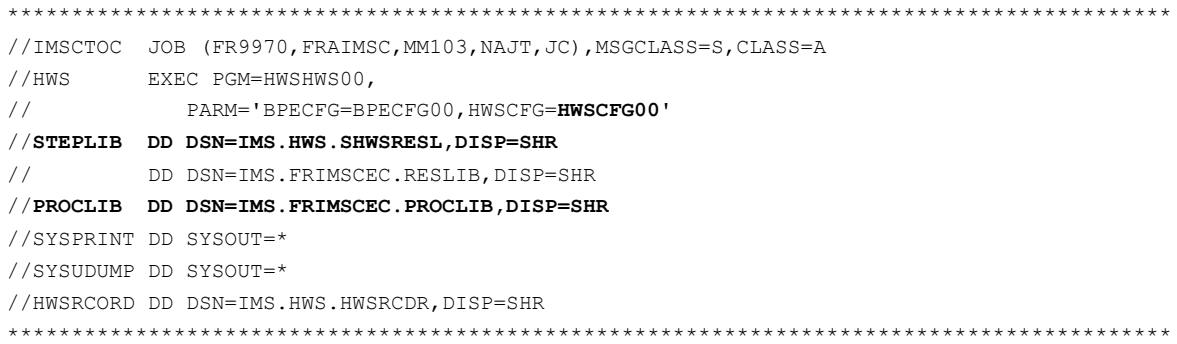

# **CICS CPI-C**

## **Configuration MVS et CICS**

## **Définitions VTAM**

Minima requis: VTAM Version 3.3

### Définition de l'ATCSTR de VTAM

\*\*\*\*\*\*\*\*\*\*\*\*\*\*\*\*\*\*\*\*\*\*\*\*\*\*\*\*\*\*\* NOPROMPT, CONFIG=00, SSCPID=01, MAXSUBA=31, SUPP=NOSUP, SSCPNAME=A01M, SSCPORD=DEFINED, NETID=NETCGI,  $\frac{1.25 - 1}{1005TSA = 1}$ ,<br>CRPLBUF=(550,,20,,40,40),  $\begin{array}{c}\n\text{LOBUF} = (420, 182, 25, 40, 40), \\
\text{LFBUF} = (300, 0, 20, 10),\n\end{array}$ LPBUF= $(50, 0, 0, 5, 5)$ , SFBUF= $(50, 0, 0, 5, 5)$ ,  $SPEUF = (90, 0, 0, 5, 5),$ NOTRACE, TYPE=VTAM<br>\*\*\*\*\*\*\*\*\*\*\*\*\*\*\*\*\*\*\*\*\*\*\*\*\*\*\*\*\*\*\*\*\*

## MAC Address du TIC (attachement LAN) contrôleur 3745 dans NCP :

05742090 AO1L1TK LINE ADDRESS=(1088, FULL),  $\frac{1}{2} \frac{1}{2} \frac{$ LOCADD=400003172000, ISTATUS=ACTIVE, UACB=(X\$P1AX,X\$P1AR) AO1TK1PU PU ISTATUS=ACTIVE, \*\*\*\*\*\*\*\*\*\*\*\*\*\*\*\*\*

#### **Définition du CICS**

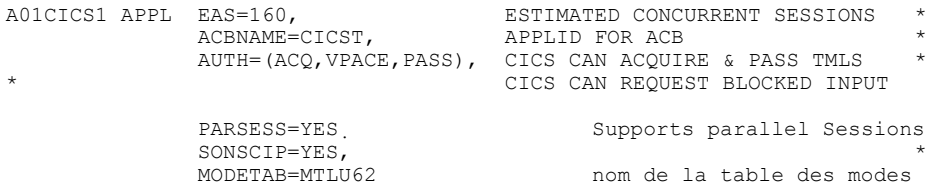

## *Définition du mode*

- Définition des caractéristiques pour les Sessions LU6.2
- Le Mode SNASVCMG est utilisé avec le support "Parallel Sessions".

```
TITLE '--- "MODTABLE" CONCERNANT LES LU 6.2 ---' 
* 
MTLU62 MODETAB 
        SPACE 4 
SNASVCMG MODEENT LOGMODE=SNASVCMG, FMPROF=X'13'
             TSPROF=X'07', PRIPROT=X'B0', SECPROT=X'B0', 
 COMPROT=X'D0B1', RUSIZES=X'8585', ENCR=B'0000', 
 PSERVIC=X'060200000000000000000300' 
LU62 MODEENT LOGMODE=LU62, TYPE=X'00', FMPROF=X'13', 
 TSPROF=X'07', PRIPROT=X'B0', SECPROT=X'B0', 
 COMPROT=X'50B1', RUSIZES=X'8787', SRCVPAC=X'00', 
 PSNDPAC=X'00', SSNDPAC=X'00', 
 PSERVIC=X'060200000000000000002C00'
```
#### *Définition de la passerelle SNA*

```
*/* LIB: SYS1.VTAMLST(SW1TKR) 
*/* 
\star/\star\frac{\star}{\star} * SWITCHED MAJOR NODE TOKEN-RING ST-MARC : - 06/07/95.
*/* ---> LIEN XCA MAJOR NODE ==> XCA1TKR (IBM3172-3) 
*/* ---> LIEN GROUPE XCA ==> GRP02 
* ------------------------------- 
     - MODEL FOR IDBLK X'05D' - OS/2 COMMUNICATIONS MANAGER
              * ------------------------------- 
* 
SW1TKR VBUILD TYPE=SWNET, MAXNO=99, MAXGRP=10
* 
* ------------------------------------------ 
* -------> DEFINING A GATEWAY TOKEN-RING --> GTWK1 <-------- 
           * ------------------------------------------ 
W1TK00 PU
                CPNAME=GTWTK1, 
                IDBLK=05D, 
                IDNUM=00002, 
                DYNLU=YES, 
                MAXPATH=1, 
                DISCNT=NO, 
                IRETRY=YES, 
                VPACING=7, 
                PACING=7, 
                SSCPFM=USSSCS, 
                MAXDATA=4096, 
                PUTYPE=2
```
Lʹoption **DYNLU=YES** permet dʹéviter toute définition complémentaire de Lu 6.2 au niveau VTAM (pour les postes du réseau TR).

## *Définition d'une LU indépendante*

Malgré ce qui vient d'être dit ci-dessus, il peut être intéressant de définir une LU indépendante pour les premiers tests de communication :

```
*/* LIB: SYS1.VTAMLST(SW1TKR) 
*/* 
*/* 
*/* SWITCHED MAJOR NODE TOKEN-RING ST-MARC : - 06/07/95.
*/* 
*/* 
* INDEPENDENT LUS 
* 
CICSFBFB LU LOCADDR=0, 
  ISTATUS=ACTIVE, 
               DLOGMOD=LU62, 
               MODETAB=MTLU62
```
## **Définitions APPC/MVS**

Minima requis : MVS/ESA Version 4.2

Il nʹy a pas de définitions spécifiques car on utilise la couche APPC livrée avec la version de CICS.

## **Définitions CICS**

## *Paramètre de l'InterSystem Communication dans la table SIT*

### **ISC=YES**

#### *Connexion*

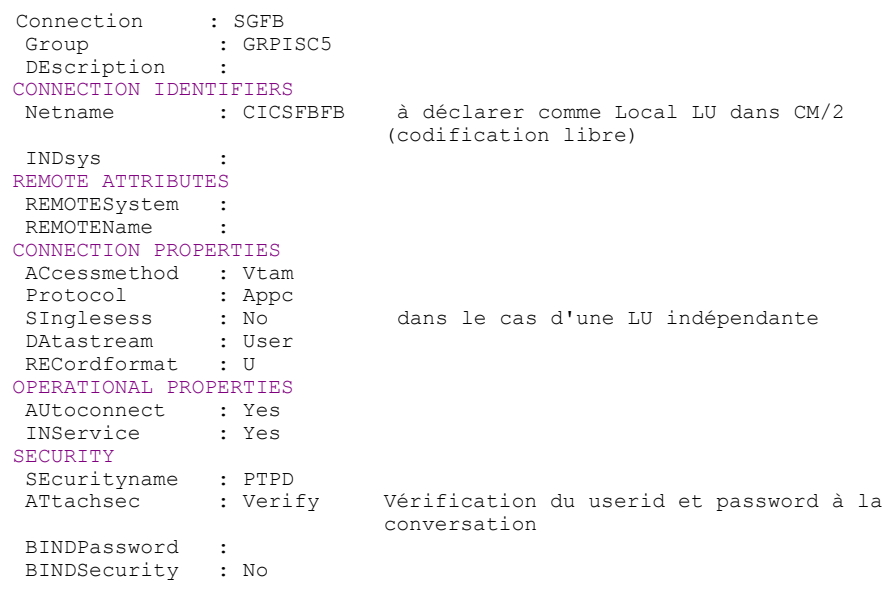

## *Session*

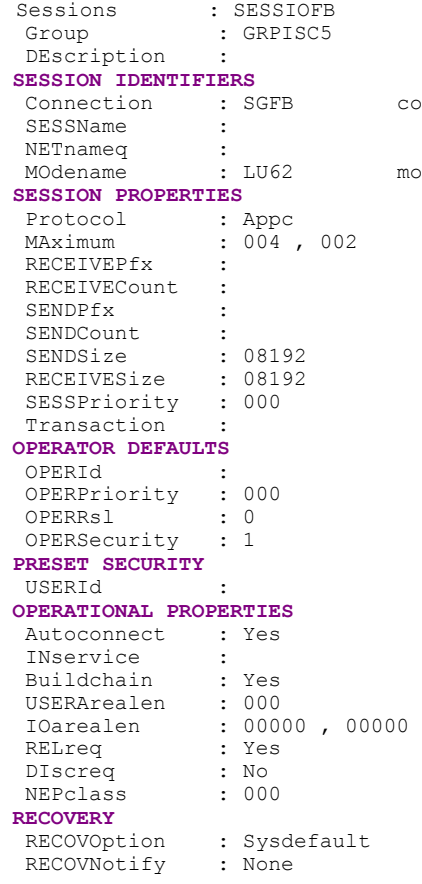

code de la connexion définie ci-dessus

mode défini dans la MODTABLE de VTAM

## *Définition de la transaction*

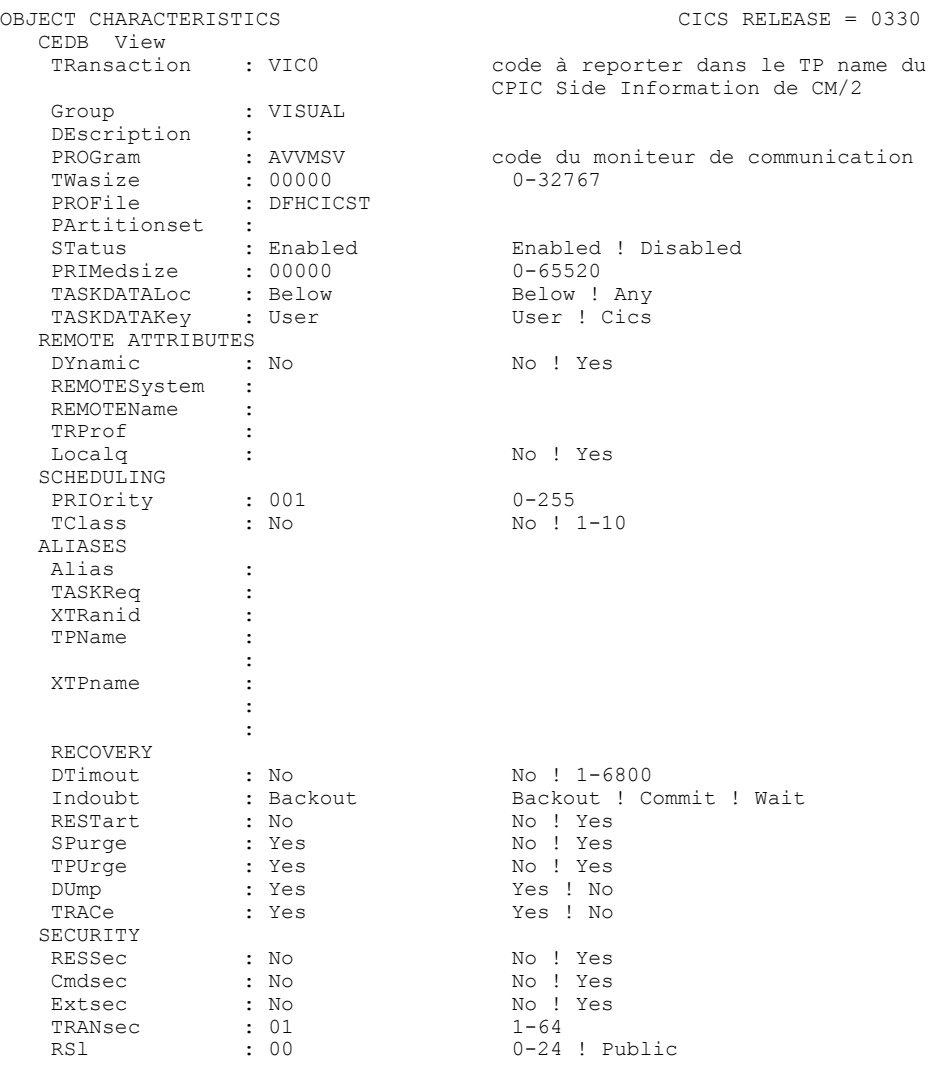

De plus, si la transaction fait des accès à une base DB2, il faut que celle-ci soit autorisée et qu'elle soit rattachée au plan DB2. Le code transaction et le plan DB2 doivent donc être déclarés dans la Table RCT. Dans cet exemple, la transaction VIC0 et le plan DB2 ATDF sont utilisés par l'application Cliente :

```
DSNRCT TYPE = ENTRY, TXID=(VIC0),
         THRDM=6,THRDA=6,PLAN=ATDF,AUTH=(USERID,*,*)
```
## **Configuration SNA Server 3.0A pour Windows NT**

(Le Service Pack 2 doit être appliqué pour des corrections APPC).

Les paramètres SNA Server doivent correspondre aux définitions VTAM, NCP et CICS du Site Central MVS.

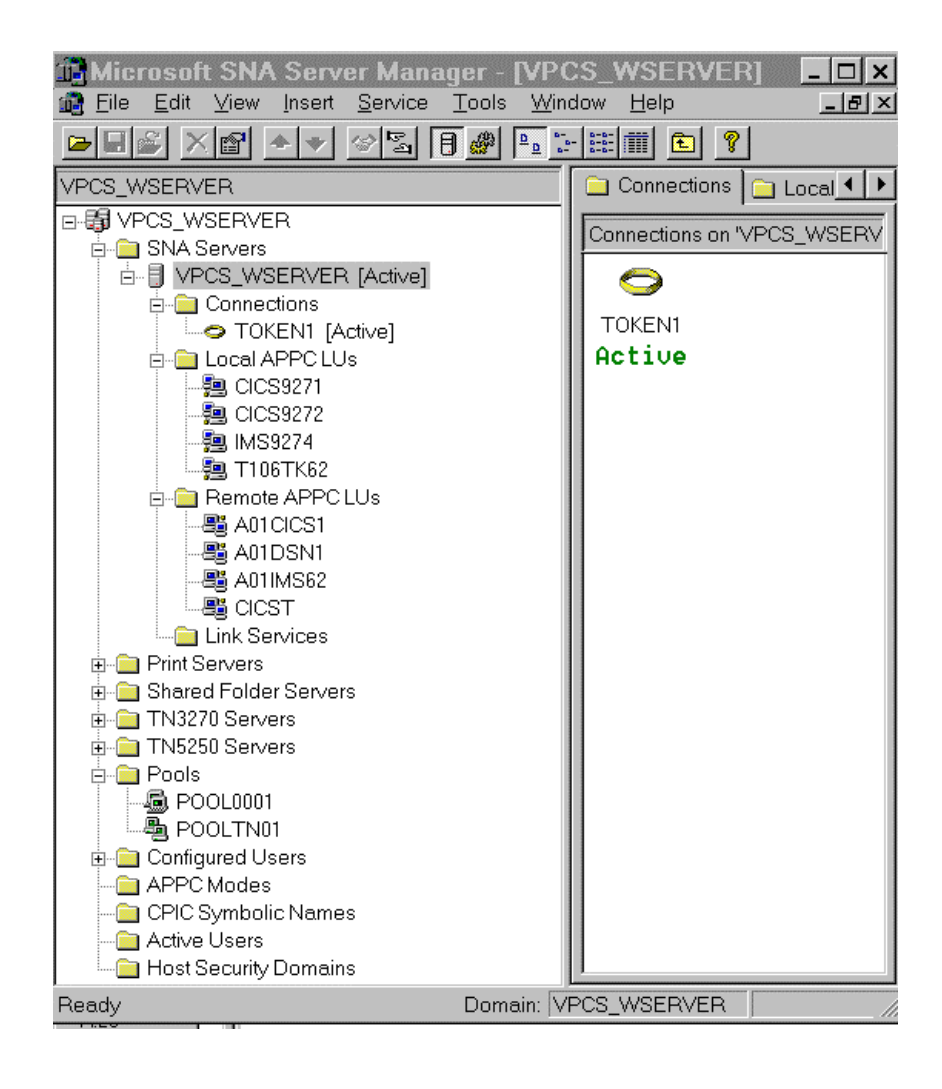

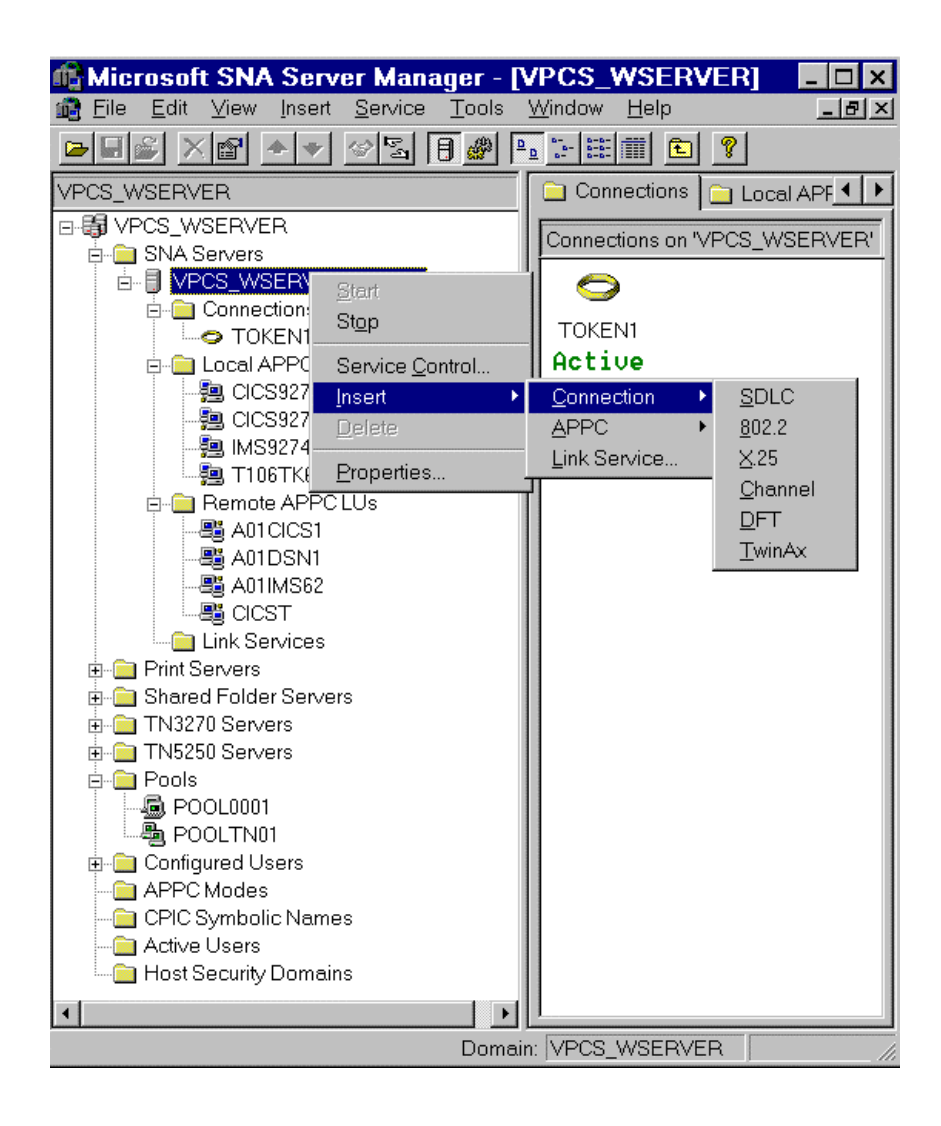

## *Propriétés du Serveur*

**Network Name** = identifiant du réseau SNA (**NETID** dans lʹ**ATCSTRxx** de VTAM)

**Control Point Name** = correspondant au **CPNAME** dans la définition de la **PU** de VTAM

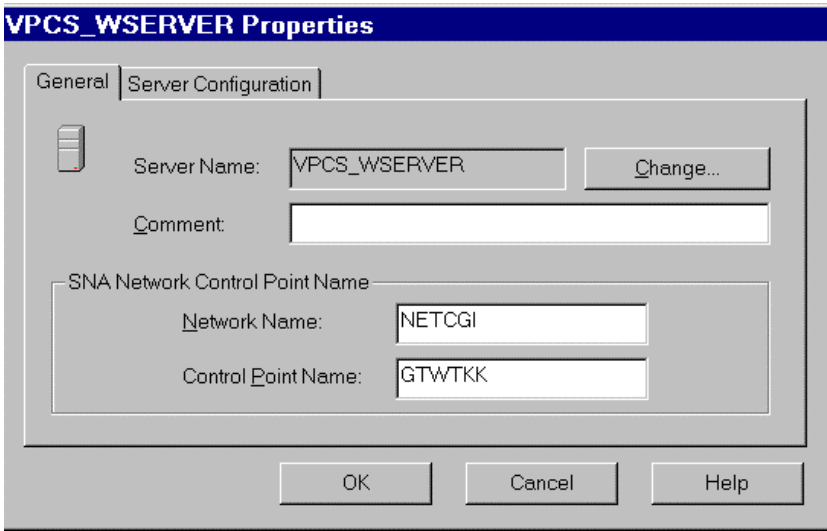

• Type de transport utilisé entre le client et le serveur SNA (ex: protocole TCP/IP)

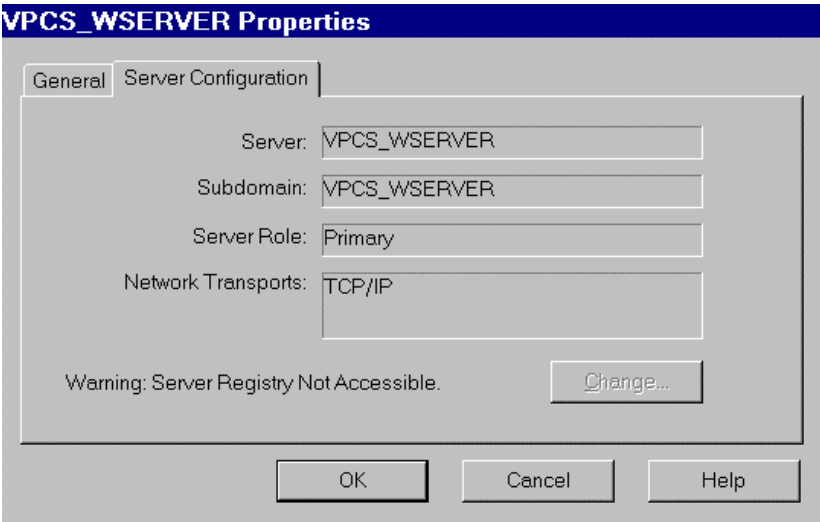

## *Propriétés du Lien*

Link Service : Le type de lien doit être choisi dès l'installation ou installé ultérieurement par le programme Setup. Cʹest le composant de SNA Server qui communique avec le driver de la carte réseau. Le SNA DLC 802.2 Link service est alloué pour la communication avec le site central dans un réseau LAN Token ring ou Ethernet.

Type de connexion = 802.2

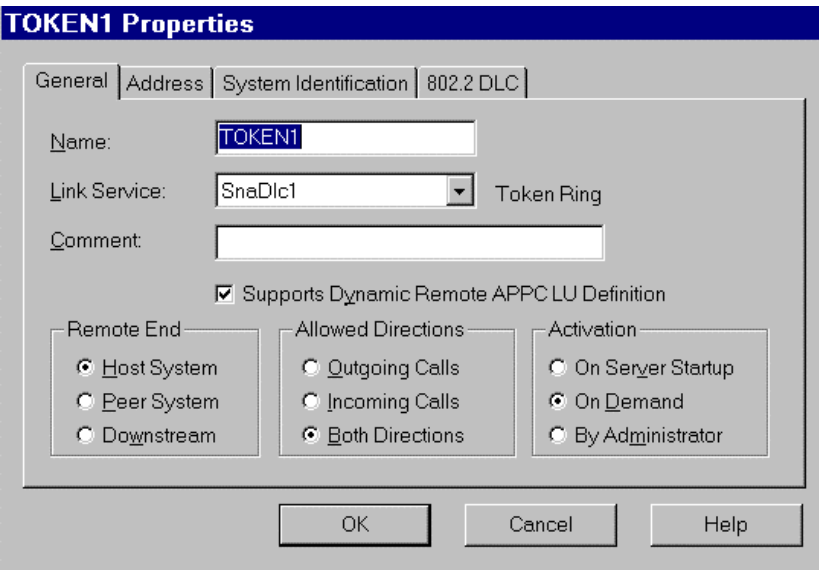

· Définition du TIC contrôleur 3745 dans NCP (attachement au réseau LAN).

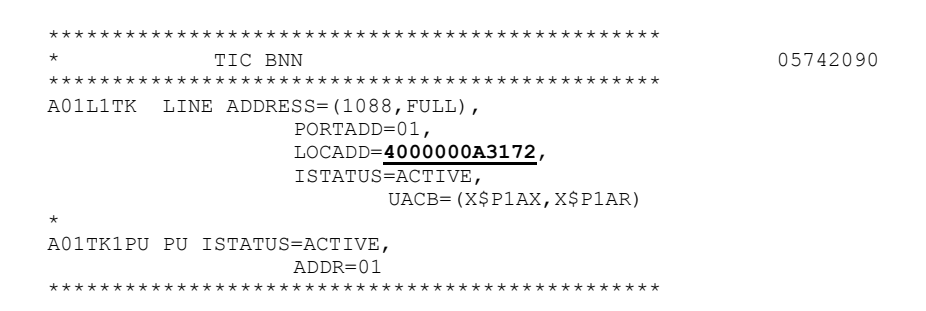

Remote Network Address = LOCADD (MAC Address) dans la macro LINE du NCP.

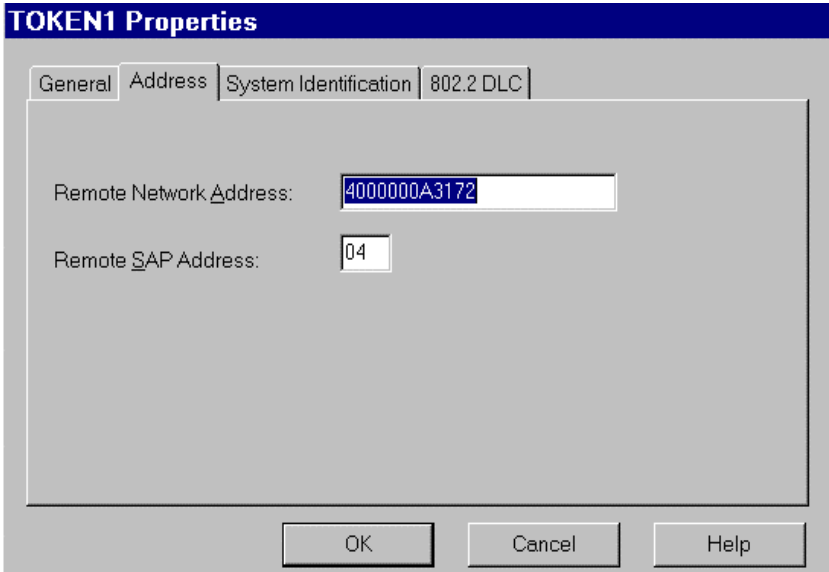
• Paramètres SSCPNAME et NETID de l'ATCSTRxx de VTAM (nécessaire pour la configuration du Remote Node Name dans SNA Server) :

```
*******************************
NOPROMPT, CONFIG=00, SSCPID=01,
MAXSUBA=31, SUPP=NOSUP,
SSCPNAME=A01M,
SSCPORD=DEFINED.
NETID=NETCGI,
----<br>HOSTSA=1,<br>CRPLBUF=(550,,20,,40,40),
IOBUF = (420, 182, 25, 40, 40),LFBUF=(300, 0, 20, 10),
LPBUF=(50, 0, 5, 5),
SFBUF=(50, 0, 0, 5, 5),
SPEUF = (90, 0, 0, 5, 5),NOTRACE, TYPE=VTAM
*******************************
```
• Définition de la **PU** dans VTAM correspondant à la passerelle SNA Server (utilisée dans la configuration du Local Node Name pour SNA Server) :

```
*/* SWITCHED MAJOR NODE
  \mathbf{a}SW6TKR VBUILD TYPE=SWNET, MAXNO=12, MAXGRP=06
  W6TK00 PU
           ADDR = 55.CPNAME=GTWTKK,
                 IDBLK=05D,
                 IDNUM=0FF44,
                 DYNLU=YES,
                 MAXPATH=1,DISCNT=YES,
                 IRETRY=YES,
                 VPACING=7,
                 PACING=7.
                 SSCPFM=USSSCS.
                 USSTAB=USSTAB2,
                 MAXDATA=4096,
                 PUTYPE=2MAXOUT=7,
                 DATMODE=FULL
  \ddot{\phantom{a}}=>
           INDEPENDENT LU
             LOCADDR=0,
  CICS9271 LU
                ISTATUS=ACTIVE,
                 MODETAB=MTLU62DLOGMOD=LU62
  Local Node Name:
  Local Node ID
                     \alpha = 1IDBLK & IDNUM
  Control Point Name =
                           CPNAME
  Network Name
                      \mathbf{r} = \mathbf{r}NETID (ATCSTRxx)
Remote Node Name:
                           SSCPNAME
  Control Point Name =
  Network Name =
                           NETID (ATCSTRxx)
```
 $\star$ 

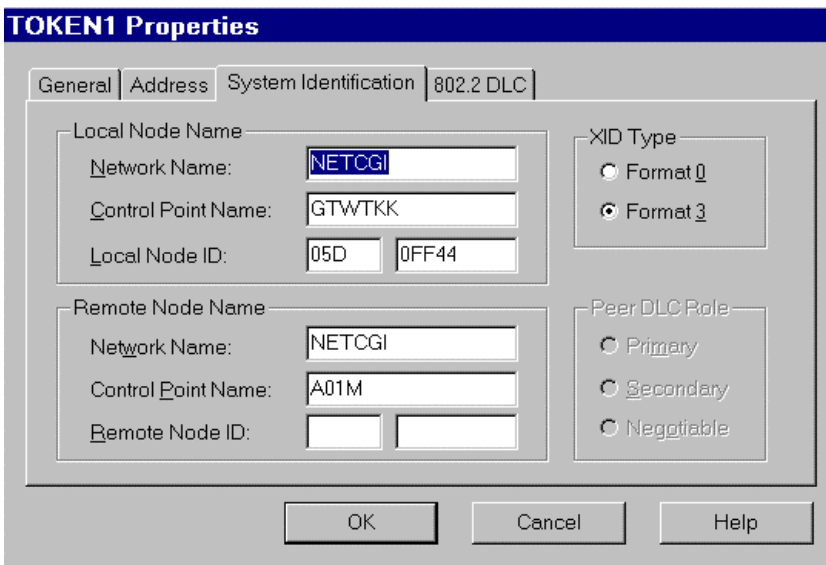

**Max BTU Length** (frame size) correspond au **MAXDATA** de la **PU** dans VTAM.

- pour adaptateur Token ring à 4 Mbps, doit être inférieur ou égal à 4195
- pour adaptateur Ethernet, doit être inférieur ou égal à 1493.

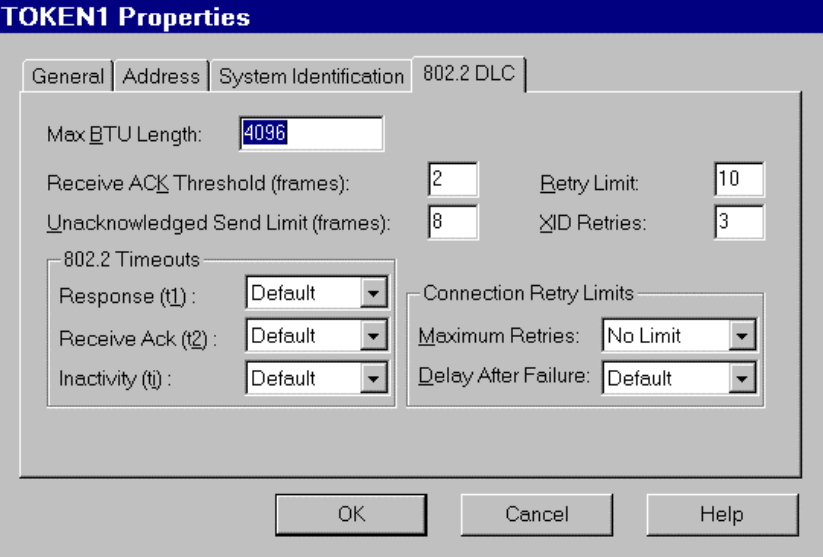

# *Local APPC LU*

APPC utilise une locale LU (indépendante ou dépendante) et une ou plusieurs LUs éloignées. Les sessions APPC communiquent entre deux LUs (Local et Remote).

Le minima requis sur MVS pour communiquer avec un TP (Transaction Program) :

- **VTAM** version 3.2
- NCP version  $5.2$  (3745)
- NCP version 4.3 (3725)

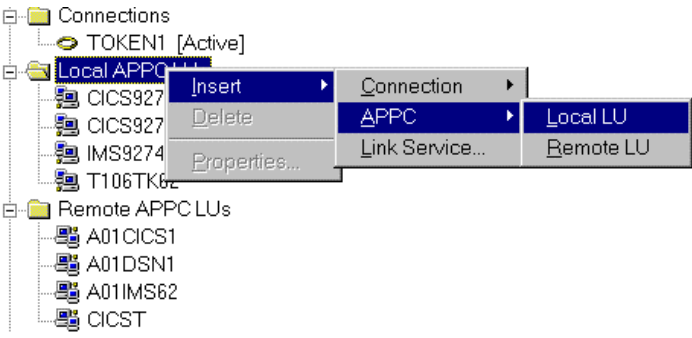

**Local LU** est défini avec la **PU** dans VTAM comme une LU Indépendante avec **LOCADDR = 0**:

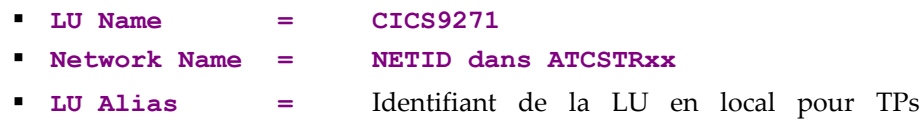

(Transaction Programs)

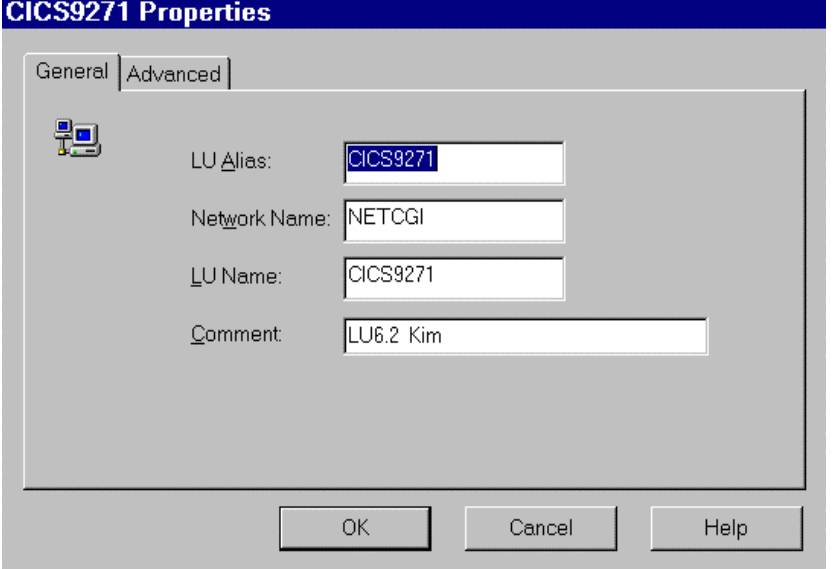

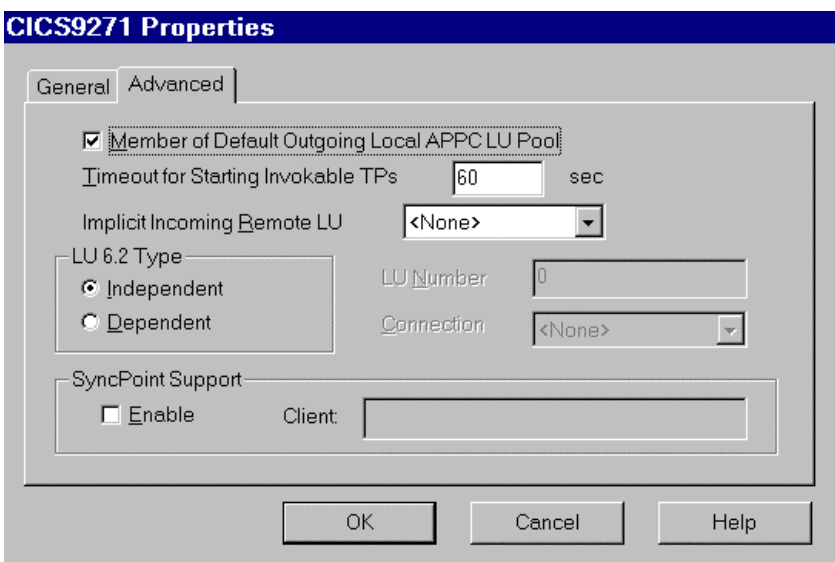

# **Remote APPC LU**

• Définition de l'APPL CICS dans VTAM :

 $\star/\star$   $\qquad$  THIS MEMBER CONTAINS VTAM APPLICATION DEFINITION  $\star/\star$  . NAME ACBNAME . NAME  $\star/\star$ -<br>\*\*\*\*\*\*\*\*\*\*\*\*\*\*\*\*\*\*\*\*\*\*\*\*\*\*\*\*\* AO1CICS1 APPL EAS=160,  $\texttt{ACBNAME=CICST},$ APPLID FOR ACB  $\overline{\text{AUTH}} = (\overline{\text{ACQ}}$ ,  $\overline{\text{VPACE}}$ , PASS), PARSESS=YES, SONSCIP=YES, MODETAB=MTLU62 \*\*\*\*\*\*\*\*\*\*\*\*\*\*\*\*\*\*\*\*\*\*\*\*\* \*\*\*\*\*\*\*\*\*\*\*\*\*\*\*\*\*\*\*\*\*\*\*\*\*\*\*\*

- · Dans la table SIT du CICS, InterSystem Communication doit être activé : ISC=YES
- Définition de la CONNEXION dans CICS :

#### Netname (CICS9271) correspond au Local APPC LU

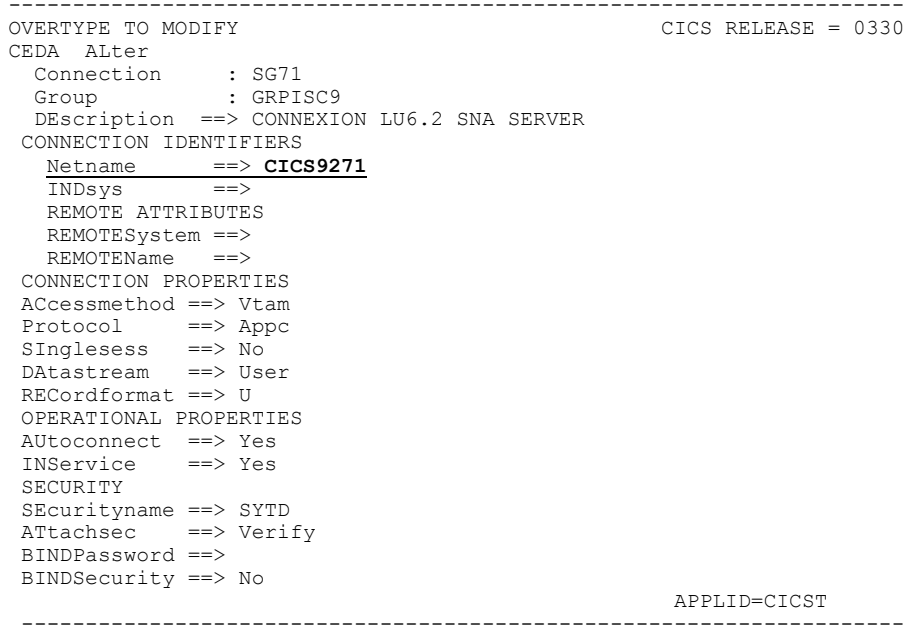

- Définition de la SESSION dans CICS :
	- Connection (SG71) correspond au code connexion défini ci-dessus
	- " MOdename (LU62) correspond au nom du Mode défini dans SNA Server
	- " MAximum (004 , 002) correspond aux paramètres Parallel Session Limit et au Partner Min Contention Winner défini dans le Mode (LU62) de SNA Server
	- SENDSize et RECEIVESize correspondent aux paramètres Max Receive RU Size et Max Send RU Size du Mode (LU62) de SNA Server

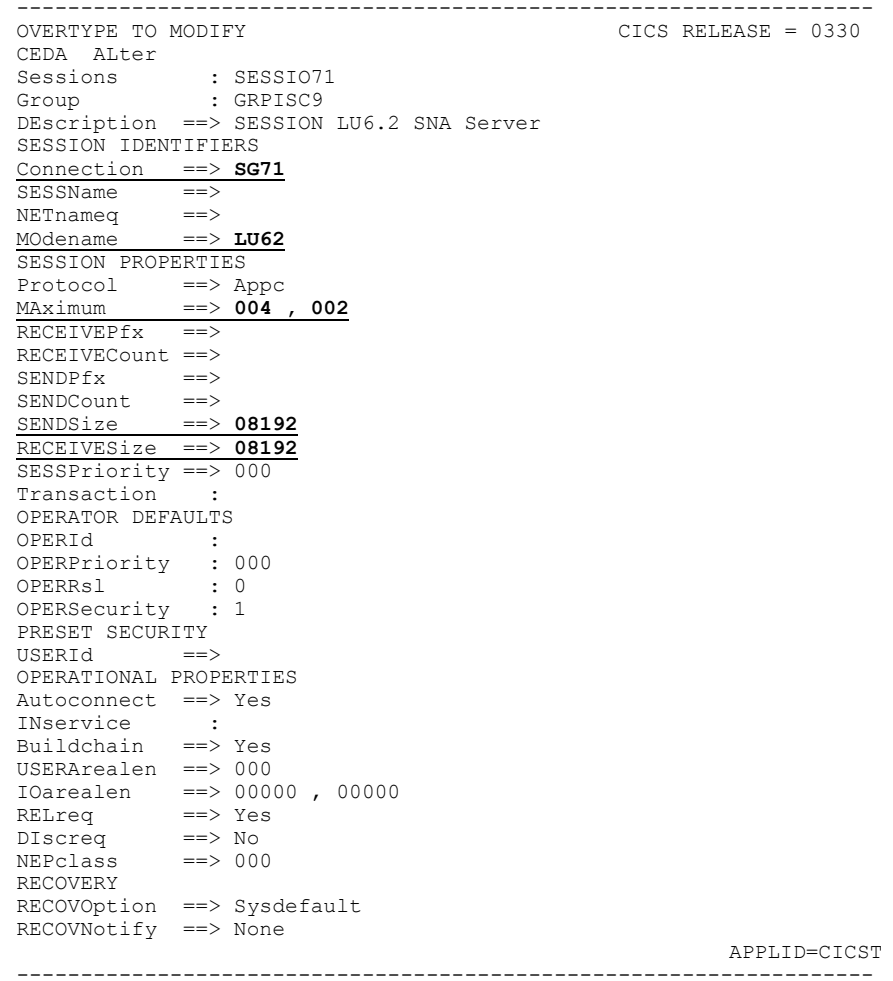

• Définition du Remote APPC LU dans SNA Server:

 $=$ 

- NETID dans ATCSTRxx Network Name =
- **LU Alias**  $=$ Identifiant de la LU en local TPs (Transaction
- Programs)

**LU** Name

APPL ID CICS dans VTAM (A01CICS1)

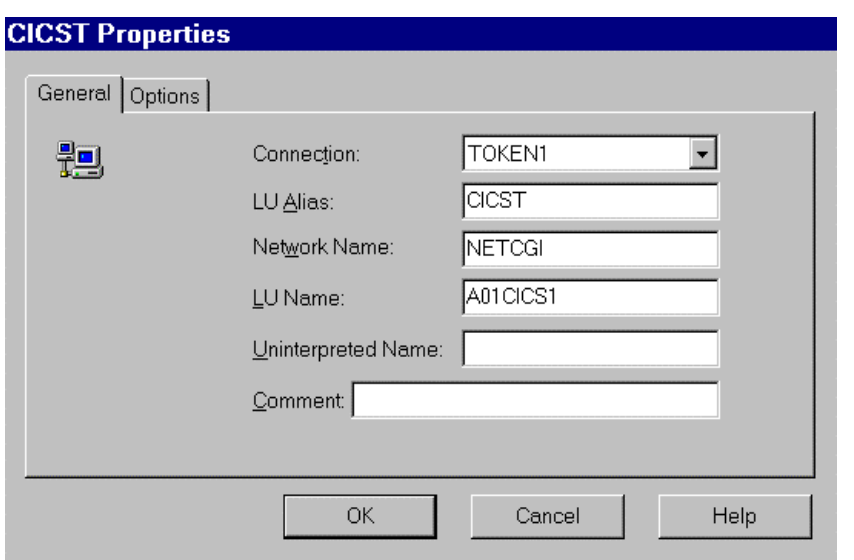

 **Implicit Incoming Mode = Mode Name** utilisé pour Supports Parallel Sessions et défini dans lʹAPPC Modes de SNA Server

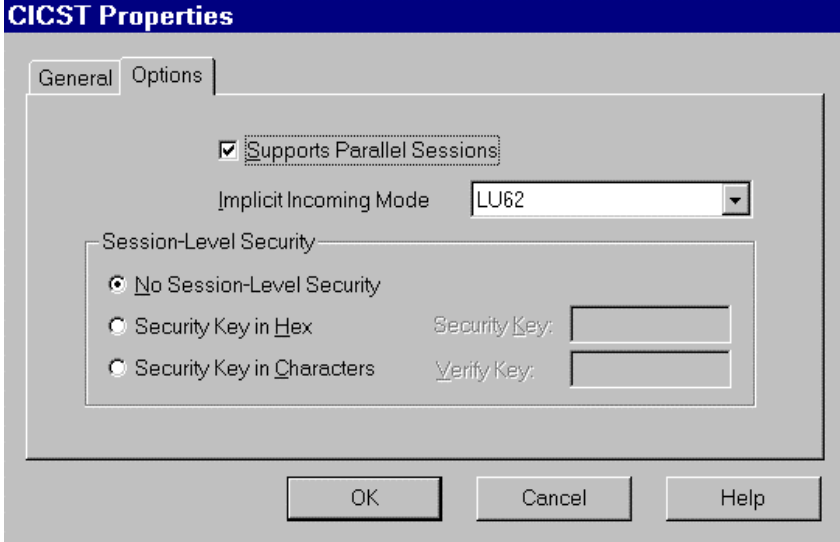

# *Configuration des Utilisateurs*

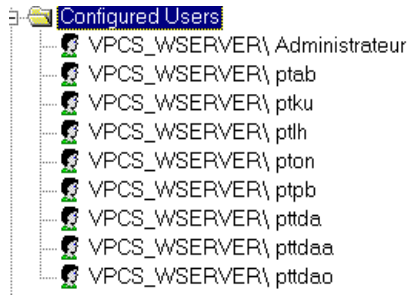

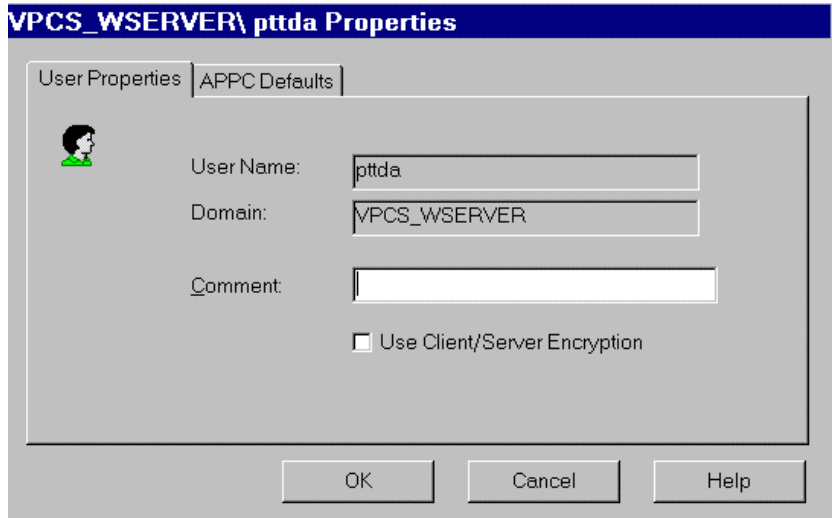

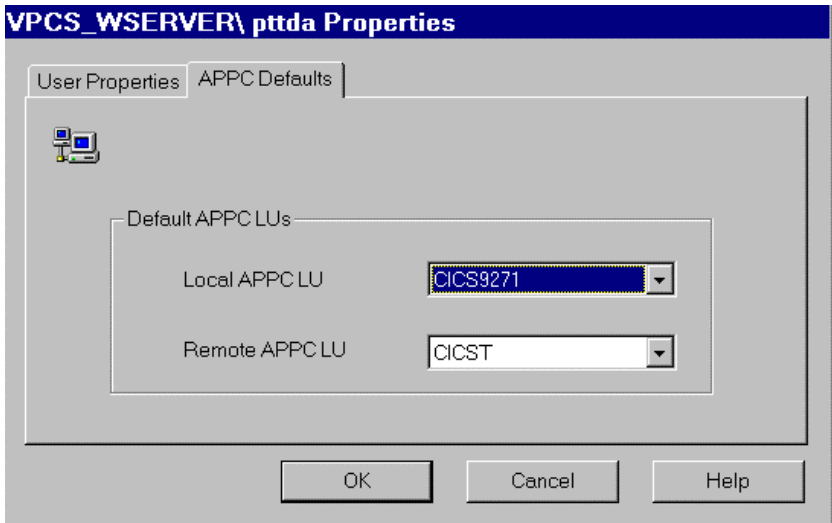

*Définition du MODE* 

| $\Box$ CPIC Syr                    | <b>Insert</b> | <b>APPC</b> | Mode Definition    |
|------------------------------------|---------------|-------------|--------------------|
| $\overline{\phantom{a}}$ Active U: | Delete        | Pool        | CPIC Symbolic Name |
| ⊟ Host Sed                         | Properties    | User        |                    |

y Définition des MODES LU6.2 dans la table des Modes de VTAM :

Le Mode LU62 est un exemple de mode configuré et utilisé avec APPC (LU6.2). Le mode SNASVCMG est inclus dans SNA Server et est utilisé par le "Supports Parallel Sessions".

```
---------------------------------------------------------------------- 
***TITLE '--- "MODTABLE" CONCERNANT LES LU 6.2 ---' *******
* 
SNASVCMG MODEENT LOGMODE=SNASVCMG, 
              FMPROF=X'13', 
               TSPROF=X'07',
              PRIPROT=X'B0', 
                SECPROT=X'B0', 
                COMPROT=X'D0B1', 
                RUSIZES=X'8585', 
                ENCR=B'0000', 
                PSERVIC=X'060200000000000000000300' 
LU62
       MODEENT LOGMODE=LU62,
                TYPE=X'00', 
                FMPROF=X'13', 
 TSPROF=X'07', 
 PRIPROT=X'B0', 
                SECPROT=X'B0', 
                COMPROT=X'50B1', 
                RUSIZES=X'8989', 
                SRCVPAC=X'00', 
                PSNDPAC=X'00', 
               SSNDPAC=X'00'
 PSERVIC=X'060200000000000000002C00' 
                                   ----------------------------------------------------------------------
```
y Définition du Mode dans SNA Server :

**Mode Name** = Mode défini dans la table des modes de VTAM

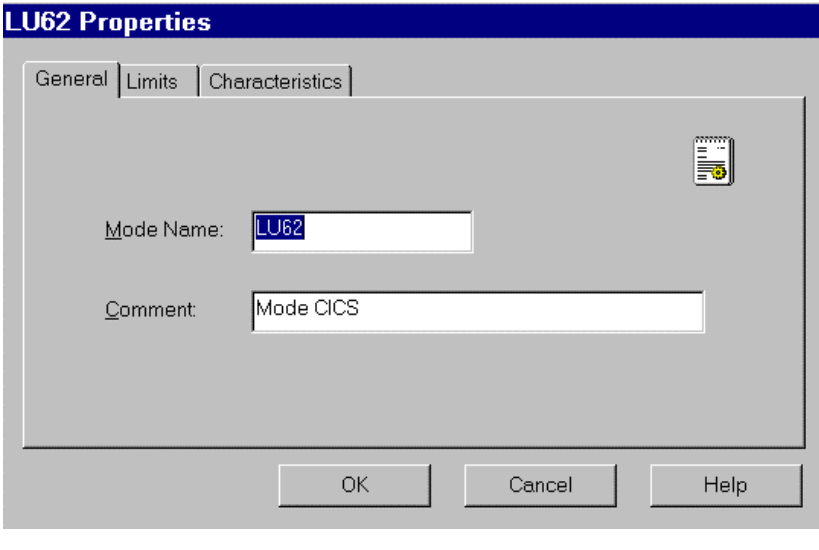

# **LU62 Properties**

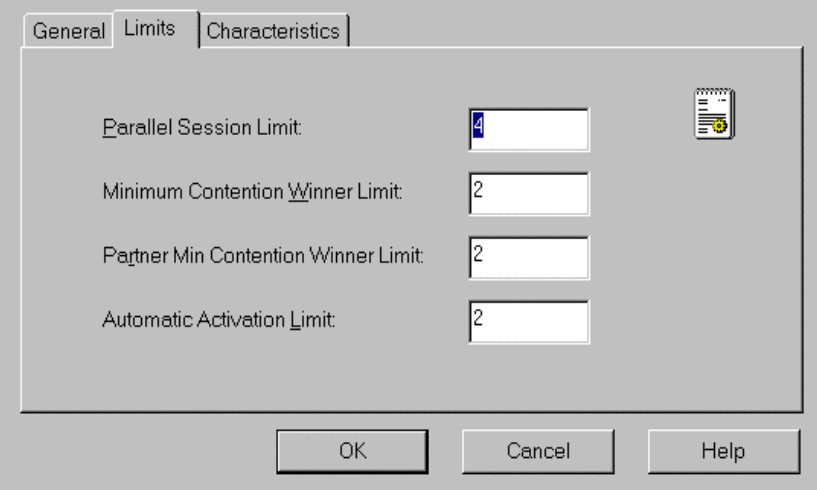

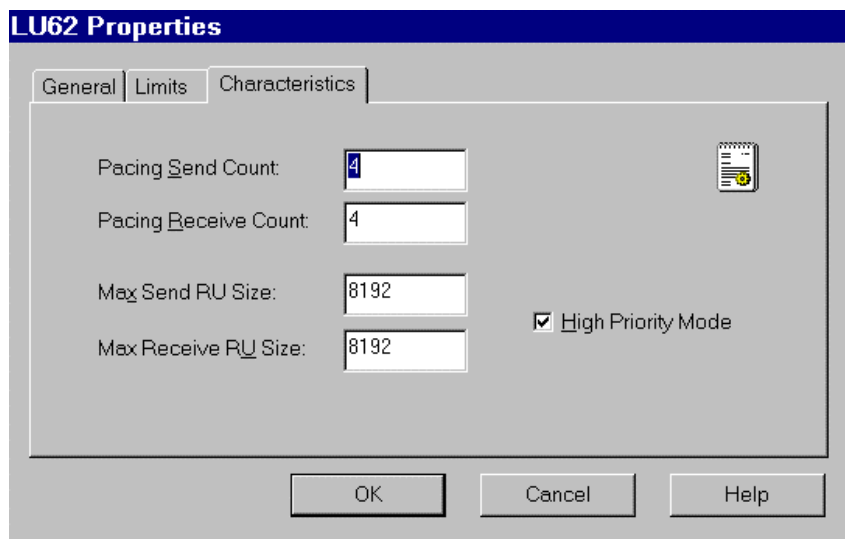

*Définition du CPI-C Symbolic Destinations Names (Side Information)* 

CPI-C est l'interface API de communication. Il fournit un groupe standard d'appels de fonction pour toutes les plates-formes APPC prenant en charge CPI-C.

Le **Name** correspond au nom externe du Moniteur de Communication VA Pac (établit la connexion entre les clients et les programmes serveur utilisant APPC).

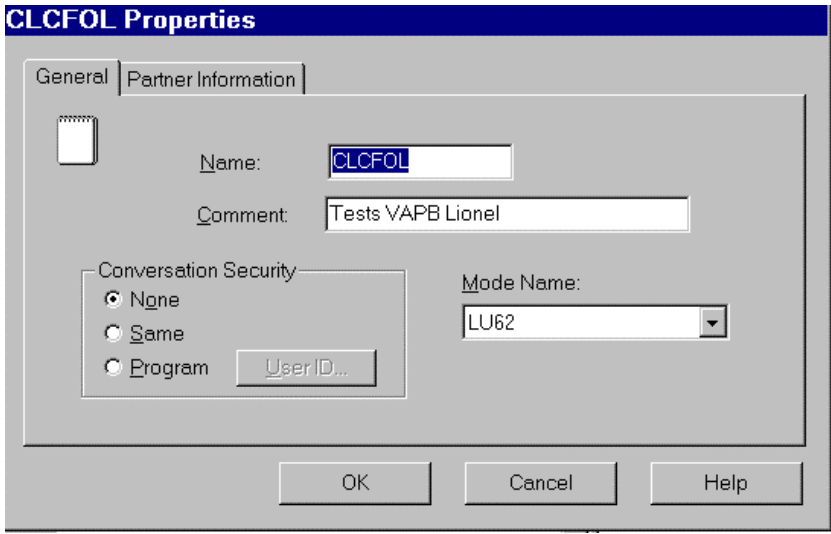

• Définition de la transaction CICS :

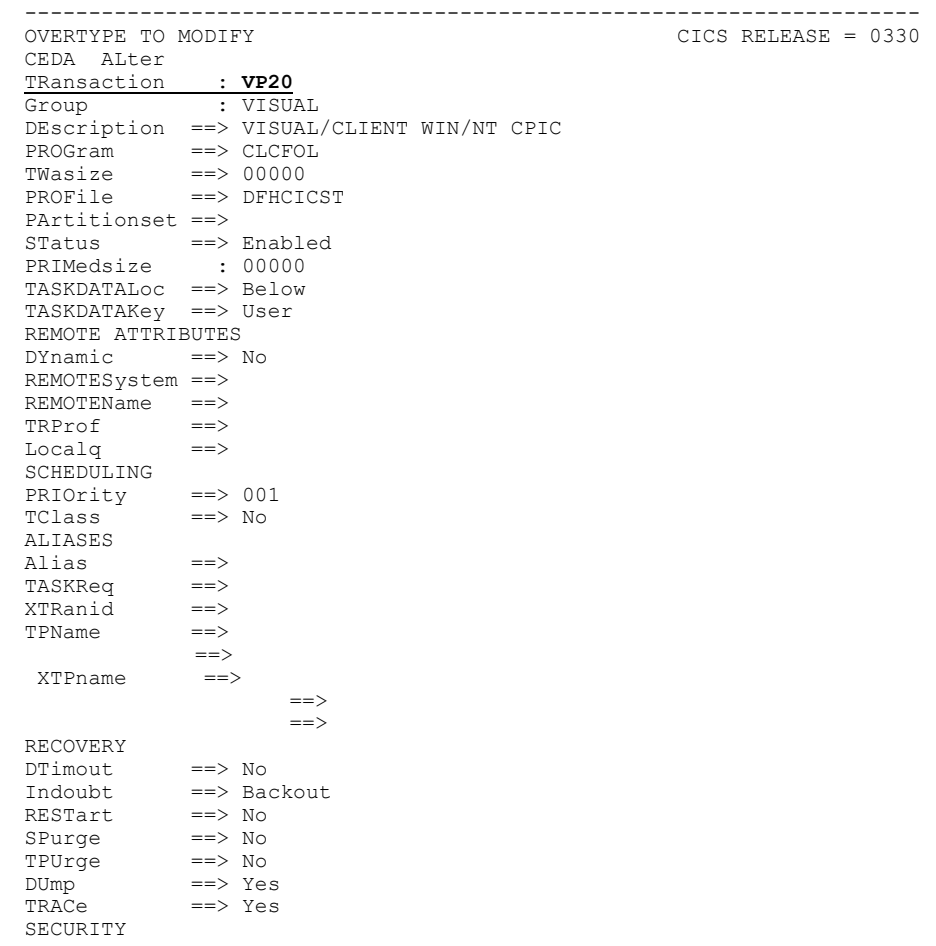

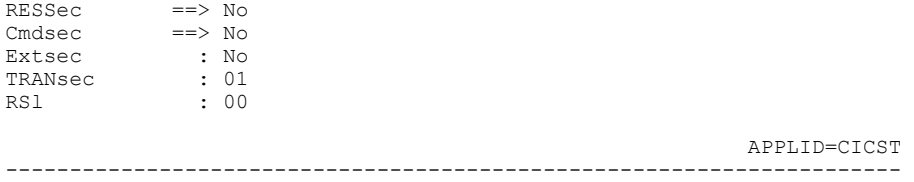

Si un programme utilise DB2 au cours de la transaction, il est nécessaire de rattacher le plan DB2 à la transaction du moniteur serveur en la déclarant dans la table RCT du CICS/ESA :

```
DSNCRCT TYPE=ENTRY, TXID=(VP20), THRDM=2,
THRDA=2,PLAN=VP20,AUTH=(USERID,*,*)
```
Si l'application fait des accès DB2, il est nécessaire d'autoriser et de rattacher la transaction utilisateur au plan DB2 dans la table RCT de la région CICS :

```
DSNCRCT TYPE=ENTRY, TXID=(VP20), THRDM=6,
THRDA=6,PLAN=VP20,AUTH=(USERID,*,*)
```
y Définition du **Partner TP Name** :

**Application TP** = Code Transaction activant le Moniteur de Communication sur le Host et défini ci-dessus

y Définition du **Partner LU Name** :

**Alias** = Alias défini dans Remote APPC LU

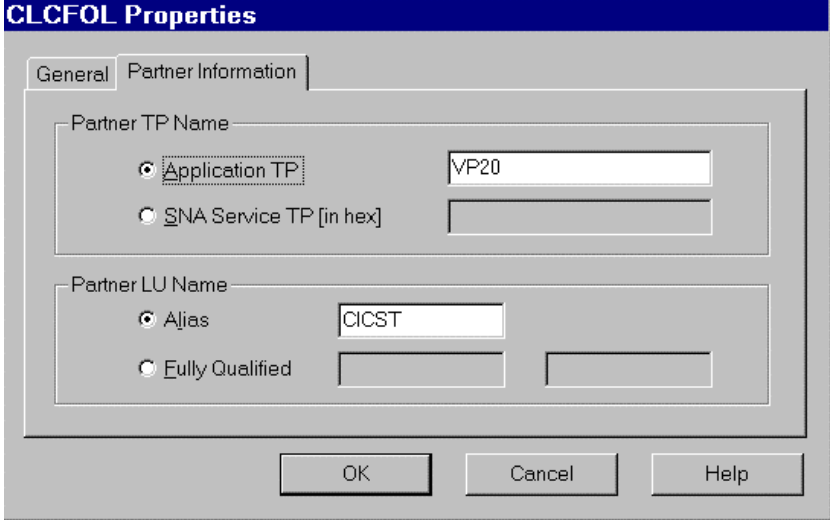

# **CICS ECI**

# **Configuration MVS et CICS**

## **Définitions VTAM**

Minima requis: VTAM Version 3.3

## Définition de l'ATCSTR de VTAM

```
*****************************
NOPROMPT, CONFIG=00, SSCPID=01,
MAXSUBA=31, SUPP=NOSUP,
SSCPNAME=A01M,
SSCPORD=DEFINED,
NETID=NETCGI,
HOSTSA=1.
CRPLBUF=(550, 20, 40, 40)IOBUF=(420, 182, 25, 40, 40),
LFBUF=(300, 0, 20, 10)LPBUF=(50, 0, 5, 5),
SFBUF=(50, 0, 0, 5, 5),
SPEUF = (90, 0, 0, 5, 5),
NOTRACE, TYPE=VTAM
         ++++++++++++++++++++++
```
MAC Address du TIC (attachement LAN) contrôleur 3745 dans NCP :

```
TIC BNN
                                 05742090
AO1L1TK LINE ADDRESS=(1088, FULL),
        PORTADD=01,
        LOCADD=400003172000,
        ISTATUS=ACTIVE,
        UACB = (X$P1AX, X$P1AR)A01TK1PU PU ISTATUS=ACTIVE.
        ADDR=01
***************
```
## **Définition du CICS**

```
EAS=160, ESTIMATED CONCURRENT SESSIONS<br>ACBNAME=CICST, APPLID FOR ACB<br>AUTH=(ACQ,VPACE,PASS), CICS CAN ACQUIRE & PASS TMLS
AO1CICS1 APPL EAS=160,
                                                                                                              \ddot{\phantom{1}}\rightarrowPARSESS=YES,
                                                                      Supports parallel Sessions
                       SONSCIP=YES,
                       MODETAB=MTLU62
                                                                     nom de la table des modes
```
#### Définition du mode

- Définition des caractéristiques pour les Sessions LU6.2
- Le Mode SNASVCMG est utilisé avec le support "Parallel Sessions".

```
TITLE '--- "MODTABLE" CONCERNANT LES LU 6.2 --- '
MTLU62 MODETAB
           SPACE 4
SNASVCMG MODEENT LOGMODE=SNASVCMG, FMPROF=X'13',
                   TSPROF=X'07', PRIPROT=X'B0', SECPROT=X'B0'
                   COMPROT=X'DOB1', RUSIZES=X'8585', ENCR=B'0000',
                  PSERVIC=X'0602000000000000000000300'
       MODEENT LOGMODE=LU62, TYPE=X'00', FMPROF=X'13',<br>TSPROF=X'07', PRIPROT=X'B0', SECPROT=X'B0',
LU62COMPROT=X'50B1', RUSIZES=X'8787', SRCVPAC=X'00',<br>
PSNDPAC=X'50B1', RUSIZES=X'8787', SRCVPAC=X'00',<br>
PSNDPAC=X'00', SSNDPAC=X'00',
                   PSERVIC=X'0602000000000000000002C00'
```
#### *Définition de la passerelle SNA*

```
*/* LIB: SYS1.VTAMLST(SW1TKR) 
*^{'}\star/\star*/* SWITCHED MAJOR NODE TOKEN-RING ST-MARC : -06/07/95.<br>*/* ---> LIEN XCA MAJOR NODE ==> XCA1TKR (IBM3172-3)
*/* ---> LIEN XCA MAJOR NODE ==> XCA1TKR (IBM3172-3) 
*/* ---> LIEN GROUPE XCA ==> GRP02 
* ------------------------------- 
     - MODEL FOR IDBLK X'05D' - OS/2 COMMUNICATIONS MANAGER
                          * ------------------------------- 
* 
SW1TKR VBUILD TYPE=SWNET,MAXNO=99,MAXGRP=10 
* 
            * ------------------------------------------ 
* -------> DEFINING A GATEWAY TOKEN-RING --> GTWTK1 <-------- 
            * ------------------------------------------ 
W1TK00 PU ADDR=50,
                 CPNAME=GTWTK1, 
                 IDBLK=05D, 
                 IDNUM=00002, 
                 DYNLU=YES, 
                 MAXPATH=1, 
                 DISCNT=NO, 
                 IRETRY=YES, 
                 VPACING=7, 
                 PACING=7, 
                 SSCPFM=USSSCS, 
                 MAXDATA=4096, 
                 PUTYPE=2
```
Lʹoption **DYNLU=YES** permet dʹéviter toute définition complémentaire de Lu 6.2 au niveau VTAM (pour les postes du réseau TR).

## *Définition d'une LU indépendante*

Malgré ce qui vient d'être dit ci-dessus, il peut être intéressant de définir une LU indépendante pour les premiers tests de communication :

```
*/* LIB: SYS1.VTAMLST(SW1TKR) 
*/* 
*/* 
*/* SWITCHED MAJOR NODE TOKEN-RING ST-MARC : - 06/07/95.
*/* 
*/* 
* INDEPENDENT LUS 
CGI5075
CGI5075 LU LOCADDR=0, 
  ISTATUS=ACTIVE, 
              DLOGMOD=LU62, 
               MODETAB=MTLU62
```
### **Définitions APPC/MVS**

Minima requis : MVS/ESA Version 4.2

Il nʹy a pas de définitions spécifiques car on utilise la couche APPC livrée avec la version de CICS.

### **Définitions CICS**

Minima requis : CICS/ESA Version 4.1

#### *Paramètre de l'InterSystem Communication dans la table SIT*

#### **ISC=YES**

#### *Connexion*

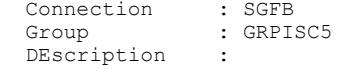

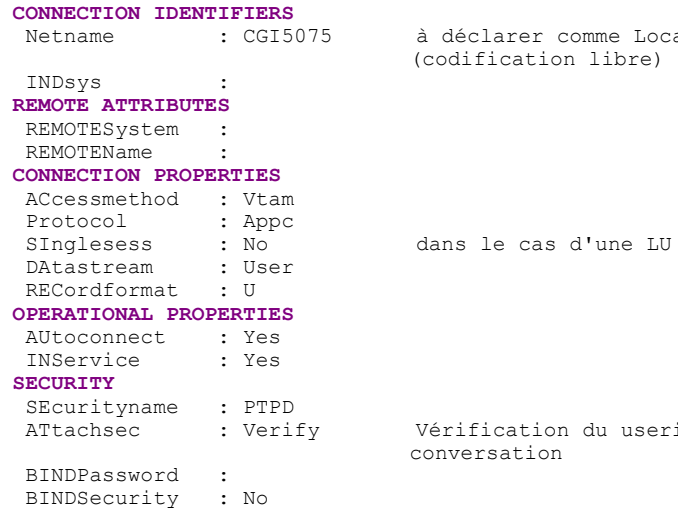

Netname : CGI5075 à déclarer comme Local LU dans CM/2

dans le cas d'une LU indépendante

ATtachsec : Verify Vérification du userid et password à la

# *Session*

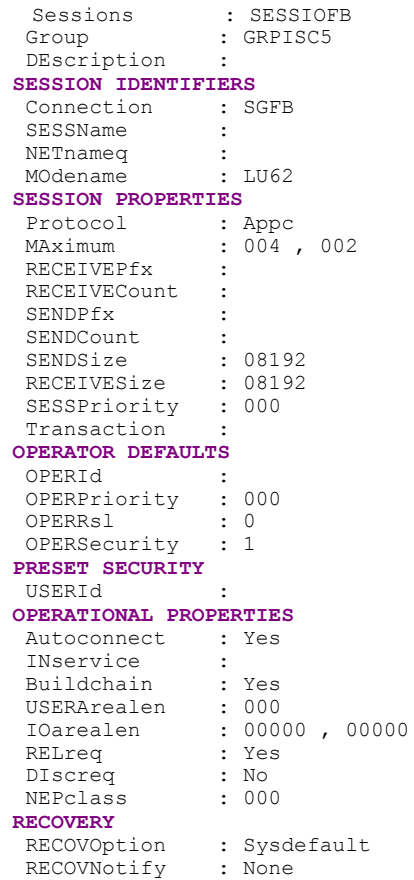

code de la connexion définie ci-dessus

mode défini dans la MODTABLE de VTAM

# *Définition de la transaction*

#### Définition dʹune transaction Miroir utilisateur

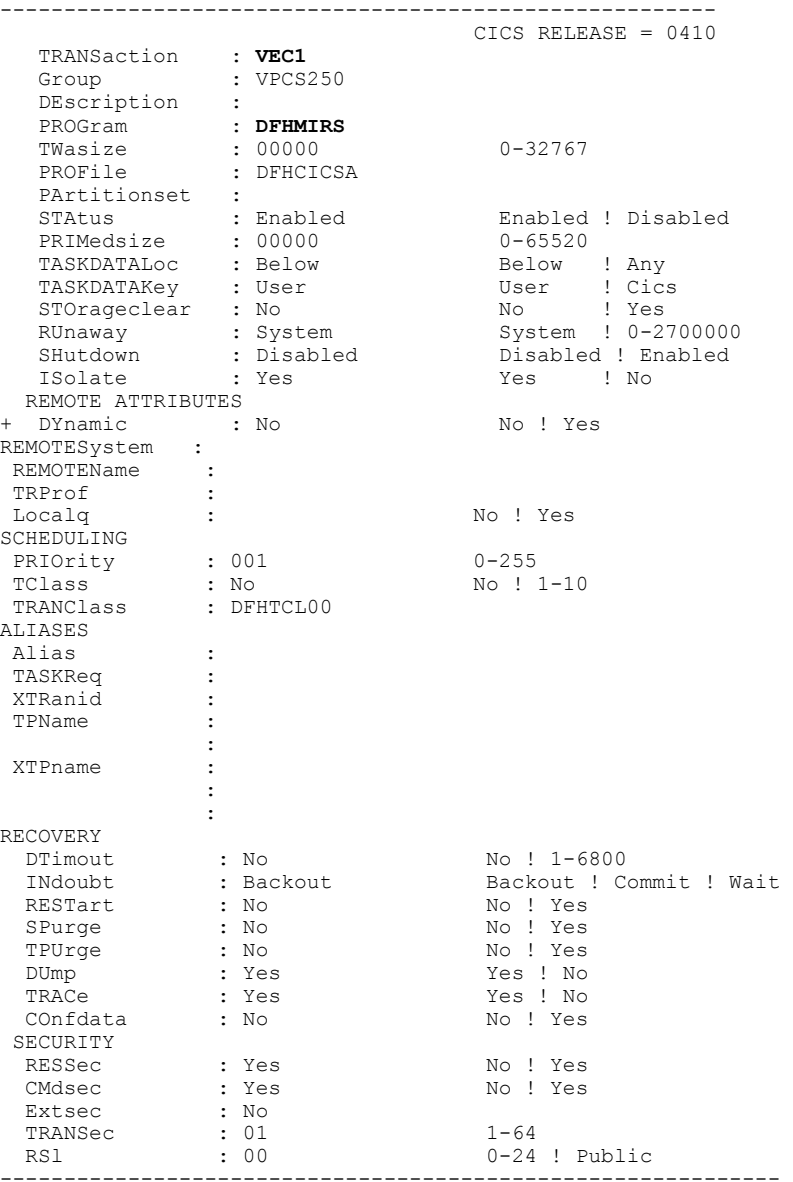

De plus, si une transaction fait des accès à une base DB2, il faut autoriser et rattacher celle-ci au plan DB2. Le code transaction et le plan DB2 doivent donc être déclaré dans la Table RCT. Par défaut le transaction CPMI (Transaction Miroir) est utilisée avec le CICS Client. Dans cet exemple le plan DB2 utilisé avec application Cliente se nomme ATDF :

```
DSNRCT TYPE = ENTRY, TXID=(CPMI, CSPM, VICL),
          THRDM=2, THRDA=2, PLAN=ATDF, AUTH=(USERID, \star, \star)
```
Si la transaction miroir CPMI provoque un Abend ACN1, cʹest que la table de conversion DFHCNV nʹest pas définie dans la région CICS. Elle est nécessaire pour l'utilisation de cette transaction. Définir cette table puis assembler et LinkEdit avec les paramètres suivants :

//EXBCCNV JOB (009),'BC',CLASS=X,MSGCLASS=X,NOTIFY=SYTD //CICSCNV EXEC DFHAUPLE, // PARM.LNKEDT=**'RENT,REUS,LIST,XREF,LET,NCAL,AMODE=31,RMODE=ANY'**  //ASM.SYSLIB DD DSN=CICS330.SDFHMAC,DISP=SHR //ASSEM.SYSUT1 DD DSN=PT\$EXP.CICST330.SOURCE(DFHCNV),DISP=SHR //LNKEDT.SYSLMOD DD DSN=PT\$PDV.PB80204.MTR8,DISP=SHR **DFHCNV TYPE=INITIAL DFHCNV TYPE=ENTRY,RTYPE=PC,RNAME=TESTVP,CLINTCP=(850,437), \* SRVERCP=297 DFHCNV TYPE=SELECT,OPTION=DEFAULT DFHCNV TYPE=FIELD,OFFSET=0,DATATYP=CHARACTER,DATALEN=8051, \*ES LAST=YES DFHCNV TYPE=FINAL END** 

\*\*\*\*\*\*\*\*\*\*\*\*\*\*\*\*\*\*\*\*\*\*\*\*\*\*\*\*\*\*\*\*\*\*\*\*\*\*\*\*\*\*\*\*\*\*\*\*\*\*\*\*\*\*\*\*\*\*\*\*\*\*\*\*\*\*\*\*\*\*

# **CICS TCP/IP Sockets Interface**

# **Configuration CICS TCP/IP**

### **Prérequis**

MVS/ESA :

TCP/IP Version 3, Release 1

CICS/ESA Version 3, Release 3

CICS TCP/IP Socket Interface Version 3.1

# **CICS Startup**

Modification du JCL de lancement pour la région CICS.

```
------------------------------------------------------------------------- 
//PMTCICST JOB (008),'CICS TEST PAC',MSGLEVEL=(2,0),CLASS=O, 
// MSGCLASS=X 
//CICST PROC INDEX=CICS330, 
// UTINDX='PT$EXP.CICST330', 
// REGSZE=6M, 
// START='COLD', 
\frac{1}{2} SIP=T,
//DFHRPL DD DSN=&UTINDX..LNK,DISP=SHR 
// DD DSN=SYS1.TCPIP310.SEZALINK,DISP=SHR 
                      // DD DSN=TCPIP310.SEZATCP,DISP=SHR 
//TCPDATA DD SYSOUT=&OUTC,DCB=(DSORG=PS,RECFM=V,BLKSIZE=136) 
-------------------------------------------------------------------------
```
# **Définition transactions CICS TCP/IP**

```
• Listener Task
                          ----------------------------------------------------------------
  TRansaction : CSKL 
   Group : TCPIPI 
   DEscription : Listener Task 
   PROGram : EZACIC02 
   TWasize : 00000 
   PROFile : DFHCICST 
   PArtitionset : 
   STatus : Enabled 
   PRIMedsize : 00000 
   TASKDATALoc : Below 
   TASKDATAKey : Cics 
   REMOTE ATTRIBUTES<br>
DYnamic : No
    DYnamic
     REMOTESystem : 
     REMOTEName : 
     TRProf : 
     Localq : 
           ----------------------------------------------------------------
```
-----------------------------------------------------------------

\*TCP/IP Version 3.1.0

#### • Enable the Socket Interface

```
TRansaction : CSKE 
    Group : TCPIPI 
    DEscription : Enable Sockets Interface 
    PROGram : EZACIC00 
    TWasize : 00000 
    PROFile : DFHCICST 
    PArtitionset : 
    STatus : Enabled 
    PRIMedsize : 00000 
    TASKDATALoc : Below 
    TASKDATAKey : Cics 
 REMOTE ATTRIBUTES
```
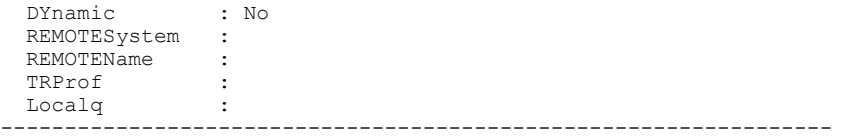

#### • Terminate the socket interface

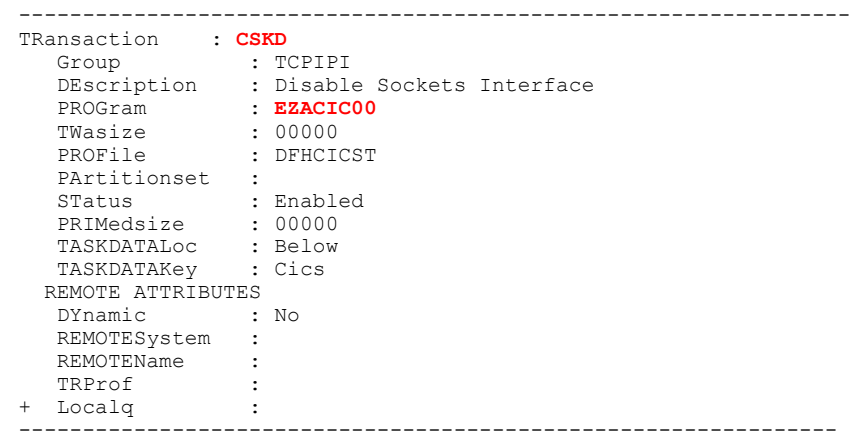

\*TCP/IP Version 3.2.0

• Configure the socket interface

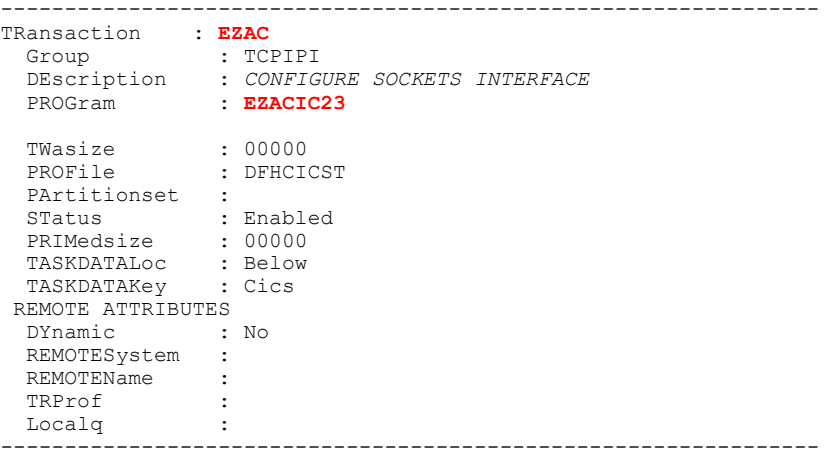

• Enable the socket interface

```
---------------------------------------------------------------- 
TRansaction : EZAO 
 Group : TCPIPI 
 DEscription : ENABLE SOCKETS INTERFACE 
 PROGram : EZACIC00 
 TWasize : 00000 
 PROFile : DFHCICST 
 PArtitionset : 
 STatus : Enabled 
 PRIMedsize : 00000 
 TASKDATALoc : Below 
 TASKDATAKey : Cics 
 REMOTE ATTRIBUTES 
 DYnamic : No 
 REMOTESystem : 
 REMOTEName : 
 TRProf :<br>Localq :
 Localq : 
----------------------------------------------------------------
```
• Terminate the socket interface

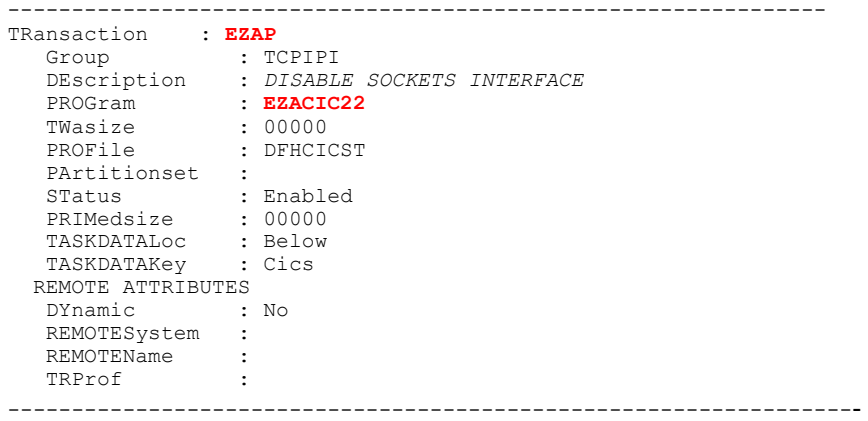

# **Définition programmes CICS TCP/IP**

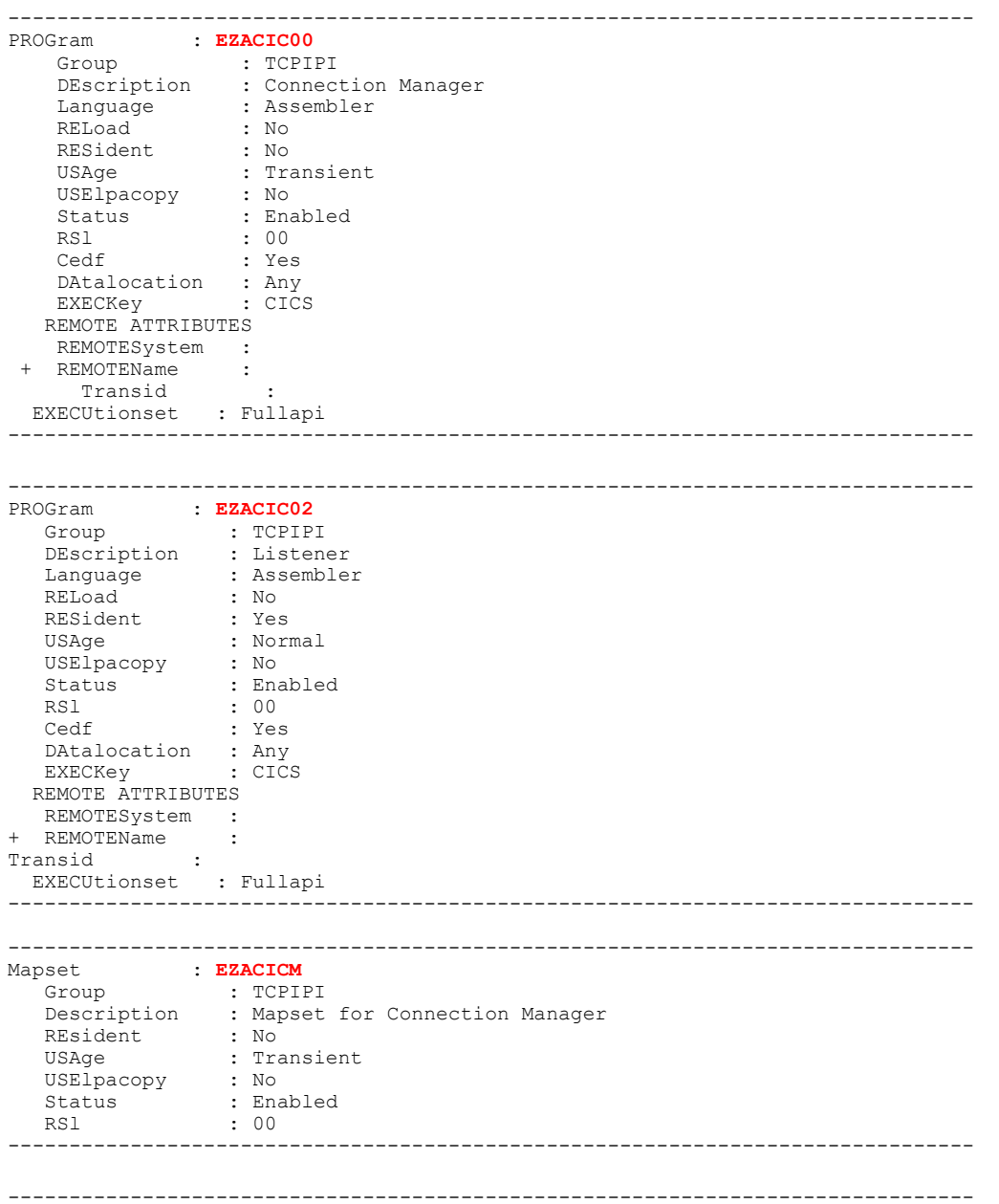

```
PROGram : EZACIC01 
 Group : TCPIPI 
 DEscription : Task Related User Exit 
   Language : Assembler<br>
RELoad : No
 RELoad : No 
 RESident : Yes 
 USAge : Normal 
 USElpacopy : No 
 Status : Enabled 
   USDI<sub>F</sub><br>Status<br>RSl<br>Cedf
                : 00<br>: YesDAtalocation : Any<br>EXECKev : CICS
 EXECKey : CICS 
 REMOTE ATTRIBUTES 
   REMOTESystem : 
+ REMOTEName :<br>Transid :
Transid : 
 EXECUtionset : Fullapi 
------------------------------------------------------------------------------- 
------------------------------------------------------------------------------- 
   Fram : EZACIC20<br>Group : TCPIPI
 Group : TCPIPI 
 DEscription : Initialization/termination for CICS Sockets 
 Language : Assembler 
 RELoad : No 
 RESident : No 
USAge : Transient
 USElpacopy : No 
 Status : Enabled 
 RSl : 00 
 Cedf : Yes 
 DAtalocation : Any 
    EXECKey : CICS 
   REMOTE ATTRIBUTES 
  REMOTESystem :<br>REMOTEName :
+ REMOTEName<br>Transid
Transid : 
 EXECUtionset : Fullapi 
------------------------------------------------------------------------------- 
------------------------------------------------------------------------------- 
PROGram : EZACIC21
 Group : TCPIPI 
 DEscription : Initialization Module for CICS Sockets 
 Language : Assembler 
 RELoad : No 
 RESident : No 
USAge : Transient
 USElpacopy : No 
 Status : Enabled 
 RSl : 00 
 Cedf : Yes 
   DAtalocation : Any<br>EXECKev : CICS
 EXECKey : CICS 
 REMOTE ATTRIBUTES 
   REMOTESystem : 
+ REMOTEName :<br>Transid :
Transid : 
 EXECUtionset : Fullapi 
------------------------------------------------------------------------------- 
------------------------------------------------------------------------------- 
PROGram : EZACIC22<br>Croup : TCPTI
 Group : TCPIPI 
 DEscription : Termination Module for CICS Sockets 
 Language : Assembler 
 RELoad : No 
 RESident : No 
USAge : Transient
 USElpacopy : No 
 Status : Enabled 
 RSl : 00 
   RS1 : 00<br>Cedf : Yes
   DAtalocation : Any<br>EXECKey : CICS
 EXECKey : CICS 
 REMOTE ATTRIBUTES 
   REMOTESystem :<br>REMOTEName :
+ REMOTEName<br>'ransid :
Transid :
```

```
EXECUtionset : Fullapi
                     ------------------------------------------------------------------------------- 
------------------------------------------------------------------------------- 
          PROGram : EZACIC23 
 Group : TCPIPI 
 DEscription : Primary Module for Transaction EZAC 
 Language : Assembler 
 RELoad : No 
 RESident : No 
USAge : Transient
 USElpacopy : No 
 Status : Enabled 
 RSl : 00 
 Cedf : Yes 
   DAtalocation : Any<br>EXECKey : User
   EXECKey
   REMOTE ATTRIBUTES 
 REMOTESystem : 
 + REMOTEName : 
Transid : 
 EXECUtionset : Fullapi 
------------------------------------------------------------------------------- 
------------------------------------------------------------------------------- 
PROGram : EZACIC24 
 Group : TCPIPI 
 DEscription : Message Delivery Module for CICS Sockets 
 Language : Assembler 
 RELoad : No 
 RESident : No 
USAge : Transient
 USElpacopy : No 
 Status : Enabled 
 RSl : 00 
 Cedf : Yes 
 DAtalocation : Any 
   DAtalocation : Any<br>EXECKey : CICS
   REMOTE ATTRIBUTES 
   REMOTESystem : 
 + REMOTEName : 
Transid : 
 EXECUtionset : Fullapi 
                              ------------------------------------------------------------------------------- 
------------------------------------------------------------------------------- 
PROGram : EZACIC25
 Group : TCPIPI 
 DEscription : Cache Module for the Domain Name Server 
 Language : Assembler 
 RELoad : No 
 RESident : No 
 USAge : Normal 
 USElpacopy : No 
 Status : Enabled 
 RSl : 00 
 Cedf : Yes 
 DAtalocation : Any 
    EXECKey : User 
   REMOTE ATTRIBUTES 
REMOTESystem :<br>+ REMOTEName :
+ REMOTEName<br>Transid
Transid : 
 EXECUtionset : Fullapi 
      ------------------------------------------------------------------------------ 
------------------------------------------------------------------------------- 
         PROGram : EZACICME 
 Group : TCPIPI 
 DEscription : US English Text Delivery Module 
 Language : Assembler 
 RELoad : No 
 RESident : No 
 USAge : Normal 
 USElpacopy : No 
 Status : Enabled 
 RSl : 00 
 Cedf : Yes 
   Cedf : Compared : 2016<br>DAtalocation : Any
```

```
 EXECKey : CICS 
 REMOTE ATTRIBUTES 
 REMOTESystem : 
 + REMOTEName : 
Transid : 
 EXECUtionset : Fullapi 
-------------------------------------------------------------------------------
```
# **Définition Table DCT**

Définition d'une queue data transitoire TCPM pour le listener, dans la table DCT.

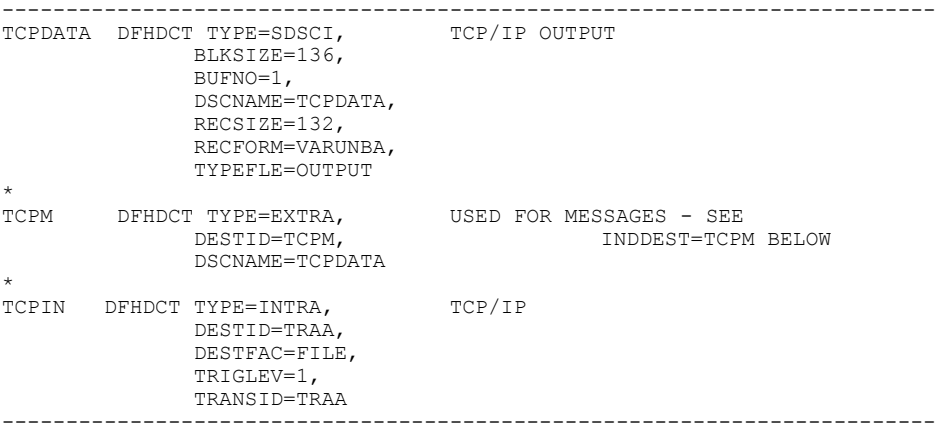

# **Définitions et initialisations des fichiers de Configuration (\*TCP/IP Version 3.2.0)**

**EZACONFG** : Fichier de configuration Sockets CICS

| File : EZACONFG<br>Group : SOCKETS                     |                         |                                               |  |  |  |
|--------------------------------------------------------|-------------------------|-----------------------------------------------|--|--|--|
|                                                        |                         |                                               |  |  |  |
|                                                        |                         | DEScription : CICS SOCKETS CONFIGURATION FILE |  |  |  |
| VSAM PARAMETERS                                        |                         |                                               |  |  |  |
| DSNAme                                                 | : CICS.STM9.SOCKETS.CFG |                                               |  |  |  |
| Password :                                             |                         | PASSWORD NOT SPECIFIED                        |  |  |  |
|                                                        |                         | $1-8$ ! None                                  |  |  |  |
|                                                        |                         | Allregs ! Modifyregs                          |  |  |  |
| Lsrpoolid : 1<br>DSNSharing : Allreqs<br>STRings : 001 |                         | $1 - 255$                                     |  |  |  |
| Nsrgroup :                                             |                         |                                               |  |  |  |
| REMOTE ATTRIBUTES                                      |                         |                                               |  |  |  |
| REMOTESystem                                           |                         |                                               |  |  |  |
| REMOTEName                                             |                         |                                               |  |  |  |
| RECORDSize                                             |                         | $1 - 32767$                                   |  |  |  |
| Keylength :                                            |                         | $1 - 255$                                     |  |  |  |
| INITIAL STATUS                                         |                         |                                               |  |  |  |
| STAtus : Enabled                                       |                         | Enabled ! Disabled ! Unenabled                |  |  |  |
| Opentime : Startup<br>DIsposition : Share              |                         | Firstref ! Startup                            |  |  |  |
|                                                        |                         | Share ! Old                                   |  |  |  |
| <b>BUFFERS</b>                                         |                         |                                               |  |  |  |
| DAtabuffers : 00002                                    |                         | $2 - 32767$                                   |  |  |  |
| Indexbuffers : 00001                                   |                         | $1 - 32767$                                   |  |  |  |
| DATATABLE PARAMETERS                                   |                         |                                               |  |  |  |
| $\mathbb{R}$ . No<br>Table                             |                         | No ! Cics ! User                              |  |  |  |
| Maxnumrecs :                                           |                         | 16-16777215                                   |  |  |  |
| DATA FORMAT                                            |                         |                                               |  |  |  |
| RECORDFormat : V                                       |                         | V!F                                           |  |  |  |
| OPERATIONS                                             |                         |                                               |  |  |  |
| Add                                                    | $\cdot$ No              | No ! Yes                                      |  |  |  |
| BRowse                                                 | $:$ Yes                 | No ! Yes                                      |  |  |  |
| DELete : No                                            |                         | No ! Yes                                      |  |  |  |
| REAd                                                   | : Yes                   | Yes ! No                                      |  |  |  |
| Update<br>$\sim$ $\sim$ No.                            |                         | No ! Yes                                      |  |  |  |
| AUTO JOURNALLING                                       |                         |                                               |  |  |  |
| JOurnal : No                                           |                         | $No: 1-99$                                    |  |  |  |
| JNLRead                                                | : None                  | None ! Updateonly ! Readonly ! All            |  |  |  |
| JNLSYNCRead : No                                       |                         | No ! Yes                                      |  |  |  |
| JNLUpdate : No                                         |                         | No ! Yes                                      |  |  |  |
| JNLAdd : None<br>JNLSYNCWrite : No                     |                         | None ! Before ! AFter ! ALl                   |  |  |  |
|                                                        |                         | Yes ! No                                      |  |  |  |

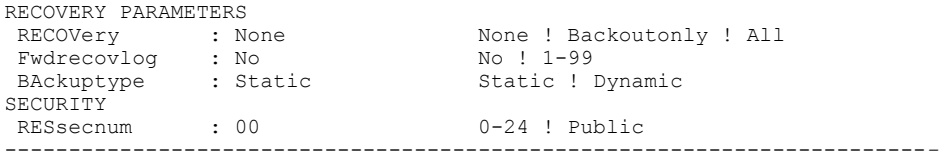

**EZACACHE** : Fichier qui est nécessaire si vous utilisez la fonction du Cache Domain Name Server

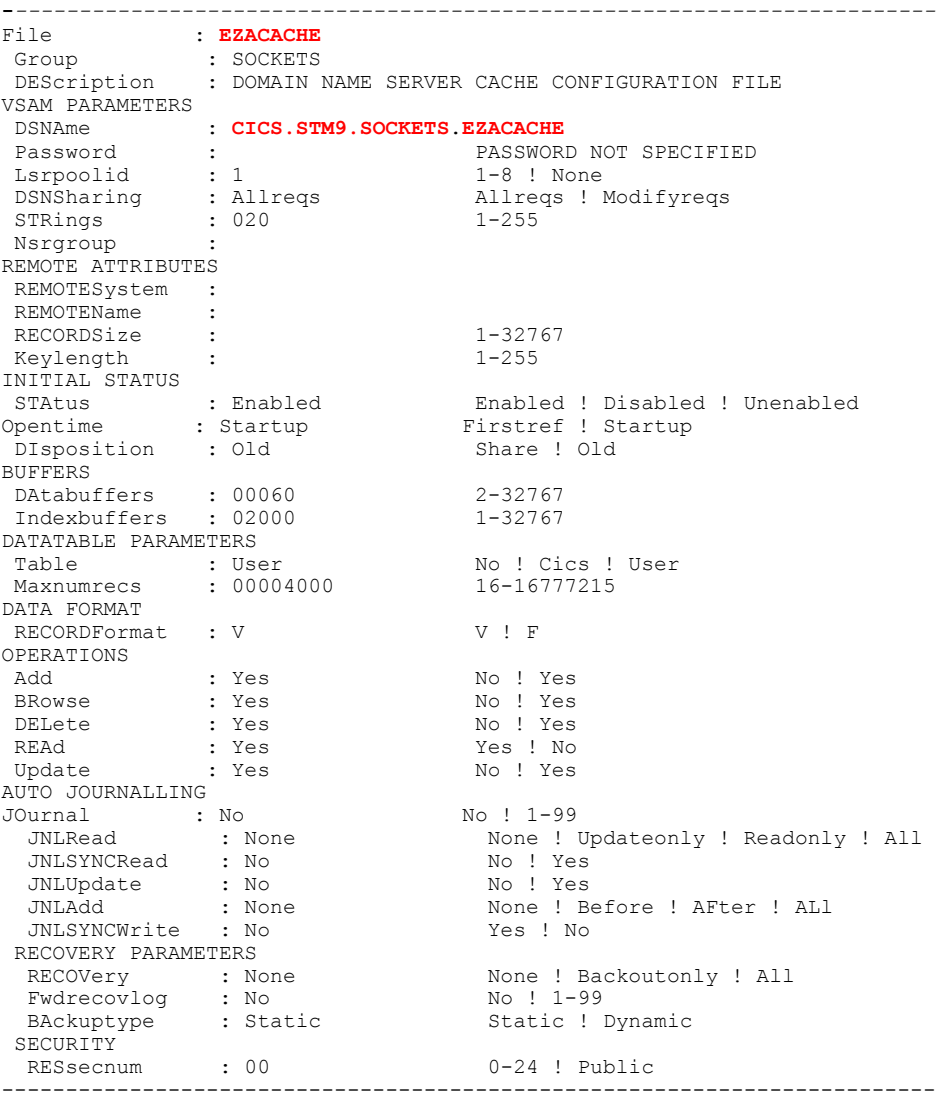

JCL de définition du fichier VSAM **EZACONFG** et configuration de la macro **EZACICD** pour l'environnement Sockets CICS

//\*\*\*\*\*\*\*\*\*\*\*\*\*\*\*\*\*\*\*\*\*\*\*\*\*\*\*\*\*\*\*\*\*\*\*\*\*\*\*\*\*\*\*\*\*\*\*\*\*\*\*\*\*\*\*\*\*\*// //\* THE FOLLOWING JOB DEFINES AND THEN LOADS THE VSAM \*// //\* FILE USED FOR CICS/TCP CONFIGURATION. THE JOBSTREAM \*//  $\frac{1}{10}$  CONSISTS OF THE FOLLOWING STEPS.  $\frac{1}{10}$   $\frac{1}{10}$   $\frac{1}{10}$   $\frac{1}{10}$   $\frac{1}{10}$   $\frac{1}{10}$   $\frac{1}{10}$   $\frac{1}{10}$   $\frac{1}{10}$   $\frac{1}{10}$   $\frac{1}{10}$   $\frac{1}{10}$   $\frac{1}{10}$   $\frac{1}{10}$   $\frac{1}{10}$   $\frac{1}{10}$   $1/$ \* 1). DELETE A CONFIGURATION FILE IF ONE EXISTS  $*//$  $\frac{1}{\sqrt{2}}$  2). DEFINE THE CONFIGURATION FILE TO VSAM  $\frac{\frac{1}{\sqrt{2}}}{\frac{1}{\sqrt{2}}}$  $\frac{1}{*}$  3). ASSEMBLE THE INITIALIZATION PROGRAM  $\frac{\frac{1}{*}}{2}$  $\frac{1}{\sqrt{2}}$  4). LINK THE INITIALIZATION PROGRAM  $\frac{\frac{1}{\sqrt{2}}}{\frac{1}{\sqrt{2}}}$  $\frac{7}{100}$ <br> $\frac{1}{100}$ . EXECUTE THE INITIALIZATION PROGRAM TO LOAD THE  $\frac{1}{100}$ <br> $\frac{1}{100}$   $\frac{1}{100}$  $\frac{1}{\sqrt{2}}$  FILE  $\frac{1}{\sqrt{2}}$  FILE //\*\*\*\*\*\*\*\*\*\*\*\*\*\*\*\*\*\*\*\*\*\*\*\*\*\*\*\*\*\*\*\*\*\*\*\*\*\*\*\*\*\*\*\*\*\*\*\*\*\*\*\*\*\*\*\*\*\*// //PTCONFIG JOB MSGLEVEL=(1,1) //\*

```
 //* THIS STEP DELETES AN OLD COPY OF THE FILE 
   //* IF ONE IS THERE. 
  \frac{1}{100}EXEC PGM=IDCAMS
   //SYSPRINT DD SYSOUT=* 
  //SYSIN
     DELETE - 
       CICS.STM9.SOCKETS.CFG - 
        PURGE - 
        ERASE 
  //* //* THIS STEP DEFINES THE NEW FILE 
  //* //DEFILE EXEC PGM=IDCAMS 
   //SYSPRINT DD SYSOUT=* 
  //SYSIN
    DEFINE CLUSTER (NAME(CICS.STM9.SOCKETS.CFG) VOLUMES(CICSVOL) -
       CYL(1 1) - IMBED - 
        RECORDSIZE(150 150) FREESPACE(0 15) -
         INDEXED ) - 
         DATA ( - 
         NAME (CICS. STM9. SOCKETS. CFG. DATA) -
           KEYS (16 0) ) - 
        INDEX ( -
          NAME(CICS.STM9.SOCKETS.CFG.INDEX) ) 
    /* 
  //*//* THIS STEP ASSEMBLES THE INITIALIZATION PROGRAM 
   //* 
   //PRGDEF EXEC PGM=IEV90,PARM='OBJECT,TERM',REGION=1024K 
  //SYSLIB DD DISP=SHR,DSNAME=SYS1.MACLIB 
   // DD DISP=SHR,DSNAME=TCPV32.SEZACMAC
 //SYSUT1 DD UNIT=SYSDA,SPACE=(CYL,(5,1)) 
 //SYSUT2 DD UNIT=SYSDA,SPACE=(CYL,(2,1)) 
   //SYSUT3 DD UNIT=SYSDA,SPACE=(CYL,(2,1)) 
   //SYSPUNCH DD DISP=SHR,DSNAME=NULLFILE 
  //SYSLIN DD DSNAME=&&OBJSET, DISP=(MOD, PASS), UNIT=SYSDA,<br>// SPACE=(400, (500, 50)),
  // SPACE=(400,(500,50)),<br>// DCB=(RECFM=FB.BLKSTZF
   // DCB=(RECFM=FB,BLKSIZE=400,LRECL=80) 
              DD SYSOUT=*
   //SYSPRINT DD SYSOUT=* 
  //SYSIN
       EZACICD TYPE=INITIAL, X<br>
PRGNAME=EZACICDE. X
            PRGNAME=EZACICDF,
             FILNAME=EZACONFG 
       EZACICD TYPE=CICS, X<br>
TCPADDR=TCPIP. X
            TCPADDR=TCPIP,
             NTASKS=20, X<br>DPRTY=10. X
             DPRTY=10, CACHMIN=10, X 
              CACHMAX=20, X 
             CACHRES=5,<br>ERRORTD=CSKN, X
             ERRORTD=CSKN,
              APPLID=A6ECCSM9 
        EZACICD TYPE=LISTENER, X 
             TRANID=CSKL, X 
             PORT=9953, X 
 BACKLOG=40,
         ACCTIME=30, X 
          GIVTIME=10, X 
          REATIME=300, X 
         NUMSOCK=100, X
          WLMGN1=CICSSTM9, X 
         MINMSGL=4, X 
         APPLID=A6ECCSM9 
        EZACICD TYPE=FINAL 
/*
//* //* THIS STEP LINKS THE INITIALIZATION PROGRAM 
//*<br>//LINK
          EXEC PGM=IEWL, PARM='LIST, MAP, XREF',
  // REGION=512K,COND=(4,LT) 
  //SYSPRINT DD SYSOUT=* 
  //SYSUT1 DD SPACE=(CYL,(5,1)),DISP=(NEW,PASS),UNIT=SYSDA 
 //SYSLMOD DD DSNAME=\&\&LOADSET, DISP=(MOD, PASS), UNIT=SYSDA,
// SPACE=(TRK,(1,1,1)),<br>
// DCB=(DSORG=PO.RECEM=
  // DCB=(DSORG=PO,RECFM=U,BLKSIZE=32760) 
           DD DSNAME=&&OBJSET, DISP=(OLD, DELETE)
 //* 
 //* THIS STEP EXECUTES THE INITIALIZATION PROGRAM
```

```
1/x//FILELOAD EXEC PGM=*.LINK.SYSLMOD, COND=(4,LT)
//EZACONFG DD  DSNAME= CICS.STM9.SOCKETS.CFG, DISP=OLD
```
 $\phi$ 

Vous avez aussi la possibilité de configurer l'interface CICS Sockets TCP/IP par la transaction EZAC.

JCL de définition du fichier VSAM EZACACHE et configuration de la macro **EZACICR** pour utilisation du Cache DNS

```
\frac{1}{4} THE FOLLOWING JOB DEFINES AND THEN LOADS THE VSAM<br>\frac{1}{4} FILE USED FOR THE CACHE. THE DEFINITION CONSISTS OF
                                                                                   \star / /
                                                                                   \star//
  \intTWO IDCAMS STEPS TO PERFORM THE VSAM DEFINITION<br>AND A STEP USING EZACICR TO BUILD THE FILE LOAD
                                                                                   \star / /
  //*\star / /
  //*PROGRAM. THE FINAL STEP EXECUTES THE FILE LOAD
                                                                                   ^{\star} / /
  //*PROGRAM TO CREATE THE FILE.
                                                                                   \star / /
//PTCACHE JOB MSGLEVEL=(1, 1)//*\sqrt{\frac{1}{\pi}} THIS STEP DELETES AN OLD COPY OF THE FILE
  //* IF ONE IS THERE.
  //*//DEL EXEC PGM=IDCAMS<br>//SYSPRINT DD SYSOUT=*
  //SYSIN
              n<sub>D</sub>DELETE -
      CICS.STM9.SOCKETS.EZACACHE -
        PHRCE -
        ERASE
  //*//* THIS STEP DEFINES THE NEW FILE
  1+x//DEFILE EXEC PGM=IDCAMS
  //SYSPRINT DD SYSOUT=*
            DD *
  //SYSIN
    DEFINE CLUSTER (NAME (CICS. STM9. SOCKETS. EZACACHE) VOLUMES (CICSVOL) -
        CYL(1 1) -TMBED -
         RECORDSIZE (500 1000) FREESPACE (0 15) -
         INDEXED ) -
         DATA ( -
           NAME (CICS STM9 SOCKETS EZACACHE DATA) -
           KEYS (255 0) ) -
         TNDEX (
           NAME (CICS. STM9. SOCKETS. EZACACHE. INDEX) )
       THIS STEP DEFINES THE FILE LOAD PROGRAM
  //PRGDEF EXEC PGM=IEV90, PARM='OBJECT, TERM', REGION=1024K
  //SYSLIB DD DISP=SHR, DSNAME=SYS1.MACLIB
  \frac{1}{2}DD DISP=SHR, DSNAME=TCPV32.SEZACMAC
  \frac{7}{5}<br>\frac{1}{1} DD UNIT=SYSDA, SPACE=(CYL, (5,1))<br>\frac{1}{5}<br>\frac{1}{1} DD UNIT=SYSDA, SPACE=(CYL, (2,1))
  //SYSUT3
              DD UNIT=SYSDA, SPACE=(CYL, (2,1))
  //SYSPUNCH DD DISP=SHR, DSNAME=NULLFILE
  //SYSLIN DD DSNAME=&&OBJSET, DISP=(MOD, PASS), UNIT=SYSDA,
                SPACE=(400, (500, 50)),<br>DCB=(RECFM=FB, BLKSIZE=400, LRECL=80)
  \frac{1}{2}\frac{1}{\sqrt{2}}//<br>//SYSTERM DD SYSOUT=*<br>//SYSPRINT DD SYSOUT=*
  //SYSIN
               DD *
            EZACICR TYPE=INITIAL
            EZACICR TYPE=RECORD, NAME=ESSONVS1
            EZACICR TYPE=FINAL
/*
 //LINK EXEC PGM=IEWL, PARM='LIST, MAP, XREF',
  \frac{1}{2}REGION=512K, COND=(4,LT)//SYSPRINT DD SYSOUT=*
  //SYSUTI DD SPACE=(CYL,(5,1)),DISP=(NEW,PASS),UNIT=SYSDA<br>//SYSUTI DD DSNAME=&&LOADSET(GO),DISP=(MOD,PASS),UNIT=SYSDA,
                SPACE = (TRK, (1,1,1)),\!/\! / \!/\!DCB=(DSORG=PO, RECFM=U, BLKSIZE=32760)
  //SYSLIN DD DSNAME=&&OBJSET, DISP=(OLD, DELETE)
```

```
//* //* THIS STEP EXECUTES THE FILE LOAD PROGRAM 
   //* 
   //LOAD EXEC PGM=*.LINK.SYSLMOD,COND=((4,LT,ASM),(4,LT,LINK)) 
  //EZACICRF DD DSN= CICS.STM9.SOCKETS.EZACACHE,DISP=OLD
```
### **Définition table PLT (\*TCP/IP V320)**

Pour démarrage/arrêt automatique de l'interface Sockets CICS (\*TCP/IP V320) il est nécessaire dʹajouter le module **EZACIC20** dans la table **PLT**.

Pour le Démarrage automatique, ajoutez en **PLTPI** après lʹentrée **DFHDELIM** : DFHPLT TYPE=ENTRY,PROGRAM=EZACIC20

```
Pour lʹarrêt automatique ajoutez en PLTSD avant lʹentrée DFHDELIM : 
      DFHPLT TYPE=ENTRY, PROGRAM=EZACIC20
```
# **Configuration TCP/IP MVS/ESA**

### **Modification configuration TCP/IP**

Pour l'utilisation des Sockets CICS TCP/IP, il est nécessaire de définir un PORT pour la région CICS dans le fichier de configuration TCP/IP **hlq.PROFILE.TCPIP**.

```
;************************************************ 
; PROFILE.TCPIP 
 ==============
; 
; ---------------------------------------------------------------------- 
; 
; NOTES: 
; 
; A port that is not reserved in this list can be used by any user.
; If you have TCP/IP hosts in your network that reserve ports 
; in the range 1-1023 for privileged applications, you should 
; and the sample of the serve the processed of productions, yet
; 
; The port values below are from RFC 1060, "Assigned Numbers." 
; 
PORT 
1415 TCP CSQ9CHIN ; MQSeries CSQ9
9011 TCP PTMBRUNT ; TeamConnection
9950 TCP EXCICS9 (and ) ; CICS Socket for CICS9
9953 TCP CICSSTM9 \qquad ; CICS Socket for A6ECCSM9
-----------------------------------------------------------------------
```
# **Paramètre TCPJOBNAME dans le fichier** *hlq***.TCPIP.DATA**

Pour l'initialisation de CICS TCP/IP, il est nécessaire de connaître le nom de la procédure TCP/IP MVS spécifié dans le fichier **hlq.TCPIP.DATA**, paramètre **TCPIPJOBNAME**.

```
; 
;********************************************************** 
      Name of Data Set: TCPIP.DATA
; the contract of the contract of the contract of the contract of the contract of \starCOPYRTGHT = NONF.; the contract of the contract of the contract of the contract of the contract of the contract of the contract of the contract of the contract of the contract of the contract of the contract of the contract of the contrac
; This data, TCPIP.DATA, is used to specify configuration \overline{\phantom{a}}information required by TCP/IP client programs.
, the contract of the contract of the contract of the contract of the contract of the contract of the contract of the contract of the contract of the contract of the contract of the contract of the contract of the contrac
, the contract of the contract of the contract of the contract of the contract of the contract of the contract of the contract of the contract of the contract of the contract of the contract of the contract of the contrac
; Syntax Rules for the TCPIP.DATA configuration data set* 
              treated as a comment.
; the contract of the contract of the contract of the contract of the contract of \star*********************************************************** 
; TCPIPJOBNAME specifies the name of the started procedure that was<br>; used to start the TCPIP address space. TCPIP is the default.
; used to start the TCPIP address space.
;
```
**TCPIPJOBNAME TCPIP** 

# **Démarrage et arrêt manuel du CICS TCP/IP**

## **Démarrage du CICS TCP/IP**

Exécutez la transaction CICS -> **CSKE** pour le démarrage manuel de CICS TCP/IP (\*TCP/IP V310).

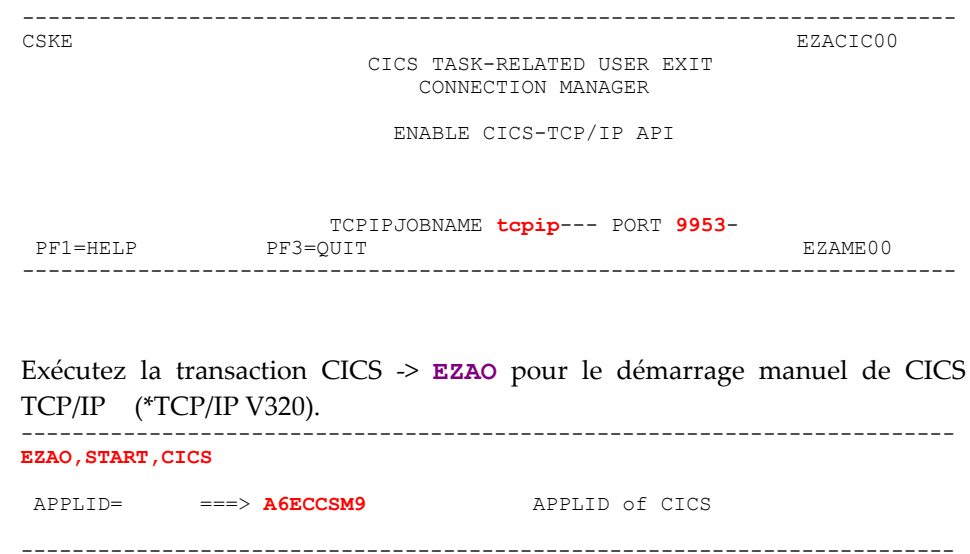

Ensuite, vérifiez par **CEMT I TAS** que la transaction **CSKL** est active : **CEMT I TAS**  STATUS: RESULTS - OVERTYPE TO MODIFY Tas(0000023) Tra(CKAM) Sus Tas Pri( 255 ) Tas(0000024) Tra(CKTI) Sus Tas Pri( 001 ) Tas(0000027) Tra(DSNC) Sus Tas Pri( 255 ) Tas(0000034) Tra(ISER) Sus Tas Pri( 254 ) **Tas(0000046) Tra(CSKL) Sus Tas Pri( 255 )** 

## **Arrêt du CICS TCP/IP**

Exécutez la transaction CICS => CSKD pour l'arrêt manuel de CICS TCP/IP (\*TCP/IP V310).

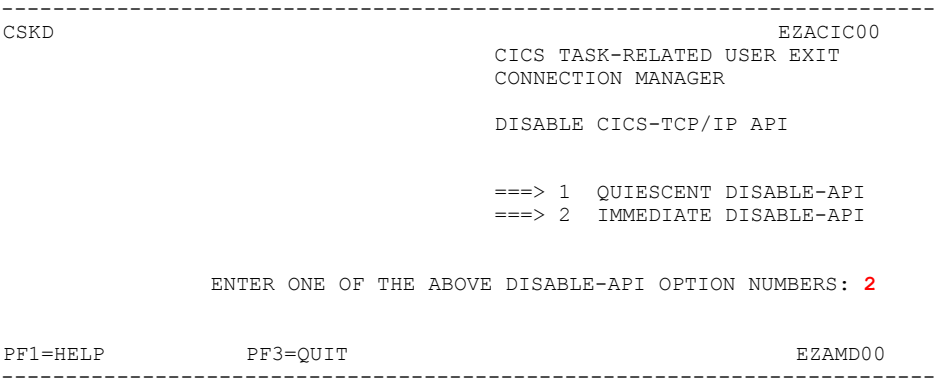

Exécutez la transaction CICS => EZAO pour l'arrêt manuel de CICS TCP/IP (\*TCP/IP V320). EZAO, STOP, CICS  $APPLID$  ===>  $\lambda$  6ECCSM9 APPLID of CICS<br>
IMMEDIATE ===>  $\Upsilon$  Enter Enter Yes!No 

# **Compilation Cobol du programme Moniteur de Communication VA** Pac

Modification du JCL de compilation et d'édition des liens pour l'intégration de l'interface CICS Socket TCP/IP.

```
//PTTDASOC        JOB        (661), LH, CLASS=X, MSGCLASS=X, MSGLEVEL=(0, 0)\frac{1}{2} //*JCLLIB ORDER=DSNY220.JCLLIB
\frac{1}{4} Jcl de compil/link pour moniteur de communication VAP *
//* avec l'interface CICS SOCKET TCP/IP<br>//* avec l'interface CICS SOCKET TCP/IP
//CBL EXEC DB2SOCK, MEMBER=CLTMVS, LOAD=PT$VIC.VIC.MTR8,
\!/\!DBRMLIB=PT$VIC.VIC.DBRMLIB, SOURCE=PT$VIC.CICS.SOURCE
//LKED.SYSLIB DD DSN=PT$VIC.TCPIP310.SEZATCP, LIB=SHR
//LKED.SYSIN DD *
    INCLUDE SYSLIB (EZACICAL)<br>
INCLUDE SYSLIB (EZACICO4)<br>
INCLUDE SYSLIB (EZACICO5)<br>
INCLUDE DEZIOAD (DSNCLI)<br>
INCLUDE DEZIOAD (DSNCLI)
     \begin{minipage}{.4\linewidth} \texttt{NAME} & \texttt{CLTMVS (R)} \end{minipage}\sqrt{}
```
# Définitions CICS pour l'application VA Pac

## **Définition du code Transaction**

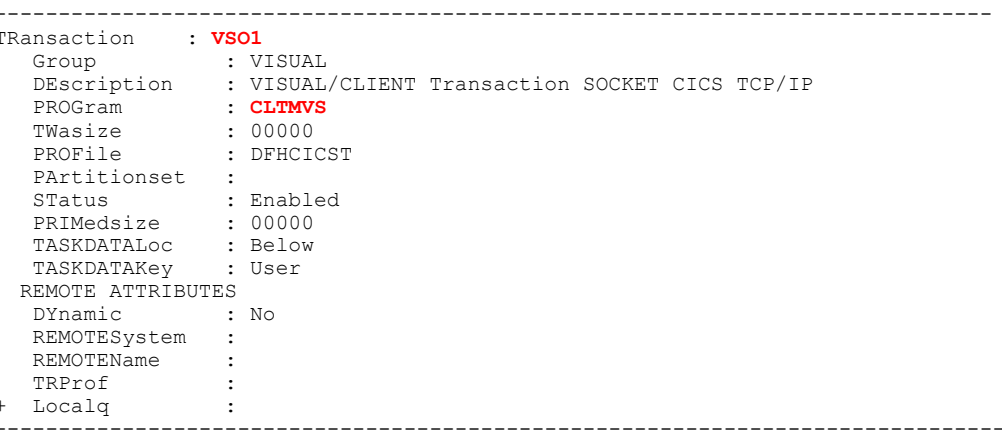

#### Définition du programme Moniteur de Communication

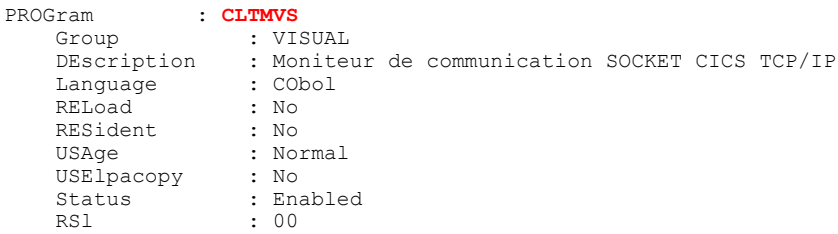

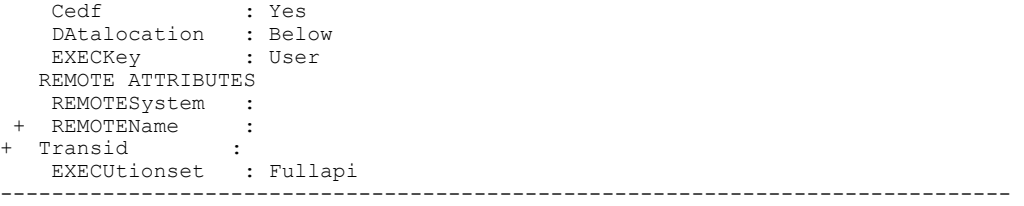

# **Définition du fichier de travail VSAM**

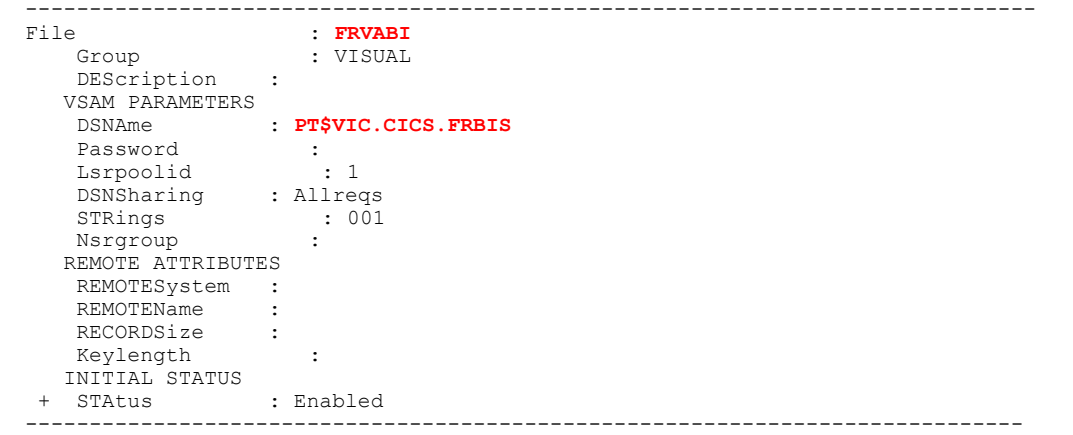

# **TUXEDO**

# **Client**

Tuxedo /WS version 6.x

La seule configuration à mettre en œuvre consiste à indiquer l'adresse du serveur et le port associé à l'application par l'intermédiaire de la variable dʹenvironnement **WSNADDR**.

**WSNADDR** doit respecter la syntaxe suivante :

**WSNADDR=0X0002ppppaaaaaaaa** 

 $|\psi\rangle$  adresse IP sur huit chiffres en hexa  $\forall$  N° de port sur quatre chiffres en hexa  $\%$  domaine AF\_INET.

exemple :**WSNADDR=0X00020BB8C0060A5D**

 $\uparrow$   $\uparrow$  192.6.10.93  $\&$  3000

Si la version de Tuxedo /WS le permet (version 6.4 ou ultérieure), cette adresse peut être spécifiée sous la forme suivante :

# **WSNADDR=//serveur:port**

 $|\psi| \gg N^{\circ}$  de port ªNom logique ou adresse IP du serveur

exemple :**WSNADDR=//9.143.96.178:3005** 

# **Serveur**

Se référer au manuel TUXEDO.

Le seul impératif à respecter est que les noms des services dans un serveur Tuxedo doivent correspondre aux noms externes des programmes.

# **MQSERIES**

# **CICS Adapter**

Exemple d'une configuration simple d'une application CICS déclenchée par le Trigger Monitor MQSeries.

y Définition **REQUEST QUEUE**

```
 Queue name . . . . . . . . . VAP.REQUEST.Q 
Description . . . . . . . . : REQUEST QUEUE
Put enabled . . . . . . . . Y Y=Yes, N=No
Get enabled . . . . . . . . : Y Y=Yes, N=No
Usage . . . . . . . . . . . N N=Normal, X=XmitQ
Storage class . . . . . . . : DEFAULT
 Creation method . . . . . . : PREDEFINED 
Output use count . . . . . : 0
 Input use count . . . . . . : 0 
 Current queue depth . . . . : 0 
Default persistence . . . . : Y Y=Yes, N=No
Default priority . . . . . : 5 0 - 9
 Message delivery sequence . : F P=Priority,F=FIFO 
Permit shared access . . . : Y Y=Yes, N=No
Default share option . . . : S E=Exclusive, S=Shared
 Index type . . . . . . . . : N N=None,M=MsgId,C=CorrelId 
Maximum queue depth . . . . : 100000  0 - 999999999
 Maximum message length . . : 4194304 0 - 4194304 
 Retention interval . . . . : 999999999 0 - 999999999 hours 
 Creation date . . . . . . . : 1999-06-23 
 Creation time . . . . . . . : 12.59.47 
 Trigger Definition 
 Trigger type . . . . . . . : E F=First,E=Every,D=Depth,N=None 
    Trigger set . . . . . . : Y Y=Yes,N=No 
    Trigger message priority : 0 0 - 9 
    Trigger depth . . . . . : 1 1 - 999999999 
    Trigger data . . . . . . : 
    Process name . . . . . . : VAP.PROCESS.DEF 
    Initiation queue . . . . : CICS.INITQ 
y Définition REPLY QUEUE
    Queue name . . . . . . . . . VAP.REPLY.Q 
    Description . . . . . . . . : output QUEUE
```
Put enabled . . . . . . . . : Y Y=Yes, N=No Get enabled . . . . . . . . : Y Y=Yes,N=No Usage . . . . . . . . . . . . N N=Normal, X=XmitQ Storage class . . . . . . . DEFAULT Creation method . . . . . . : PREDEFINED Output use count . . . . . : 0 Input use count . . . . . . : 0 Current queue depth . . . . : 0 Default persistence . . . . : Y Y=Yes, N=No Default priority . . . . . : 0 0 - 9 Message delivery sequence . : F P=Priority, F=FIFO Permit shared access . . . : Y Y=Yes, N=No Default share option . . . : S E=Exclusive, S=Shared Index type . . . . . . . . : N N=None,M=MsgId,C=CorrelId Maximum queue depth . . . . : 999999999 0 - 999999999 Maximum message length . . : 4194304 0 - 4194304 Retention interval . . . . : 999999999 0 - 999999999 hours Creation date . . . . . . . : 1999-06-23 Creation time . . . . . . . : 13.00.10

```
Trigger type . . . . . . . N F=First, E=Every, D=Depth, N=None
   Trigger set . . . . . . N Y=Yes, N=No
    Trigger message priority : 0 0 - 9 
   Trigger depth . . . . . : 1 1 - 999999999
    Trigger data . . . . . . : 
Process name . . . . . . :
 Initiation queue . . . . :
```
#### y Définition **INITIATION QUEUE**

Queue name . . . . . . . . . **CICS.INITQ** Description . . . . . . . . : CKTI initiation queue Put enabled . . . . . . . . : Y Y=Yes, N=No Get enabled . . . . . . . . : Y Y=Yes,N=No Usage . . . . . . . . . . . : N N=Normal,X=XmitQ Storage class . . . . . . . : **SYSTEM**  Creation method . . . . . . : PREDEFINED Output use count . . . . . : 0 Input use count . . . . . . : 1 Current queue depth . . . . : 0 Default persistence . . . . : Y Y=Yes,N=No Default priority . . . . . : 5 0 - 9 Message delivery sequence . : F P=Priority,F=FIFO Permit shared access . . . : Y Y=Yes, N=No Default share option . . . : E E=Exclusive,S=Shared Index type . . . . . . . . : N N=None,M=MsgId,C=CorrelId Maximum queue depth . . . . : 100 0 - 999999999 Maximum message length . . : 4194304 0 - 4194304 Retention interval . . . . : 999999999 0 - 999999999 hours Creation date . . . . . . . : 1999-05-07 Creation time . . . . . . . : 18.30.18 Creation time . . . . . . . . 18.30.18<br>Trigger Definition Trigger type . . . . . . . : **N** F=First,E=Every,D=Depth,N=None Trigger set . . . . . . : N Y=Yes,N=No Trigger message priority : 0 0 - 9 Trigger depth . . . . . : 1 1 - 999999999 Trigger data . . . . . . : Process name . . . . . . : Initiation queue . . . . : Event Control

#### y Définition **PROCESS**

Process name . . . . . . . . **VAP.PROCESS.DEF** Description . . . . . . . : VAP Process Application type . . . . . : **CICS**  Application ID . . . . . . **: AMQM** ← Transaction application Serveur User data . . . . . . . . : **VAP.REQUEST.Q QMGR**

# **MQSeries Client**

Ce composant Client MQSeries doit être installé sur chaque poste de l'application Client et configuré via les variables d'environnement du système suivantes :

**MQSERVER** 

Cette variable d'environnement est un moyen simplifié pour indiquer l'**unique** chemin (MQI Channel) permettant d'atteindre le serveur.

Elle doit être définie sous les formes suivantes selon le protocole de transport utilisé :

. TCP/IP:

**<ChannelName>/TCP/<ServeurName>(<PortNumber>)**  Le numéro de port par défaut est 1414

. LU 6.2:

**<ChannelName>/LU62/<SymbolicDestName>/<ModeName>/<T PName>** 

Exemple sous Unix: **set MQSERVER = CHANNEL.TO.VAP/tcp/9.134.12.87(1414) export MQSERVER**

### **MQCHLLIB** et **MQCHLTAB**

Lorsque, sur une station de travail, les applications MQSeries doivent utiliser plus d'un Channel, il n'est plus possible d'utiliser la variable d'environnement **MQSERVER**. L'administrateur du réseau MQSeries doit générer et fournir un fichier de description des Channels (**amqclchl.tab** par défaut) et le rendre accessible pour les postes Client.

Les variables d'environnement **MQCHLLIB** et **MQCHLTAB** permettent d'indiquer respectivement le chemin de localisation et le nom de ce fichier.

# **TDS-TCP/IP**

# **Installation / configuration TDS-TCP/IP client**

### **Installation**

Sur **Windows NT**, vous devez installer:

- le fichier **Atmi32.dll** dans un répertoire accessible par le PATH (ex: répertoire du middleware VAP).
- le fichier **Atmi.ini** dans le répertoire système de Windows (ex: c:\winnt).

Sur **AIX 4.3**, vous devez :

- **Transférer le fichier <b>XATMI** vers AIX.
- Spécifier le nom du répertoire, où **XATMI** est placé, dans la variable dʹenvironnement **LIBPATH**

Ex: **export LIBPATH=\$LIBPATH:/vap/middleware**

## **Fichiers host et services**

Dans le répertoire **c:\winnt\system32\drivers** pour Windows NT et **/etc** pour Unix.

Dans le fichier **hosts**, vous devez définir une entrée pour le serveur GCOS7 (ex : **213.62.98.213 bc0e** #GCOS7)

Dans le fichier **services**, vous devez définir le service dont le nom résulte de la concaténation du nom de **host** avec le nom du TDS (ex : **bc0evpd5 51000/tcp** #TCP/IP Access TDS)

## **Traces ATMI**

### *Fichier* **ATMI.INI** *pour Windows*

Ce fichier doit être placé dans le répertoire système de Windows (ex: c:\winnt), et contient les paramètres suivants :

**[ATMI]** 

**; PATH** : pour les fichiers de log et de trace (chemin courant par défaut)

**; CRYPT** : obligatoire, ne peut pas être modifié **CRYPT=YES** 

- **; DEBUG** : echo des messages de warning
	- **0** : pas d'affichage des messages
	- **1** : affichage de tous les messages, sauf les messages de déconnexion
	- **2** : affichage de tous les messages

## **DEBUG=0**

**; TRACE\_API** : trace utilisateur: paramètres d'entrée et sortie des paramètres des fonction XATMI appelées

- **0** : pas de trace
- **1** : trace des paramètres mais pas contenu du buffer
- **2** : trace des paramètres et contenu du buffer

**TRACE\_API=2** 

- **; TRACE\_SOC** : trace interne pour l'interface de debugging avec Windows **Sockets** 
	- **0** : pas de trace
	- **1** : trace des fonctions appelées et des paramètres d'entrée et sortie
	- **2** : 1 + contenu de l'en-tête échangé avec TDS

### **TRACE\_SOC=0**

- **; TIMEOUT** : durée de la connexion en millisecondes
	- **0** : pas de timeout

**TIMEOUT=30000** 

## *Variables d'environnement pour AIX*

Le fichier trace est : ATMITDS. TRC <process id>.

Vous devez positionner les variables d'environnement suivantes :

**ATMI\_TRACE\_API** : trace des appels API.

- **0** : (défaut) pas de trace.
- **1** : trace des premiers 32 octets des buffers.
- **2** : trace de tout le contenu des buffers.
	- ) La valeur **0** est généralement recommandée. La valeur **1** est recommandée en cas de problème pour lequel le contenu des buffers d'émission / réception n'est pas nécessaire. La valeur **2** doit être réservée en cas de problème pour lequel le contenu des buffers d'émission / reception doit être examiné.
- **ATMI\_TRACE\_SOC** : trace des verbes socket. Cette variable est réservée au debugging système.
	- **0** : (défaut) pas de trace.
	- **1** : trace des verbes socket.
	- **2** : trace des en-têtes d'émission / reception échangés avec TDS.
- ª Ces variables d'environnement doivent être exportées de façon standard pour que l'application puisse accéder à leurs valeurs.

De plus, indépendamment du mécanisme de fichier trace, vous pouvez demander la log des messages d'erreur via la variable d'environnement **ATMI\_DEBUG**.

- **0** : (défaut) pas d'affichage console.
- **1** : seuls les messages de déconnexion anormale sont affichés sur la console.
- **2** : affichage de toutes les erreurs sur la console.

### **Exemple de mise en œuvre sous TDS**

### *Exemple de source TDS*

Nom du TDS : **VPD5**

Source TDS : membre **STDS** de la bibliothèque **VPD5. SLLIB** 

Lʹutilisation du Socket TCP/IP doit être déclarée dans le membre **STDS** sous **VPD5.SLLIB** et une nouvelle génération TDS (**TP7GEN**) doit être effectuée.

#### Vous pouvez modifier le membre **STDS** de **VPD5.SLLIB** comme suit : TDS SECTION.

```
PROGRAM-ID. VPD5.<br>* BTNS
                       IS BTNS.<br>15.
NUMBER TERMINALS
NUMBER OF DUMMY CORRESPONDENT IS 1 MAXIMUM IS 3. SIMULTANEITY 10.
SIMULTANEITY 10.<br>RESERVE 280 AREAS.
RESERVE 280 AREAS.
 ATTACH SHARABLE MODULE H_SM_DCM. 
NUMBER MODULES 10.
 MESSAGE-LENGTH 32001. 
TPR-TIME-LIMIT 500000.
TCP-IP PROTOCOL USED WITH OPEN7.<br>USE "MENU" TRANSACTION-MENU.
               TRANSACTION-MENU.
 USE ZAR990. 
 USE ZARS12. 
 USE FORMS. 
 USE CLCLNT. 
 USE CLPROD. 
 SERVICE-MESSAGE HEADER IS "27F1C3" 
     TRAILER IS "4040". 
 CANCELCTX AT RECONNECTION. 
 ...
```
Vous définissez ensuite dans **STDS** la transaction qui lance le Moniteur de Communication :

```
 TRANSACTION SECTION. 
 MESSAGE "VTCP" ASSIGN CLSOCK 
    IMPLICIT COMMITMENT 
    PAGES 50
    WITH TPR ACCOUNTING 
    AUTHORITY-CODES 31 
     TRANSACTION-STORAGE SIZE 500. 
 ...
```
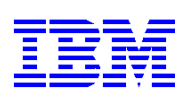

Référence : DDOVM000351F